# 大阪府都市整備部電子納品要領(案) [設備工事編]

## 平成 28 年 4 月

大阪府都市整備部

#### 大阪府都市整備部電子納品要領(案)[設備工事編]

## - 目 次 -

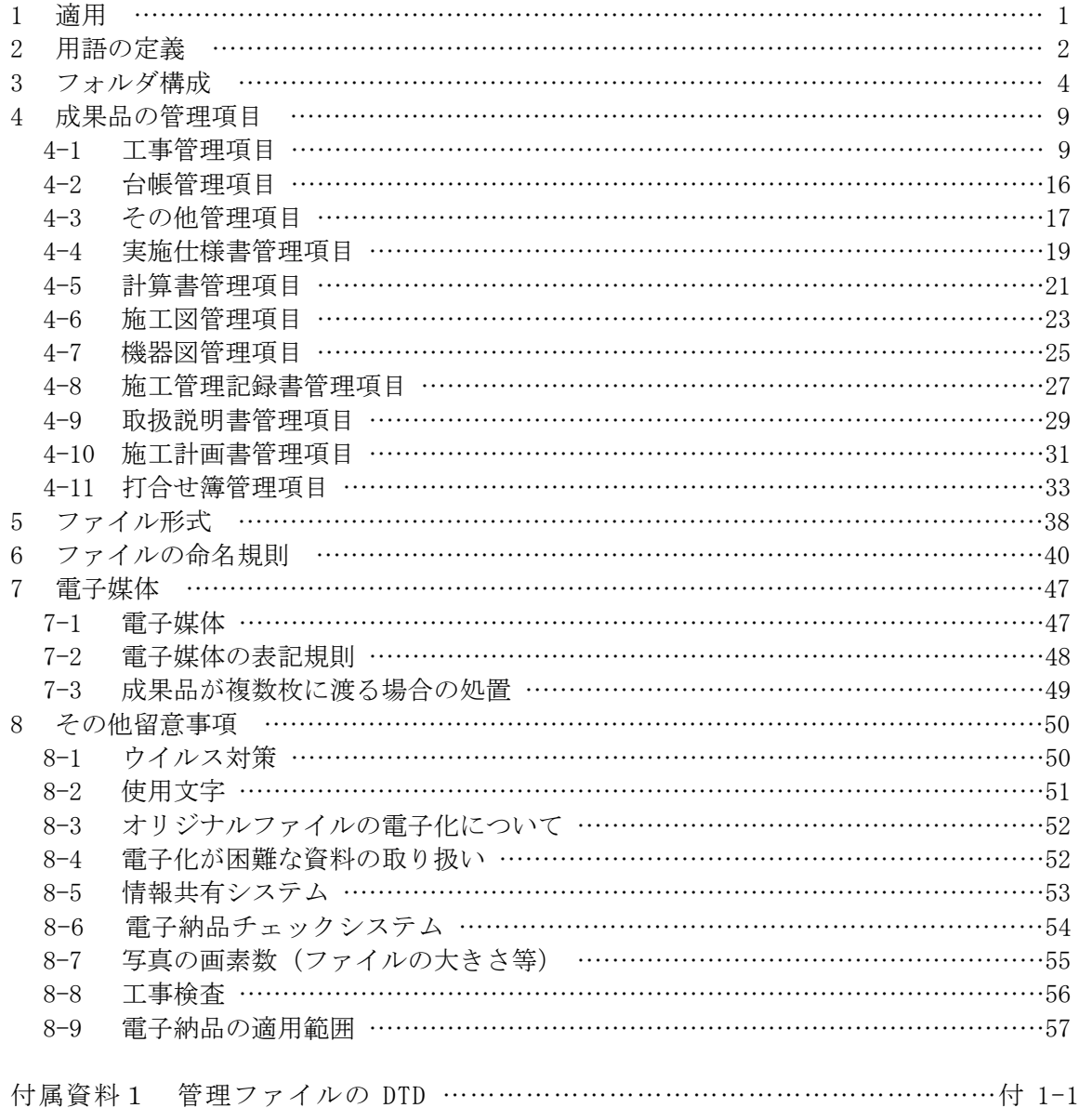

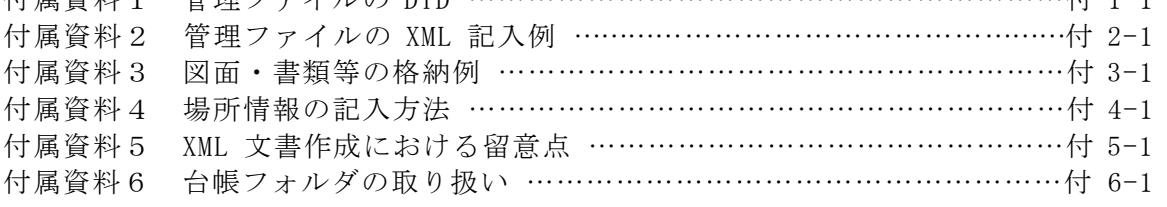

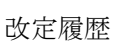

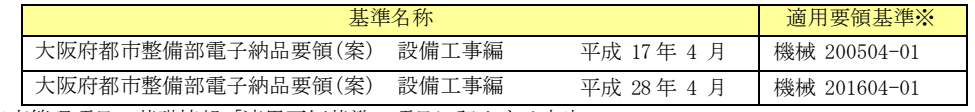

※工事管理項目の基礎情報「適用要領基準」項目に記入する内容

## 1 適用

「大阪府都市整備部電子納品要領(案)[設備工事編]」(以下、「本要領」という)は、大阪 府都市整備部が平成28年度以降に発注する設備工事における工事完成図書を、電子的手 段によって発注者に引き渡す書類(以下、「電子成果品」という)の電子データの形式の 標準を定めたものである。

本要領と併せて国土交通省が策定した電子納品に関する基準等に基づくものとする。

【解説】

本要領は、表 1-1 に示す基準及び特記仕様書に規定する工事完成図書及び成果品 を電子的手段によって発注者に引き渡す電子成果品の電子データの形式の標準を定 めている。

本要領は基本的に、国土交通省「工事完成図書の電子納品等要領(案)機械設備 工事編 平成24年12月」を準用しており、電子納品支援ソフト等においても、 国土交通省対応版のもので作成することが可能である。また、一部大阪府が独自に 仕様変更したものがあり、その主な変更項目は、表 1-2 のとおりである。

表 1-1

| NO. | 称<br>Ħ               | 備考 |
|-----|----------------------|----|
| л.  | 工事必携<br>機械<br>電気設備請負 |    |

 各工事において適用されている規程と、本要領の規定との間に差異がある場合は、 監督職員の指示に従う。

|                       | 容<br>内                                           |                                                                                       |  |  |  |
|-----------------------|--------------------------------------------------|---------------------------------------------------------------------------------------|--|--|--|
| 項<br>目                | 国土交通省                                            | 大阪府                                                                                   |  |  |  |
| CADデータファイルの<br>フォーマット | 原則として SXF (P21)                                  | 原則として SXF (sfc)                                                                       |  |  |  |
| オリジナルファイルの形<br>式      | 監督職員と協議                                          | 原則、以下形式による<br>word、excel、powerpoint、画<br>像ファイル (JPEG、TIFF) 、<br>HTML (情報共有を行った場<br>合) |  |  |  |
| 電子媒体の表記規則             | 電子媒体及びケースへの表記内容については、大阪府の<br>発注内容合わせて名称変更。著名欄の追加 |                                                                                       |  |  |  |

表 1-2 大阪府と国土交通省の差異

## 2 用語の定義

本要領に使用する用語は機械・電気設備工事共通仕様書のとおりとし、それ以外の用 語は次に定 めるところとする。

- ・納品とは、受注者が監督職員に工事完成時に成果品を納めることをいう。
- ・電子成果品とは、電子的手段によって発注者に納品する成果品となる電子デー タを いう。
- ・電子納品とは、電子成果品を納品することをいう。
- ・発注図とは、入札に際して発注者が示した設計図、発注者から変更または追加され た設計図等をいう。ただし、詳細設計 を含む工事においては契約図書及び監督職員 の指示に従って作成したものを発注図とすることができる。
- ・施工図とは、設計図書を踏まえて作成される図面のうち、当該設備の維持、修繕、 改修、更新等のために必要なすべての部材の位置・組合せ、機器・部品等 の形状、 配管・配線等個々の機材、施工方法に基づき、現地条件に対応した設 備、機器の構 造、接続・支持方法、納まり、制御システム等の詳細及び電子計 算機で検討した経 緯等を示す図面として作成されたもののうち、当該設備に限 り使用権を発注者に移 譲したものをいう。
- ・施工図面とは、施工図の中で、CAD 図面で作図されたものをいう。
- ・完成図とは、出来形測量の結果及び設計図書に従って作成した図面をいう。なお、 完成図の電子データは、国土交通省の「CAD 製図基準(案)」の規定に基づき作成 するものとする。
- ・完成図書とは、工事完成時に提出する実施仕様書、計算書、施工図、機器図、施工 管理記録書、購入品等機器一覧表及び取扱説明書等をいう。これらの書類は上記と 同じ名前の各々のフォルダに電子納品される。また、それらの書類の詳細は以下の とおりとする。
	- B 実施仕様書 :設計図書に基づき受注者が仕様を明確にするために作成する書面 をいう。
	- B 計算書 :設計図書に基づき、受注者が作成する詳細図にかかわる、強度、 機能、数量の計算書をいう。
	- B 施工図 :設計図書を踏まえて作成される図面のうち、当該設備の維持、修 繕、改修、更新等のために必要なすべての部材の位置・組合せ、 機器・部品等の形状、配管・配線等個々の機材、施工方法に基づ き、現地条件に対応した設備、機器の構造、接続・支持方法、納 まり、制御システム等の詳細及び電子計算機で検討した経緯等を 示す図面をいう。
- B 機器図 : 受注者が製作・購入する機器図をいう。 B 施工管理記録書 :品質管理(試験成績書等)、出来形管理、工程管理に関したもの をいう。
- B 取扱説明書 :設備全体及び機器単体の取扱説明書、及びサービス体制表をいう。
- ・ 施工計画書とは、工事着手前に受注者から提出される工事目的物を完成させるため に必要な手順や工法等について記載した文書及びそれの添付資料(文書、 図面、写 真)をいう。
- 打合せ簿とは、共通仕様書に示す書面に該当し、施工中に受発注者間で手書き、 印 刷物等や情報共有システムを利用して電子的に授受される伝達物をいう。
- ·指示とは、契約図書の定めに基づき、監督職員が受注者に対し、工事の施工上必要 な事項について書面をもって示し、実施させることをいう。
- ・承諾とは、契約図書で明示した事項について、発注者若しくは監督職員または受注 者が書面により同意することをいう。
- ·協議とは、書面により契約図書の協議事項について、発注者または監督職員と受注 者が対等の立場で合議し、結論を得ることをいう。
- ・提出とは、監督職員が受注者に対し、または受注者が監督職員に対し工事に係わる 書面またはその他の資料を説明し、差し出すことをいう。
- · **提示**とは、監督職員が受注者に対し、または受注者が監督職員に対し工事に係わる 書面またはその他の資料を示し、説明することをいう。
- ・報告とは、受注者が監督職員に対し、工事の状況または結果について書面をもって 知らせることをいう。
- ・通知とは、発注者または監督職員と受注者または現場代理人の間で、監督職員が受 注者に対し、または受注者が監督職員に対し、工事の施工に関する事項について、 書面をもって知らせることをいう。
- ・ 工事写真とは、工事着手前及び工事完成、また、施工管理の手段として、各工事の 施工段階及び工事完成後に目視できない箇所の施工状況、出来形寸法、品 質管理状 況、工事中の災害写真等を「写真管理基準」により撮影したものをいう。なお、工 事写真の電子データは国土交通省の「デジタル写真管理情報基準」に基づき作成す る。
- ・ 出来形管理資料とは、測定結果総括表、測定結果一覧表、出来形管理図表、出来形 管理図、出来形管理表、度数表等をいう。
- ・品質管理資料とは、品質管理表、測定結果総括表、測定結果一覧表、品質管理図、 度数表等をいう。
- ・ 工事帳票とは、施工計画書、打合せ簿、品質管理資料、出来形管理資料等の定型様 式の資料、及び打合せ簿等に添付して提出される非定型の資料をいう。
- ・ 工事書類とは、工事写真および工事帳票をいう。
- ・ 工事完成図とは、出来形測量の結果及び設計図書に従って作成した図面をいう。な お、工事完成図の電子データは、国土交通省の「CAD 製図基準(案)」の規定に基づき 作成する。

## 3 フォルダ構成

電子成果品は、次に示すフォルダ構成とする。ルート直下に「DRAWINGF」、

「REGISTER」、「OTHRS」、「BORING」、「K\_BOOK」のフォルダ及び工事管理ファイルを 置く。各管理ファイルを規定する DTD 及び XML ファイルも該当フォルダに格納する。XSL ファイルの格納は、任意とする。

「REGISTER」、「OTHRS」フォルダの下に「ORGnnn」オリジナルファイルフォルダを置く。 格納する電子データファイルがないフォルダは作成しなくてもよい。

工事帳票を出力する場合は、次に示すフォルダ構成とする。ルート直下に「MEET」、 「PLAN」のフォルダ及び工事管理ファイルを置く。各管理ファイルを規定する DTD 及び XML ファイルも該当フォルダに格納する。XSL ファイルの格納は任意とする。

「PLAN」、「MEET」フォルダの下に「ORG」オリジナルファイルフォルダを置く。格納す る電子データファイルがないフォルダは作成しなくてもよい。

デジタルカメラで撮影した工事写真を提出する場合は、次に示すフォルダ構成とする。 ルート直下に「PHOTO」フォルダ及び工事管理ファイルを置く。写真管理ファイルを規定 する DTD 及び XML ファイルも該当フォルダに格納する。XSL ファイルの格納は任意とする。 「PHOTO」フォルダには、工事写真の電子データファイルを「デジタル写真管理情報基準」 に従い格納する。

各フォルダ及びオリジナルファイルフォルダに格納するファイルは、次の通りとする。

- ・「DRAWINGF」フォルダには、施工図面、完成図の電子データファイルを国土交通省の 「CAD 製図基準(案)」に従い格納する。
- ・「REGISTER」フォルダは、台帳管理ファイルと施設台帳ファイル、機器台帳ファイル、 その他管理台帳管理ファイル(施設台帳ファイルや機器台帳ファイル以外の台帳ファ イル)を格納するものである。大阪府では建設CALSシステムで台帳管理を行って いるため本フォルダは使用せず、別途、ルート直下に「台帳」フォルダを作成し、付 属資料 6 に示す方法で台帳登録用のファイル作成を行い、台帳フォルダに格納する。
- ・「OTHRS」フォルダは、その他、工事に関する電子成果品を格納する場合に作成する ことができ、作成する際は、その他管理ファイルを格納する。DTD 及び XML ファイル もこのフォルダに格納する。XSL ファイルの格納は任意とする。「ORGnnn」オリジナ ルファイルフォルダは監督職員の承諾を得て複数作成することができ、各工事の特性 に応じたデータ等を格納する。「ORGnnn」オリジナルファイルフォルダの「nnn」は 数字を示しており、連番とする。ただし、発注者の指示及び、参照する各種要領等に より指定されている場合は連番としなくてもよい。
- ・「BORING」フォルダには、地質・土質調査の電子データファイルを国土交通省の「地 質・土質調査成果電子納品要領(案)」に従い格納する。
- ・「 K\_BOOK 」フォルダには、「 B\_SPC 」、「 B\_CHECK 」、「 B\_INST 」 「B\_DEVICE」、「B\_EXAM」、「B\_MANUAL」サブフォルダを置く。 「K\_BOOK」フォルダでは、管理ファイルをそれぞれのサブフォルダに置く。DTD 及び XML ファイルはそれぞれのサブフォルダに格納する。XSL ファイルの格納は任意とす る。
- ・「B\_SPC」サブフォルダには実施仕様書管理ファイルと実施仕様書ファイルを格納する。
- ・「B\_CHECK」サブフォルダには計算書管理ファイルと計算書ファイル、検討書ファイ ル、数量表ファイル(必要時)を格納する。
- ・「B\_INST」サブフォルダには施工図管理ファイルと施工図ファイルを格納する。
- ・「B\_DEVICE」サブフォルダには機器図管理ファイルと機器図ファイルを格納する。 ・「B\_EXAM」サブフォルダには施工管理記録書管理ファイルと品質ファイル(試験成績
- 書等)、出来形ファイル、工程ファイル等を格納する。
- ・「B\_MANUAL」サブフォルダには取扱説明書管理ファイルと取扱説明書ファイル、サー ビス体制ファイルを格納する。
- ・「MEET」フォルダには、打合せ簿管理ファイルを格納する。DTD 及び XML ファイルも このフォルダに格納する。XSL ファイルの格納は任意とする。 「ORG」オリジナルファイルフォルダには、打合せ簿オリジナルファイル、 打合せ簿 (鑑)に添付した工事書類のオリジナルファイルを格納する。
- ・「PLAN」フォルダには、施工計画書管理ファイルを格納する。DTD 及び XML ファイル もこのフォルダに格納する。XSL ファイルの格納は任意とする。

「ORG」オリジナルファイルフォルダには、施工計画書オリジナルファイルを格納す る。

フォルダ作成上の留意事項は次の通りとする。

- ・フォルダ名称は、半角英数大文字とする。
- ・「REGISTER」及び「OTHRS」フォルダ以外の各フォルダは、「ORG」オリジナルファイ ルフォルダ内に対象ファイルを格納し、「ORG」オリジナルファイルフォルダの中で 階層分けは行わない。
- ・次ページの図 3-1 に示すフォルダ構成は例示であり、表示の順番はこれによるもので はない。

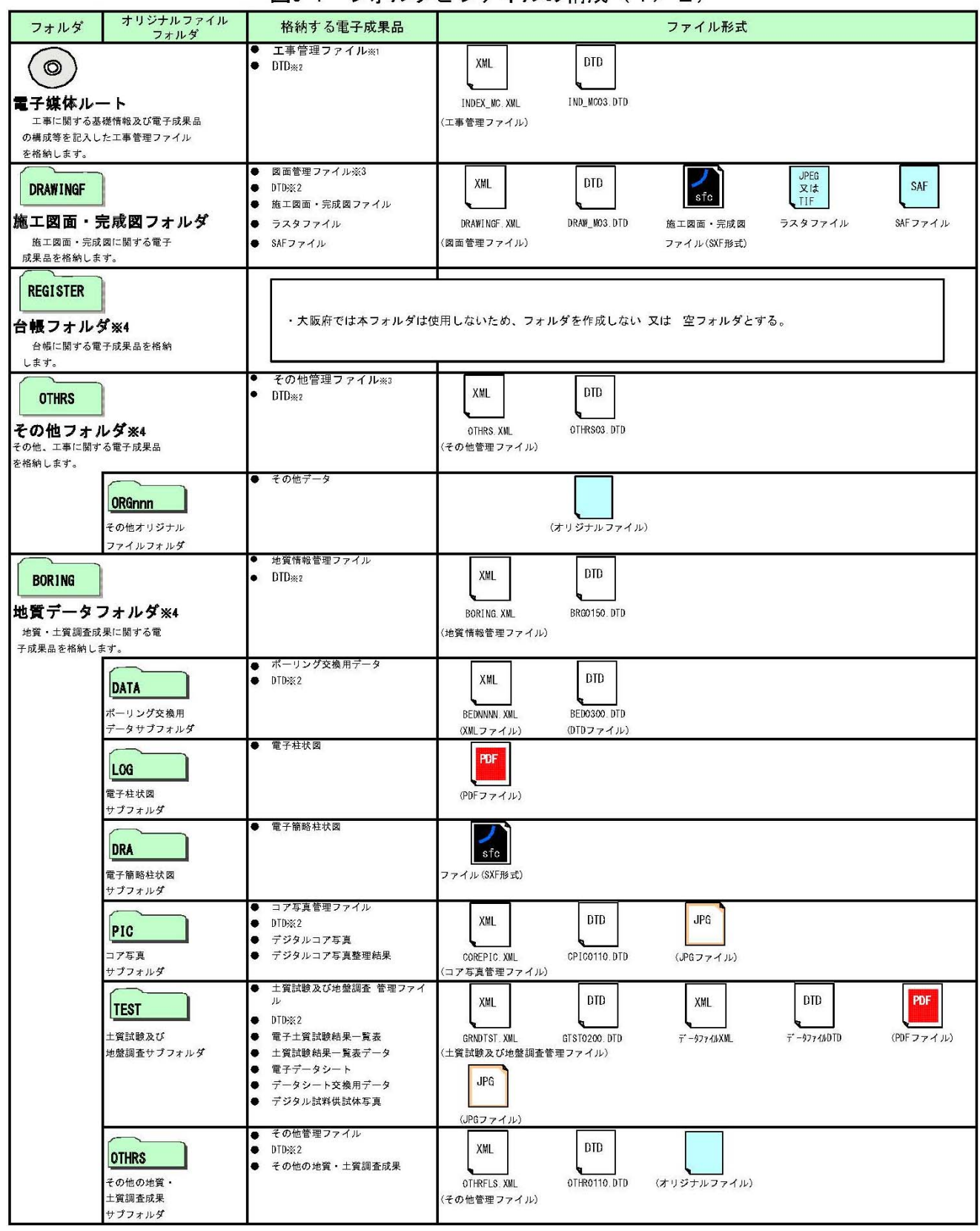

#### 図3-1 フォルダとファイルの構成 (1/2)

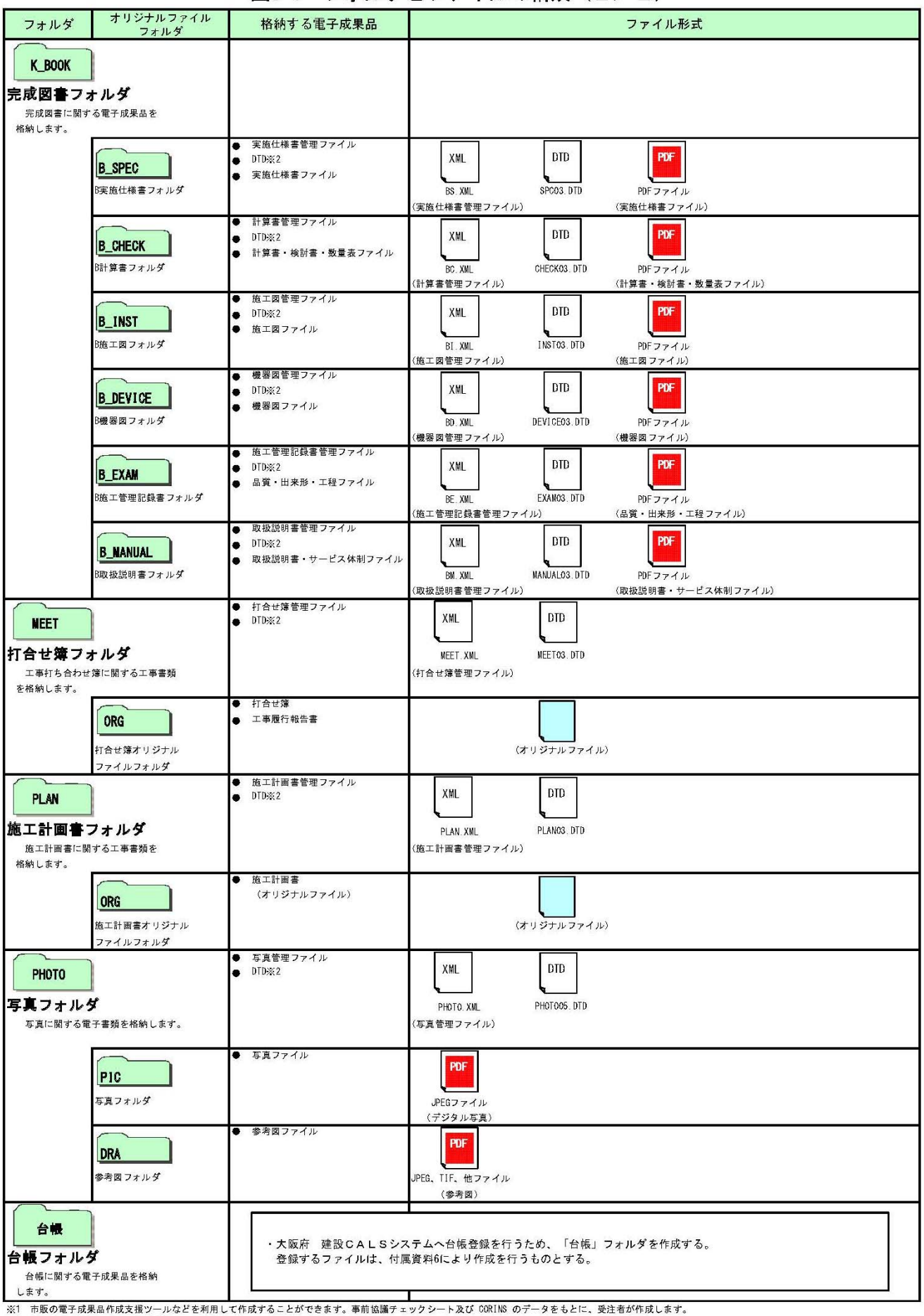

## 図3-1 フォルダとファイルの構成 (2/2)

※1 『配めて、13本中11-3スメック』<br>※2 「電子納品 Web サイト」よりダウンロードすることで入手できます。<br>※3 市販の電子成果品作成支援ツールなどを利用して作成することができます。<br>※4 電子納品対象データがない場合はフォルダを作成する必要はありません。

【解説】

(1) DRAWINGF フォルダ(施工図面・完成図フォルダ)

当該設備に限り使用権を発注者に移譲した施工図面の電子データファイル を「CAD 製図基準(案)」に従い格納する。

- (2) OTHRS フォルダ (その他フォルダ)
	- ・「OTHRS」フォルダを作成する際は、その他管理ファイルを格納する。 「ORGnnn」オリジナルファイルフォルダは、複数作成することができる。
	- ・「OTHRS」フォルダの、「ORGnnn」オリジナルファイルフォルダ内には 任意でフォルダを作成することができるが、階層は、「7-1 電子成果品」に おいて使用を原則とする CD-R の論理フォーマットの制約からルートから数 えて最大 8 階層までとなることに注意する。
	- ・オリジナルファイルとは、「CAD、ワープロ、表計算ソフト等で作成した電 子データ」を指す。なお、PDF ファイル等を含む。
	- ・各要領に記載されていないフォルダについては作成しない。
	- ・本要領や他の要領はホームページ等で確認し最新のものを入手すること。ま た、正誤表等についても、確認すること。
- (3) K BOOK フォルダ(完成図書フォルダ)

「K\_BOOK」フォルダの各サブフォルダには、PDF 形式でファイルを格納する。なお、 各サブフォルダに格納する図面・書類等の範囲は付属資料3を参照のこと。

※ ルート

ルートとは階層型ファイル構造における最上階層のディレクトリやフォルダのことをいう。

- ※ XML eXtensible Markup Language(拡張型構造化記述言語) ユーザが任意でデータ(タグ)の要素・属性や論理構造を定義できる記述言語(メタ言語)であり、 1998 年 2 月に W3C(WWW コンソーシアム)おいて策定された。
- ※ DTD Document Type Definitions(文書型定義) XML 文書では、ユーザが任意でデータ(タグ)の要素・属性や文書構造を定義したものを DTD(文 書型定義)という。文書に含まれるデータの要素名や属性や構造を表現する。
- ※ XSL eXtensible Style Language XML 文書の書式(体裁)を指定するスタイルシートを提供する仕様であり、「標準仕様書 TSX088:2006 拡張可能なスタイルシート(XSL)1.1」、「JIS X 4169:2007 XSL 交換(XSLT)1.0」 の規格がある。

## 4 成果品の管理項目

## 4-1 工事管理項目

電子成果品に格納する工事管理ファイル(INDEX\_MC.XML)に記入する工事管理項目は、下表に示 す通りである。

#### 表 4-1 工事管理項目(1/4)

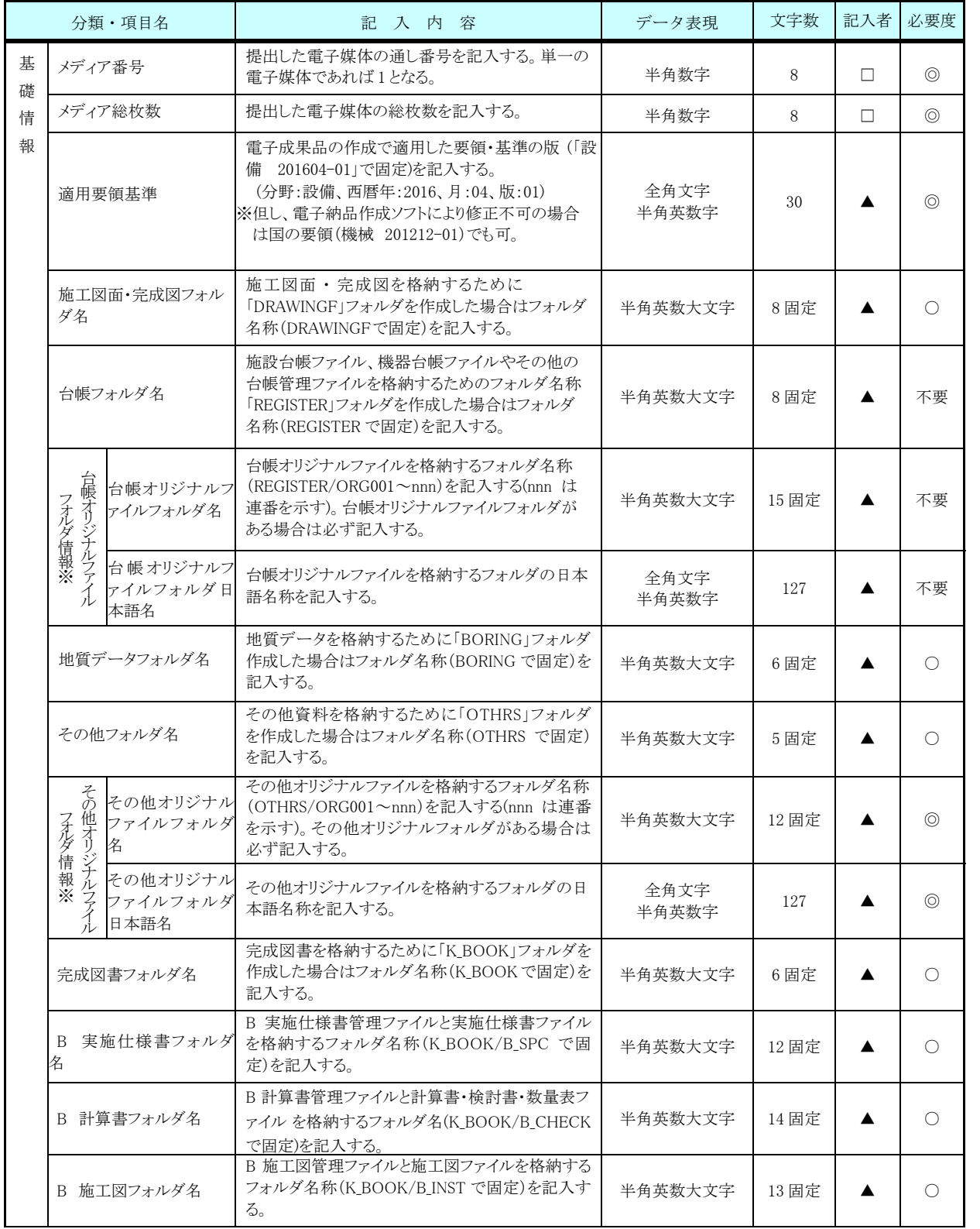

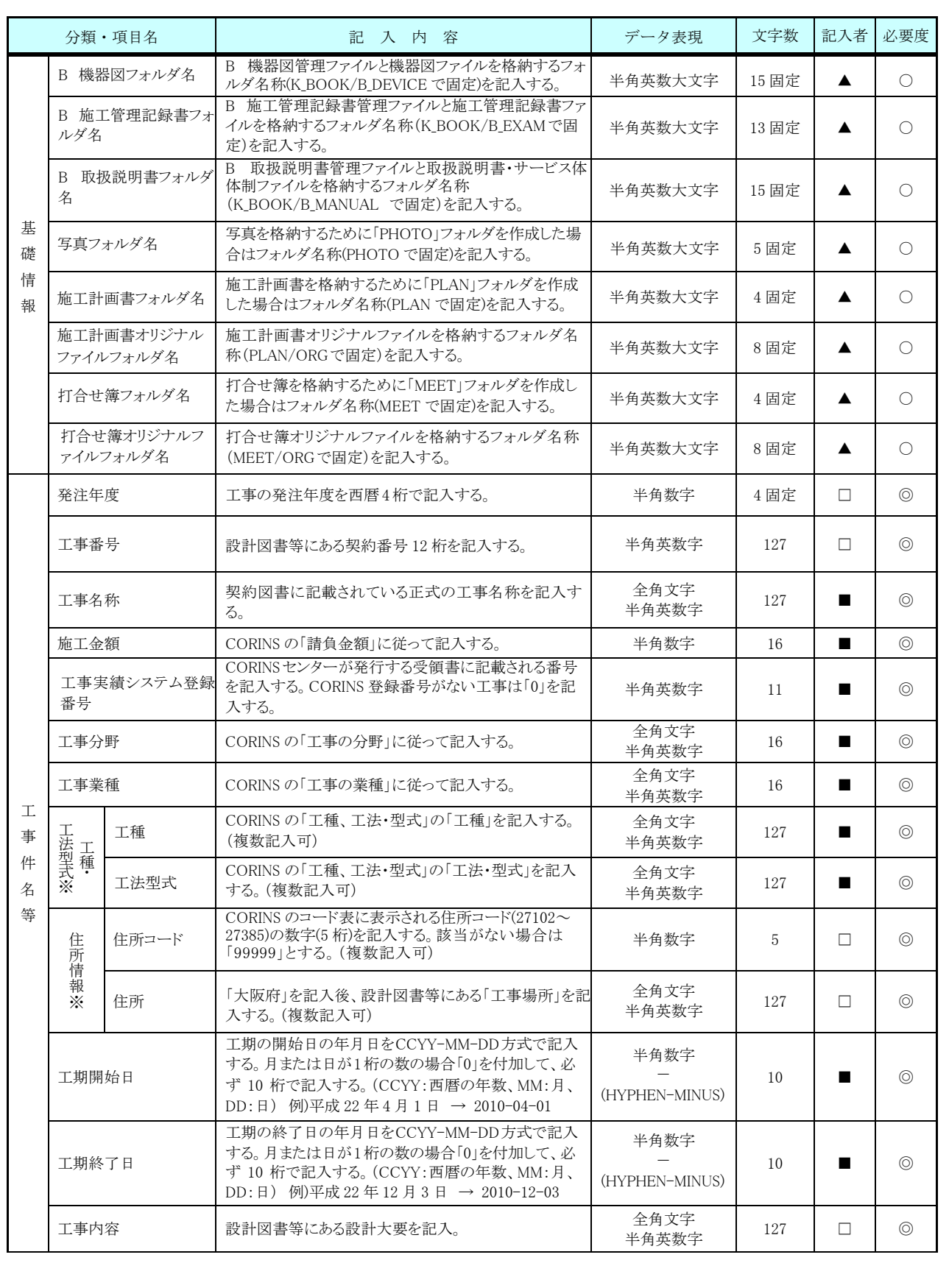

## 表 4-1 工事管理項目(2/4)

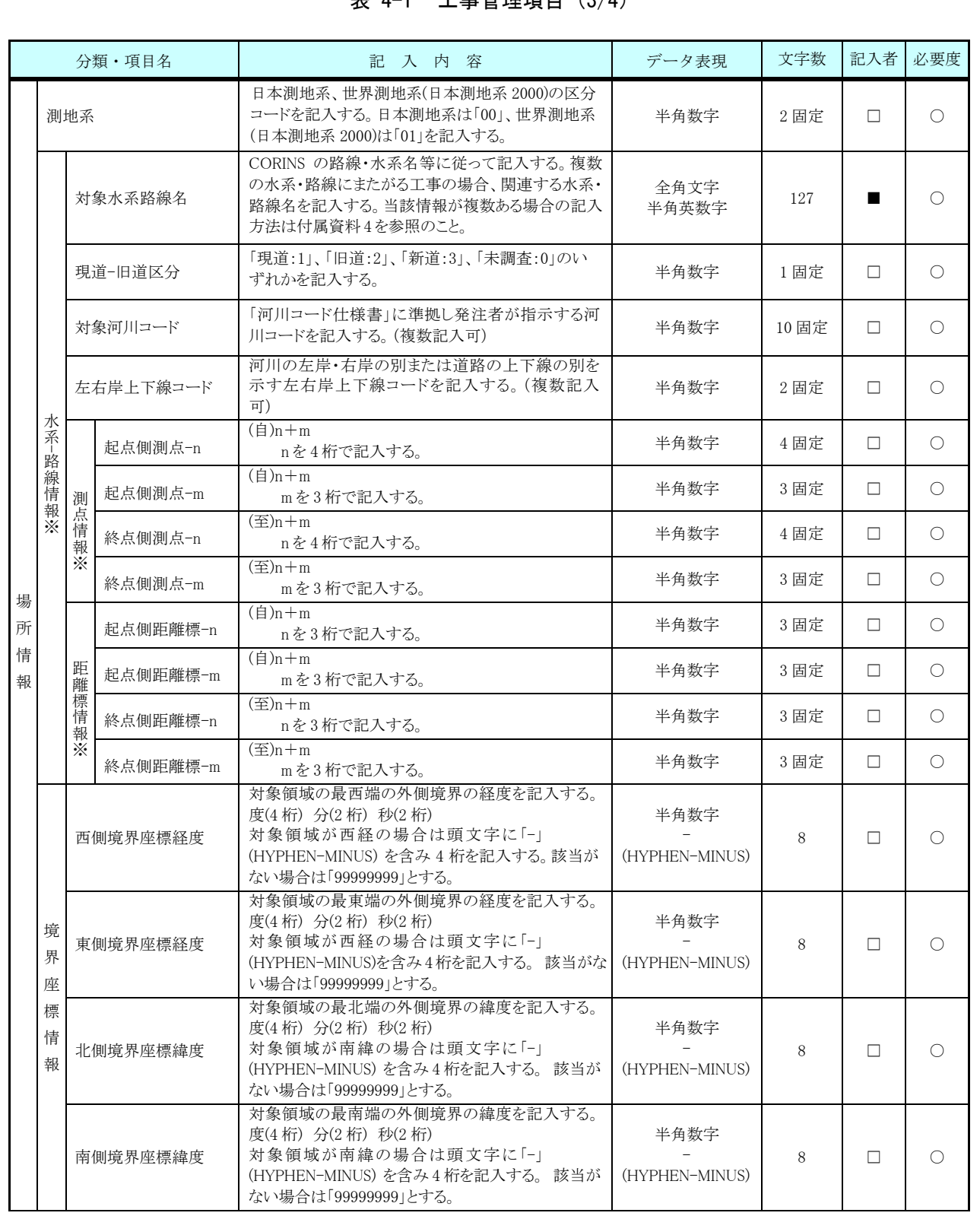

#### 表 4-1 工事管理項目(4/4)

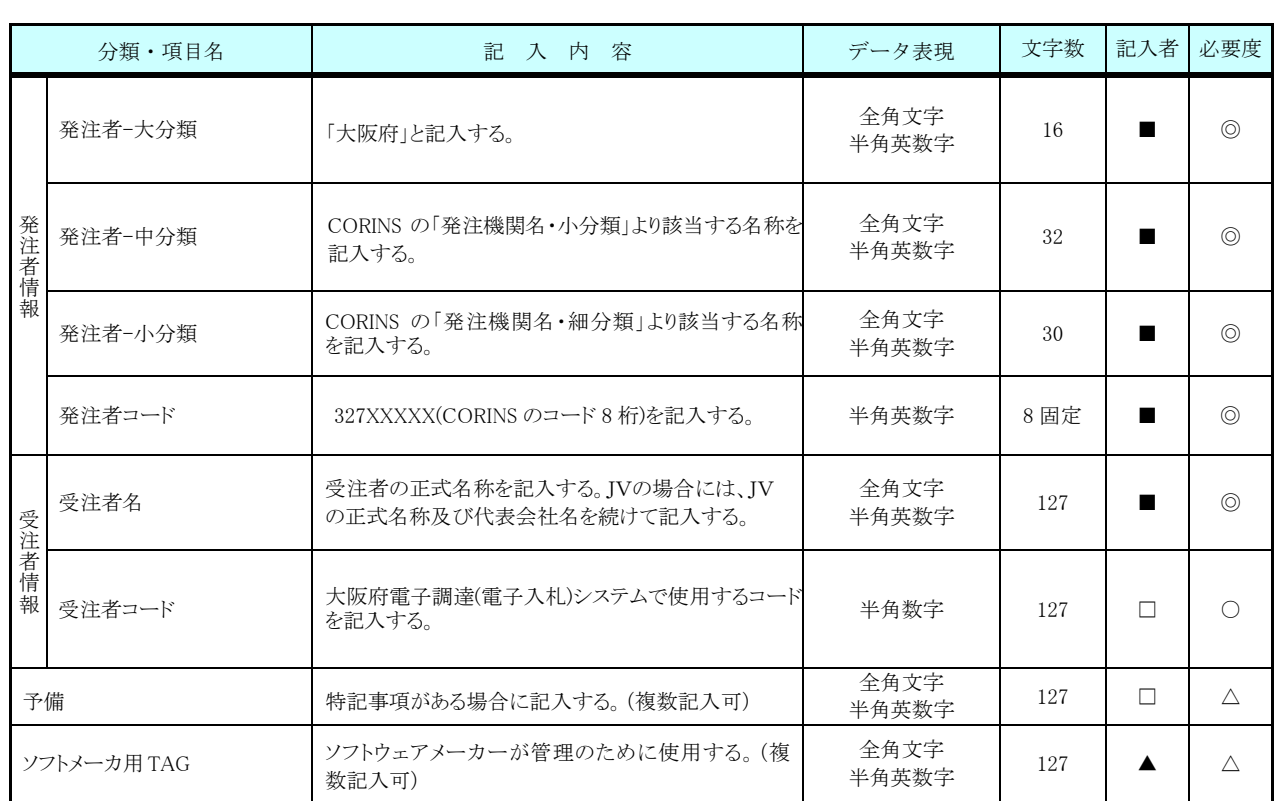

全角文字と半角英数字が混在している項目については、全角の文字数を示しており、半角英数字 2文字で全角文字 1 文字に相当する。表に示している文字数以内で記入する。

【記入者】 ■:CORINS から出力される XML ファイル(CORINS 提出用ディスクのファイルフォー マット)から取り込むことが可能な項目。

□:電子成果品作成者が記入する項目。

▲: 電子成果品作成ソフト等が自動的に記入する項目。

【必要度】 ◎:必須記入。

○: 条件付き必須記入。(データが分かる場合は必ず記入する)

△:任意記入。

※複数ある場合には、この項を必要回数繰り返す。

【解説】

- (1)基礎事項
	- ・工事管理項目は、電子成果品の電子データファイルを検索、参照、再利用して いくための属性項目である。
	- ・工事管理項目のデータ表現の定義は、「8-2 使用文字」に従う。
	- ・付属資料 1に管理ファイルの DTD、付属資料2に管理ファイルの XML 記入例を 示す。
	- ・CORINS(コリンズ:COnstruction Records Information Service)は、「工事実 績と技術者のデータベース」であり、公共工事の一般競争入札方式等の入札・ 契約手続きを支援する。
- (2)場所に関わる情報の記入(詳細は付属資料4参照)
	- 1)「住所コード」

住所コードは工事対象地域が位置する都道府県または市区町村を表し、 CORINS の施工場所コード表を参考に記入する。工事対象地域が複数の市区 町村にまたがる場合は、該当する市区町村コードを全て記入する(複数記入可)。 工事対象地域の境界が判定し難い場合は、わかる範囲で記入する。また工事対象 地域の範囲により、市区町村コード・都道府県コードを選択して記入する。特定の 地域に該当しない工事については、「99999」(対象地域なし)を記入する。

住所コードを都道府県レベルで表す場合は、全 5 桁の住所コードのうち市区町村 コード部(下3桁)を「000」として記入する。

```
27000 
(例) 大阪府全域を表す住所コード: 都道府県コード
                                  市区町村コード
```
2)「住所」

住所は設計図書等に明示されている住所、地名(○○事務所管内、○○川流域など) を含め、当該地域の住所を記入する(複数記入可)。文字コードは全角文字・半角 英数字を標準とし、全角英数字は用いない。また、原則として住所に俗称は用いな い。

#### 3)場所情報

 場所情報については、特定の場所・地域によらない工事を除き「境界座標」を必 ず記入する。水系・路線により場所が示される工事おいては「測点」または「距離標」の いずれかを記入することができる。また、「測点」及び「距離標」は「対象水系路線 名」、「対象河川コード」(いずれも複数記入可)の件数に対応して複数記入すること ができる。

(A)測点

工事対象となる起点側測点及び終点側測点を測点番号(n)及び測点からの距離 (m)の組み合わせで記入する(複数記入可)。

#### (B)対象水系路線名

対象水系路線名は対象水系路線名の情報がある場合に記入する。

(C) 現道-旧道区分

現道-旧道区分は、「道路管理関係デジタル道路地図データベース標準第 3.0 版 平成 15 年 4 月 財団法人 日本デジタル道路地図協会」に準拠し、「現道:1」、 「旧道:2」、「新道:3」、「未調査:0」のいずれかを記入する。

(D)対象河川コード

対象河川コードは「河川コード仕様書 国土交通省河川局」に準拠し発注者が 指示する河川コードを記入する(複数記入可)。なお、河川コードを記入する場 合は左右岸コードを併せて記入する。

(E)左右岸上下線コード

 場所情報として距離標を記入する場合は、河川の左岸・右岸等の別又は道路の 上下線の別を示す左右岸上下線コードを記入する。

- (河川)00:不明、01:左岸、02:右岸、03:中州、99:その他
- (道路)00:不明、10:上り線、20:下り線、03 上下線共通、99:その他 \*左右岸コードは「河川基盤地図ガイドライン(案)第 2.1 版 平成 13 年 12 月 国土交通省河川局河川計画課」に準拠している。
	- \*上下線コードは「道路管理関係デジタル道路地図データベース標準 第 3.0 版 平成 15 年 4 月 財団法人 日本デジタル道路地図協会」に基づき左右岸コ ードとのコードの重複を避けるため「0」を付加して桁上げしている。
- \*「99:その他」は水部・河川敷部外、車道部外等の場合に適用する。
- (F)距離標

工事対象となる起点側距離標及び終点側距離標について、起点側からの距離 「○○○km」「△△△m」を各々「距離標-n」及び「距離標-m」として記入する (複数記入可)。

#### (G)境界座標

「境界座標」は世界測地系(日本測地系 2000)に準拠する。その範囲は対象範囲 を囲む矩形の領域を示し、西側及び東側の経度と北側及び南側の緯度を各々、 度(3桁)分(2桁)秒(2桁)で表される7桁の数値を記入する。特定の地域に 該当しない工事については、「99999999」(対象地域なし)を各項目に記入す る。「境界座標」は「対象領域の外側」を記入する。なお、対象領域が南緯及び 西経の場合は頭文字に「-」(HYPHEN-MINUS)を記入する。

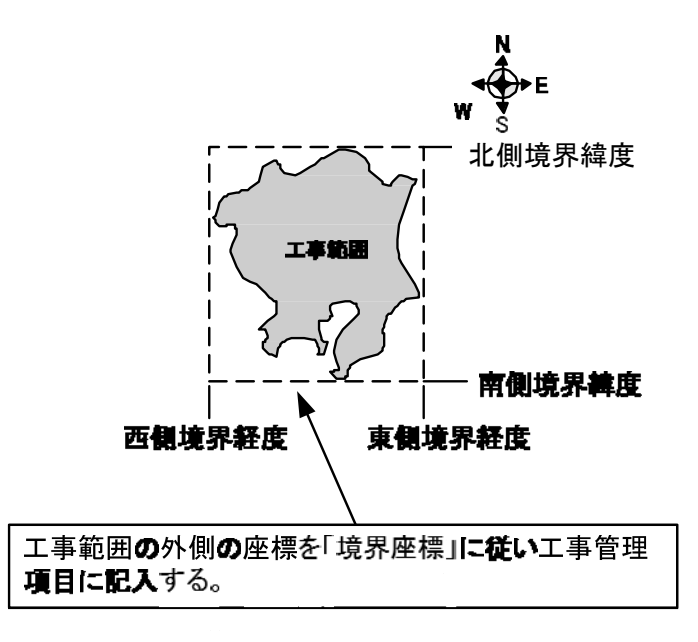

図 4-1 境界座標が示す範囲

<境界座標の取得精度について>

 成果品の「工事管理ファイル」の管理項目に記入する境界座標の精度は、工事範 囲にもよるが 100m 程度を目安とする(ちなみに、経緯度の 1 秒は地上距離で約 30m に相当する)。なお、工事範囲が大きくなれば一般に精度も粗くなるが、可能な範囲 の精度で取得することが望ましい。

## 4-2 台帳管理項目

本項目は使用しないため、台帳管理ファイル (RESIST\_M.XML)に記入する管理項目 については記載しない。

## 4-3 その他管理項目

電子成果品に格納するその他管理ファイル(OTHRS.XML)に記入する管理項目は、 下表に示す通りである。

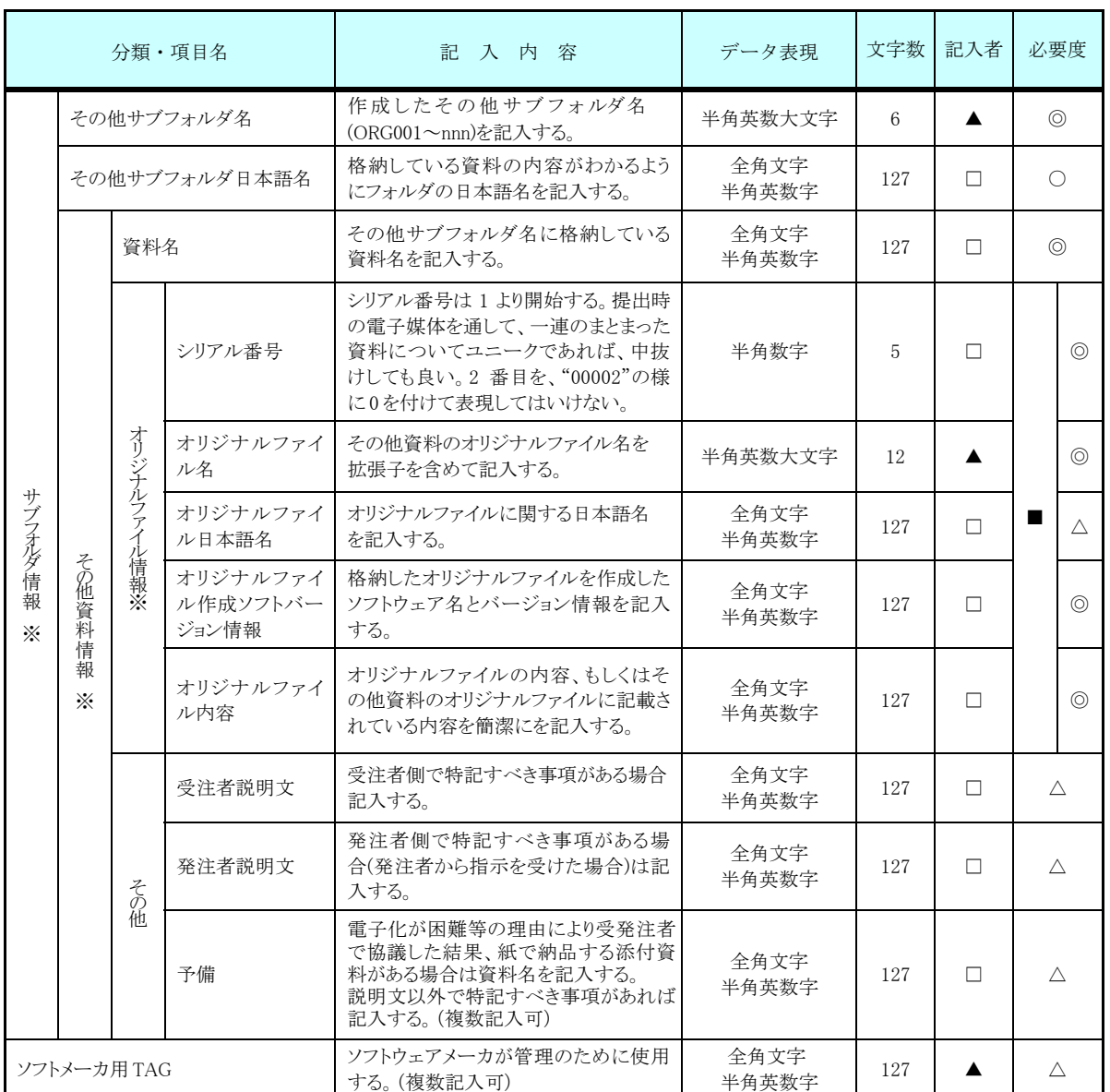

#### 表 4-3 その他資料管理項目

全角文字と半角英数字が混在している項目については、全角の文字数を示しており、 半角英数字 2 文字で全角文字 1 文字に相当する。表に示している文字数以内で記入する。 【記入者】 □:電子成果品作成者が記入する項目。 ▲: 電子成果品作成ソフト等が固定値を自動的に記入する項目。 【必要度】 ◎:必須記入。 ○:条件付き必須記入。(データが分かる場合は必ず記入する) △:任意記入。原則として空欄。特記すべき事項があれば記入する。 ■: ORG サブフォルダに格納しているファイルをその他管理ファイルにおい て管理する際に記入する。記入の有無は、格納するデータの特性を踏まえ、 監督職員の指示に従う。

※複数ある場合にはこの項を必要な回数繰り返す。

- ・その他管理項目は、ルート直下のその他フォルダに格納する電子データファイルを検索、 参照、再利用していくための属性項目である。
- ・その他管理項目のデータ表現の定義は、「8-2 使用文字」に従う。付属資料1に管理フ ァイルの DTD、付属資料2に管理ファイルの XML 記入例を示す。
- ・その他管理ファイルにおいて ORG サブフォルダ内のファイルを管理する場合は、ORG サブフォルダの直下にオリジナルファイルを格納する。ORG サブフォルダ内にフォルダ を作成することは可能であるが、その際、その他管理ファイルでは、作成したフォルダ およびフォルダ内に格納されているファイルの管理は行わない(ORG サブフォルダレベル での管理とする)。

## 4-4 実施仕様書管理項目(完成図書)

電子成果品(完成図書フォルダ)に格納する実施仕様書管理ファイル (BS.XML)に 記入する管理項目は、下表に示す通りである。

| 分類・項目名                                           |                              |                                    | 記入内<br>- 容                                                                                      | データ表現         |     | 文字数 記入者 必要度 |                |
|--------------------------------------------------|------------------------------|------------------------------------|-------------------------------------------------------------------------------------------------|---------------|-----|-------------|----------------|
| 実<br>斾<br>仕<br>様<br>書<br>情<br>報<br>$\frac{3}{1}$ | 実施仕様書名称                      |                                    | 実施仕様書の標題を記入する。                                                                                  | 全角文字<br>半角英数字 | 127 | п           | $\circledcirc$ |
|                                                  | オリジナルファイル情報<br>$\frac{1}{2}$ | 実施仕様書オリジナル<br>ファイル名                | 実施仕様書のオリジナルファイル名を拡<br>張子を含めて記入する。                                                               | 半角英数大文字       | 12  |             | $\circledcirc$ |
|                                                  |                              | 実施仕様書オリジナル<br>ファイル日本語名             | 実施仕様書ファイルに関する日本語名を<br>記入する。                                                                     | 全角文字<br>半角英数字 | 127 | П           | $\wedge$       |
|                                                  |                              | 実施仕様書オリジナル<br>ファイル作成ソフト<br>バージョン情報 | 格納した実施仕様書オリジナルファイルを<br>作成したソフトウェア名とバージョン情報を<br>記入する。                                            | 全角文字<br>半角英数字 | 127 | П           | $\circledcirc$ |
|                                                  |                              | オリジナルファイル内容                        | オリジナルファイルの内容、もしくは実施<br>仕様書オリジナルファイルに記載されて<br>いる内容を簡潔にを記入する。                                     | 全角文字<br>半角英数字 | 127 | П           | $\circledcirc$ |
|                                                  |                              | 施設コード ※3                           | 施設コードの記入は任意扱いとするため、<br>コードが無い場合は、「Z」を記入する。                                                      | 半角英数字         | 17  | п           | $\circledcirc$ |
|                                                  | その他                          | 受注者説明文                             | 受注者側で実施仕様書に関して特記す<br>べき事項がある場合は記入する。                                                            | 全角文字<br>半角英数字 | 127 | П           | Δ              |
|                                                  |                              | 発注者説明文                             | 発注者側で実施仕様書に関して特記す<br>べき事項がある場合(発注者から指示を<br>受けた場合)は記入する。                                         | 全角文字<br>半角英数字 | 127 | п           | Δ              |
|                                                  |                              | 予備                                 | 電子化が困難等の理由により受発注者で<br>協議した結果、紙で納品する添付資料が<br>ある場合は資料名を記入する。説明文以<br>外で特記すべき事項があれば記入する。<br>(複数記入可) | 全角文字<br>半角英数字 | 127 | п           | $\wedge$       |
| ソフトメーカ用 TAG                                      |                              |                                    | ソフトウェアメーカが管理のために使用す<br>る。(複数記入可)                                                                | 全角文字<br>半角英数字 | 127 |             | Δ              |

表 4-4 実施仕様書管理項目

全角文字と半角英数字が混在している項目については、全角の文字数を示しており、 半角英数字 2 文字で全角文字 1 文字に相当する。表に示している文字数以内で記入する。

- ※1) 実施仕様書情報以下は、実施仕様書情報の数分を複数繰り返し登録する。
- ※2) ファイル情報は、ファイル情報の数分を複数繰り返し登録する。
- ※3) 施設コードは、施設コードの数分を複数繰り返し登録する。

【記入者】 □:電子成果品作成者が記入する項目。

▲:電子成果品作成ソフト等が固定値を自動的に記入する項目。

- 【必要度】 ◎:必須記入。
	- ○:条件付き必須記入。(データが分かる場合は必ず記入する)

△:任意記入。原則として空欄。特記すべき事項があれば記入する。

- ・実施仕様書管理項目は、電子成果品の電子データファイルを検索、参照、再利用 していくための属性項目である。
- ・実施仕様書管理項目のデータ表現の定義は、「8-2 使用文字」に従う。
- ・付属資料1に管理ファイルの DTD、付属資料2に管理ファイルの XML 記入例を 示す。

## 4-5 計算書管理項目(完成図書)

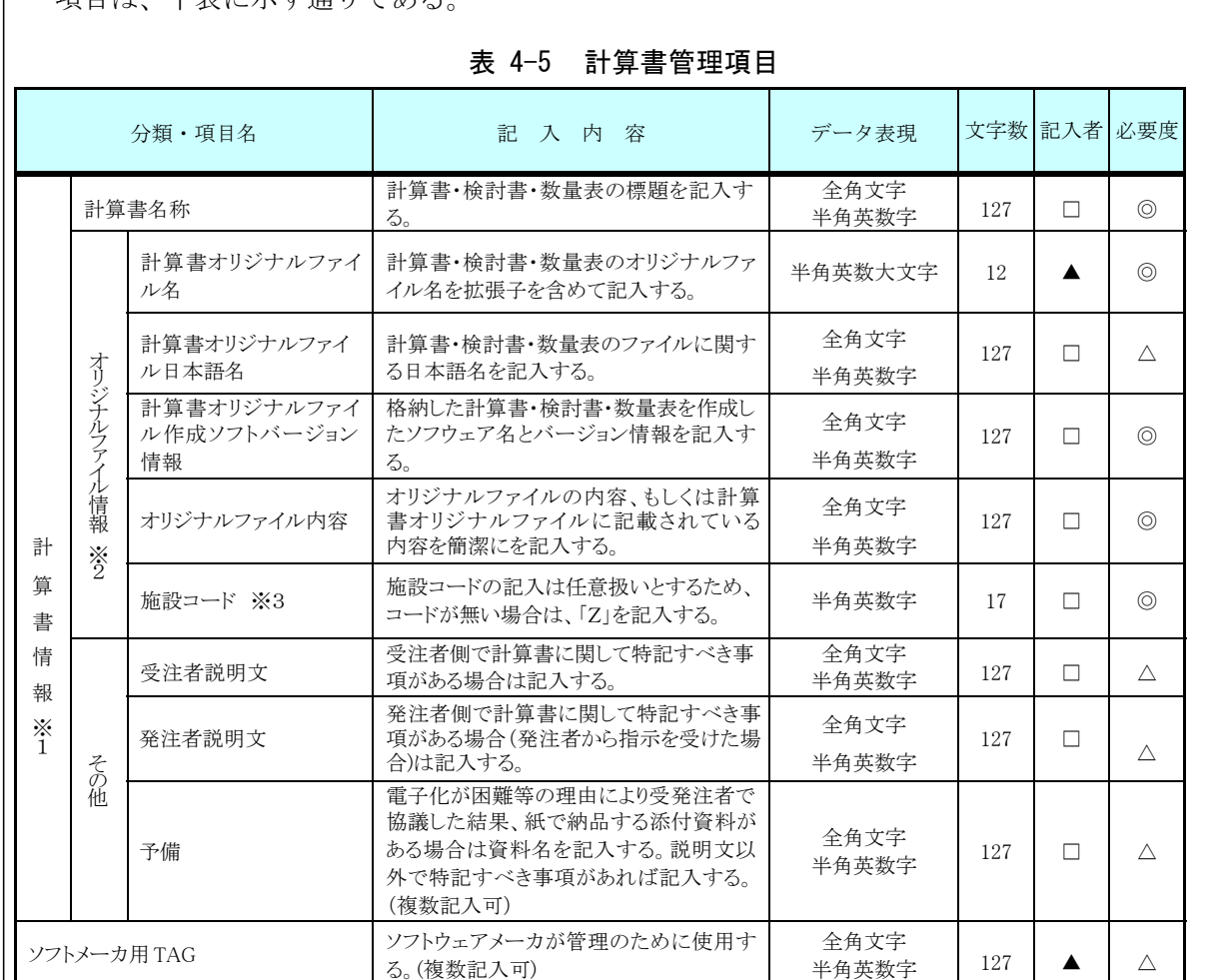

電子成果品(完成図書フォルダ)に格納する計算書管理ファイル (BC.XML) に記入する管理<br>頂目は、下表に示す通りである 項目は、下表に示す通りである。

全角文字と半角英数字が混在している項目については、全角の文字数を示しており、

半角英数字 2 文字で全角文字 1 文字に相当する。表に示している文字数以内で記入する。

- ※1) 計算書情報以下は、計算書情報の数分を複数繰り返し登録する。
- ※2) ファイル情報は、ファイル情報の数分を複数繰り返し登録する。
- ※3) 施設コードは、施設コードの数分を複数繰り返し登録する。

【記入者】 □:電子成果品作成者が記入する項目。

▲: 電子成果品作成ソフト等が固定値を自動的に記入する項目。

【必要度】 ◎:必須記入。

○: 条件付き必須記入。(データが分かる場合は必ず記入する)

△:任意記入。原則として空欄。特記すべき事項があれば記入する。

- ・計算書管理項目は、電子成果品の電子データファイルを検索、参照、再利用し ていくための属性項目である。
- ・計算書管理項目のデータ表現の定義は、「8-2 使用文字」に従う。
- ・付属資料1に管理ファイルの DTD、付属資料2に管理ファイルの XML 記入例を 示す。

## 4-6 施工図管理項目(完成図書)

電子成果品(完成図書フォルダ)に格納する施工図管理ファイル(BI.XML)に記入する管 理項目は、下表に示す通りである。

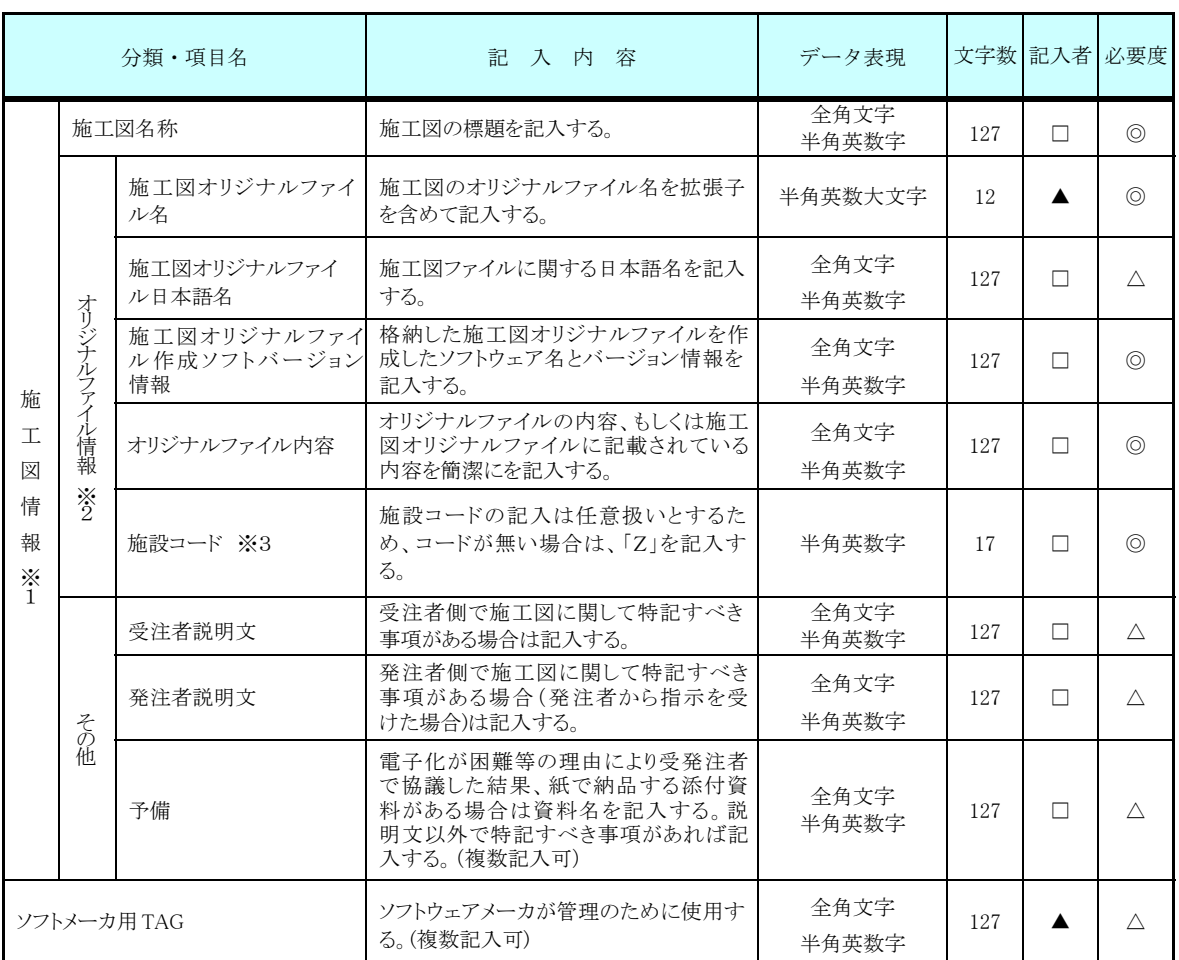

#### 表 4-6 施工図管理項目

 全角文字と半角英数字が混在している項目については、全角の文字数を示しており、半 角英数字 2 文字で全角文字 1 文字に相当する。表に示している文字数以内で記入する。

- ※1) 施工図情報以下は、施工図情報の数分を複数繰り返し登録する。
- ※2) ファイル情報は、ファイル情報の数分を複数繰り返し登録する。

※3) 施設コードは、施設コードの数分を複数繰り返し登録する。

【記入者】 □:電子成果品作成者が記入する項目。

▲: 電子成果品作成ソフト等が固定値を自動的に記入する項目。

【必要度】 ◎:必須記入。

○:条件付き必須記入。(データが分かる場合は必ず記入する)

△:任意記入。原則として空欄。特記すべき事項があれば記入する。

- ・施工図管理項目は、電子成果品の電子データファイルを検索、参照、再利用し ていくための属性項目である。
- ・施工図管理項目のデータ表現の定義は、「8-2 使用文字」に従う。
- ・付属資料1に管理ファイルの DTD、付属資料2に管理ファイルの XML 記入例を 示 す。

## 4-7 機器図管理項目(完成図書)

 電子成果品(完成図書)に格納する機器図管理ファイル(BD.XML)に記入する管理項 目は、下表に示す通りである。

#### 表 4-7 機器図管理項目

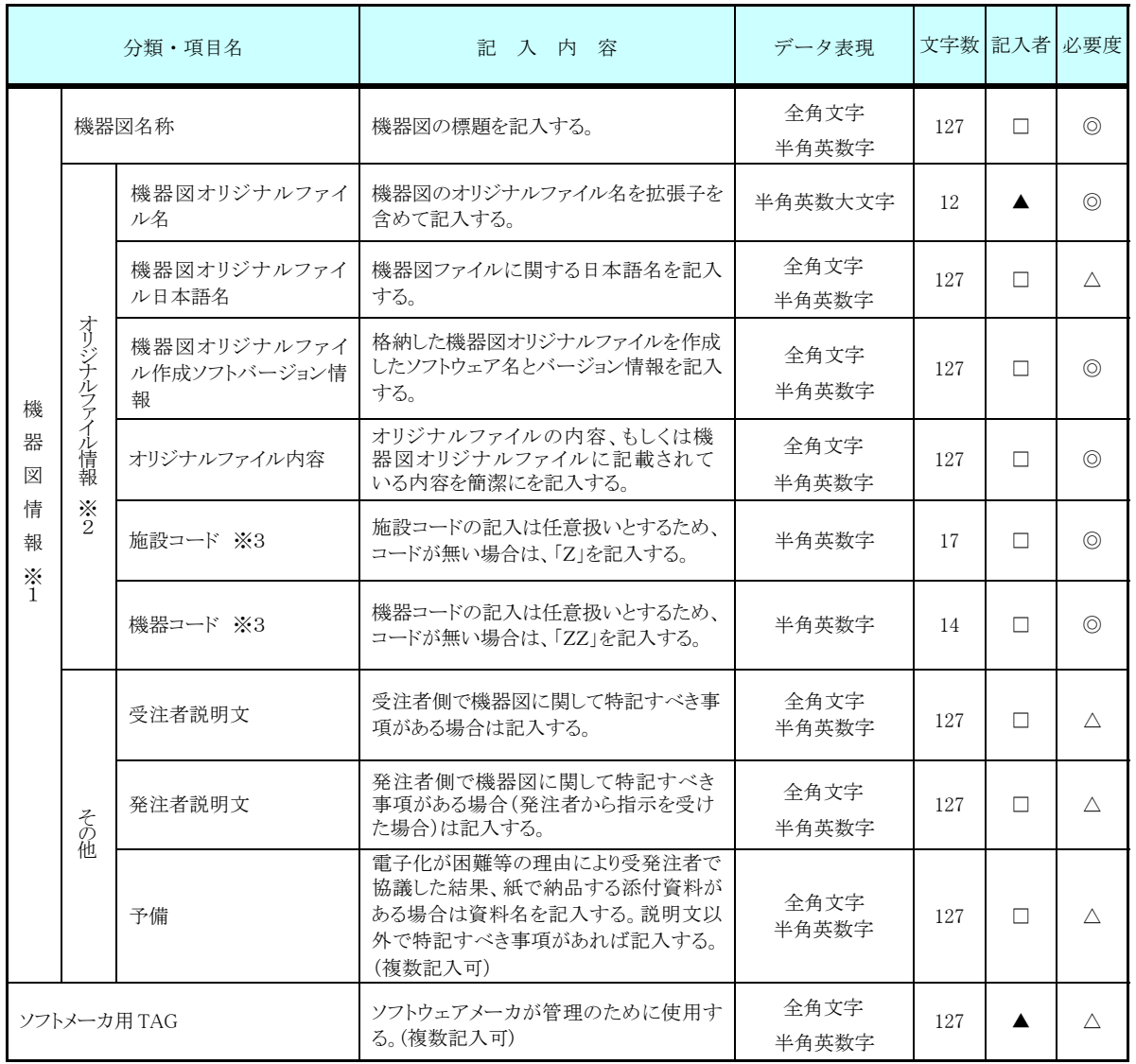

全角文字と半角英数字が混在している項目については、全角の文字数を示しており、半角 英数字 2 文字で全角文字 1 文字に相当する。表に示している文字数以内で記入する。

- ※1) 機器図情報以下は、機器図情報の数分を複数繰り返し登録する。
- ※2) ファイル情報は、ファイル情報の数分を複数繰り返し登録する。
- ※3) 施設コード及び機器コードは、施設コード及び機器コードの数分を複数繰り返し登録す る。

【記入者】 □:電子成果品作成者が記入する項目。 ▲: 電子成果品作成ソフト等が固定値を自動的に記入する項目。 【必要度】 ◎:必須記入。 ○:条件付き必須記入。(データが分かる場合は必ず記入する)

△:任意記入。原則として空欄。特記すべき事項があれば記入する。

- ・機器図管理項目は、電子成果品の電子データファイルを検索、参照、再利用していくため の属性項目である。
- ・機器図管理項目のデータ表現の定義は、「8-2 使用文字」に従う。
- ・付属資料1に管理ファイルの DTD、付属資料2に管理ファイルの XML 記入例を示す。

## 4-8 施工管理記録書管理項目(完成図書)

電子成果品(完成図書)に格納する施工管理記録書管理ファイル(BE.XML)に記入する 管理項目は、下表に示す通りである。

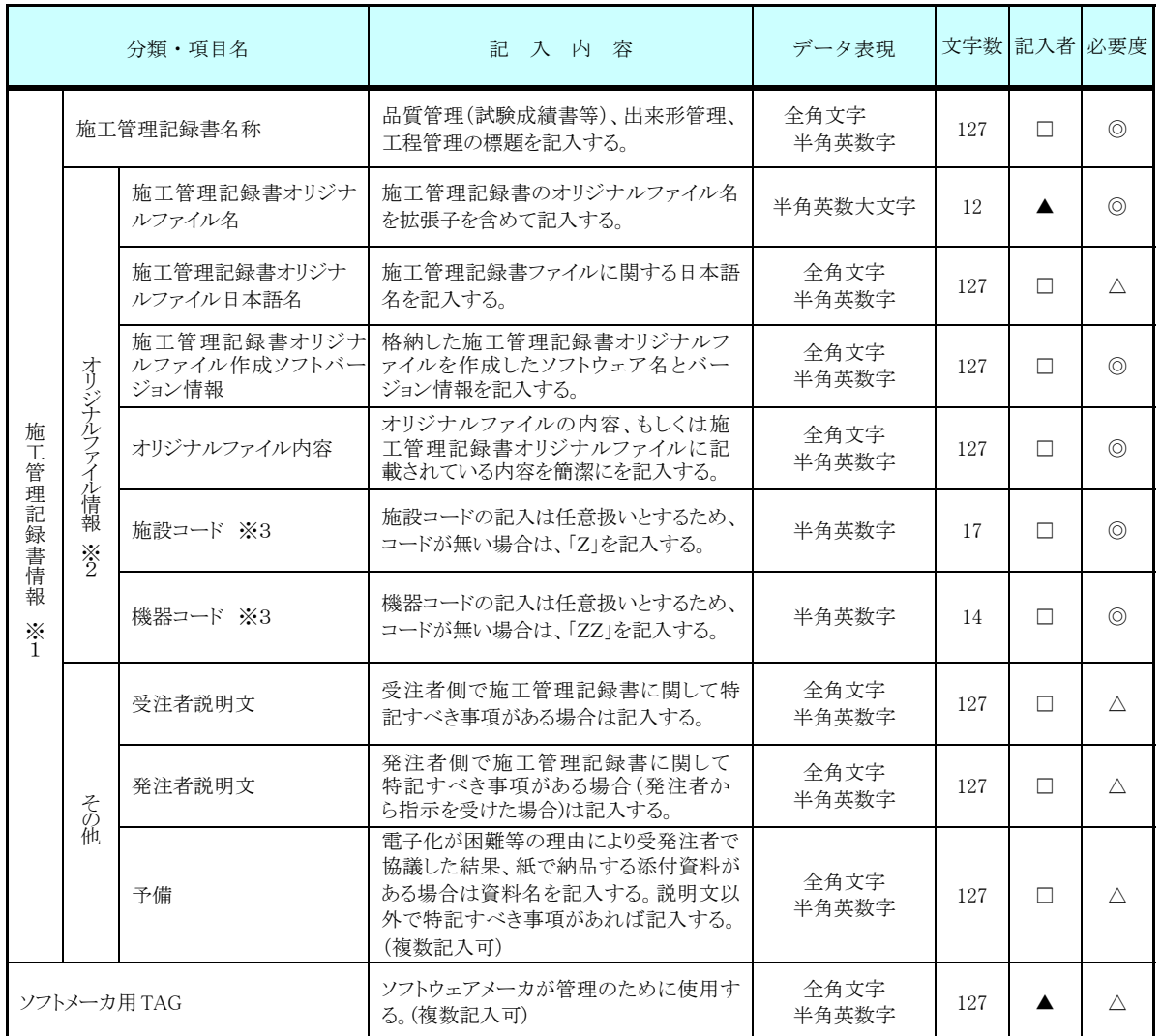

#### 表 4-8 施工管理記録書管理項目

全角文字と半角英数字が混在している項目については、全角の文字数を示しており、半角 英数字 2 文字で全角文字 1 文字に相当する。表に示している文字数以内で記入する。

※1) 施工管理記録書情報以下は、施工管理記録書情報の数分を複数繰り返し登録する。

- ※2) ファイル情報は、ファイル情報の数分を複数繰り返し登録する。
- ※3) 施設コード及び機器コードは、施設コード及び機器コードの数分を複数繰り返し登録す る。

【記入者】 □:電子成果品作成者が記入する項目。 ▲: 電子成果品作成ソフト等が固定値を自動的に記入する項目。 【必要度】 ◎:必須記入。 ○:条件付き必須記入。(データが分かる場合は必ず記入する)

△:任意記入。原則として空欄。特記すべき事項があれば記入する。

- ・施工管理記録書管理項目は、電子成果品の電子データファイルを検索、参照、再利用して いくための属性項目である。
- ・施工管理記録書管理項目のデータ表現の定義は、「8-2 使用文字」に従う。
- ・付属資料1に管理ファイルの DTD、付属資料2に管理ファイルの XML 記入例を示す。

## 4-9 取扱説明書管理項目(完成図書)

電気成果品(完成図書フォルダ)に格納する取扱説明書管理ファイル (BM.XML)に 記入する管理項目は、下表に示す通りである。

#### 表 4-9 取扱説明書管理項目

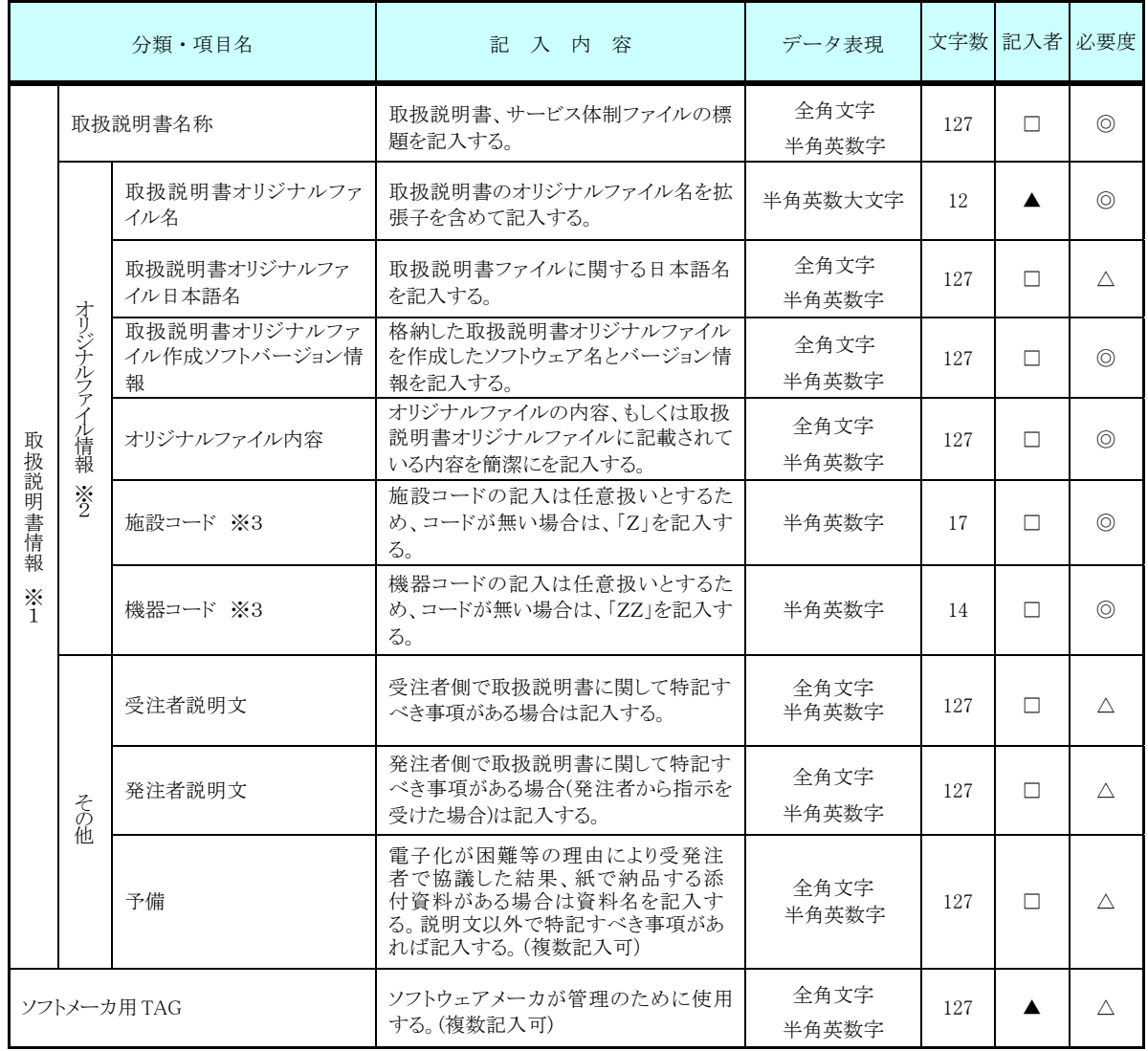

全角文字と半角英数字が混在している項目については、全角の文字数を示しており、半 角英数字 2 文字で全角文字 1 文字に相当する。表に示している文字数以内で記入する。

- ※1) 取扱説明書情報以下は、取扱説明書情報の数分を複数繰り返し登録する。
- ※2) ファイル情報は、ファイル情報の数分を複数繰り返し登録する。
- ※3) 施設コード及び機器コードは、施設コード及び機器コードの数分を複数繰り返し登 録する。

【記入者】 □:電子成果品作成者が記入する項目。

▲:電子成果品作成ソフト等が固定値を自動的に記入する項目。

- 【必要度】 ◎:必須記入。
	- ○:条件付き必須記入。(データが分かる場合は必ず記入する)
	- △:任意記入。原則として空欄。特記すべき事項があれば記入する。

- ・取扱説明書管理項目は、電子成果品の電子データファイルを検索、参照、再利用してい くための属性項目である。
- ・取扱説明書管理項目のデータ表現の定義は、「8-2 使用文字」に従う。
- ・付属資料1に管理ファイルの DTD、付属資料2に管理ファイルの XML 記入例を示す。

## 4-10 施工計画書管理項目

 電子成果品に格納する施工計画管理ファイル(PLAN.XML)に記入する管理項目は、 下表に示す通りである。

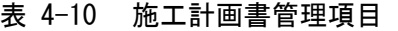

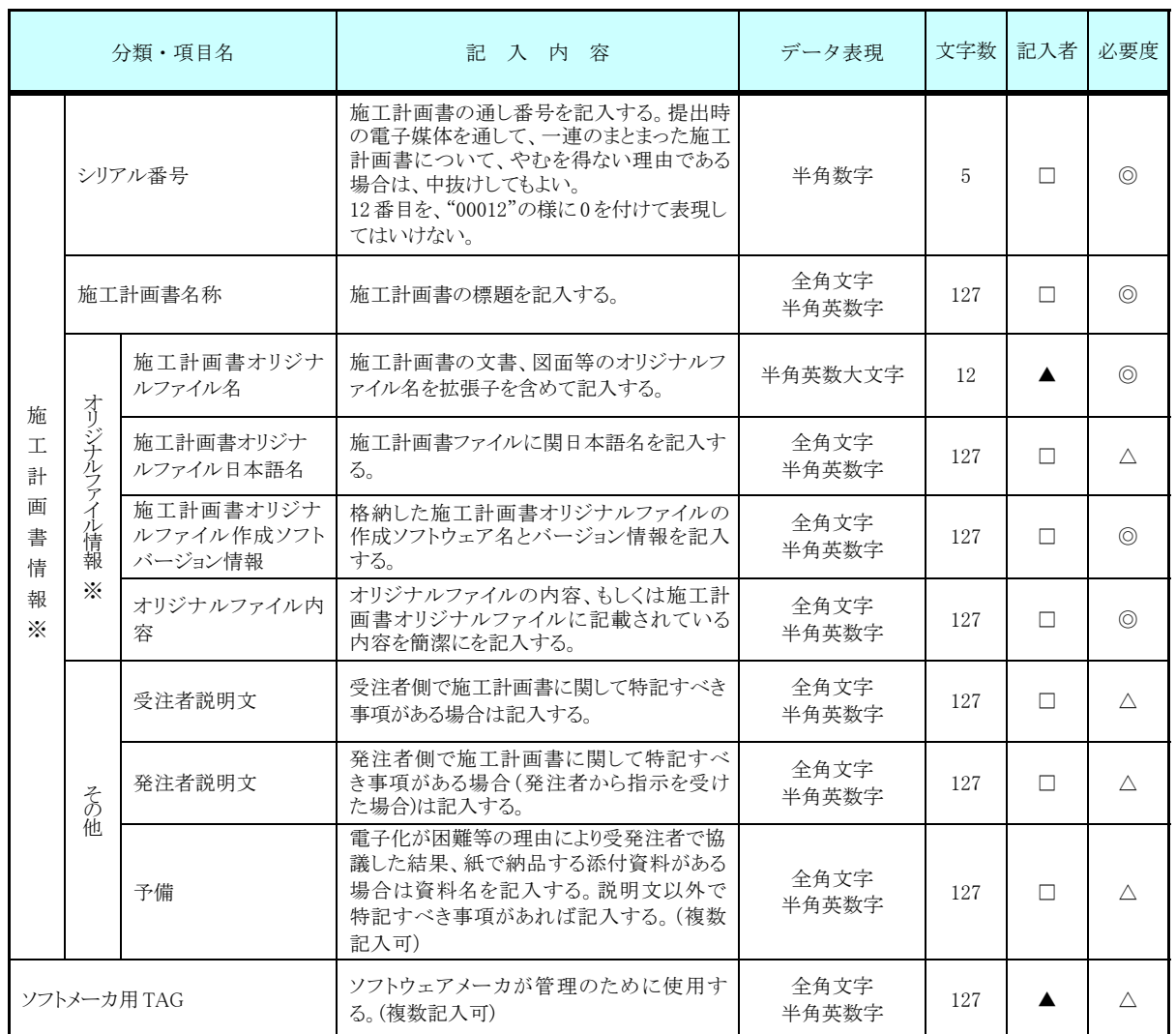

全角文字と半角英数字が混在している項目については、全角の文字数を示しており、半

角英数字 2 文字で全角文字 1 文字に相当する。表に示している文字数以内で記入する。

【記入者】 □:電子成果品作成者が記入する項目。

▲:電子成果品作成ソフト等が固定値を自動的に記入する項目。

【必要度】 ◎:必須記入。

○:条件付き必須記入。(データが分かる場合は必ず記入する)

△:任意記入。原則として空欄。特記すべき事項があれば記入する。

※複数ある場合にはこの項を必要な回数繰り返す。

- ・施工計画書管理項目は、ルート直下の施工計画書フォルダに格納する電子デー タファイルを検索、参照、再利用していくための属性項目である。
- ・施工計画書管理項目のデータ表現の定義は、「8-2 使用文字」に従う。
- ・付属資料1に管理ファイルの DTD、付属資料 2に管理ファイルの XML 記入例 を示す。
- ・文書中に組み込む図、表、写真のオリジナルファイルの提出は不要である。オ リジナルファイルの形式については監督職員と協議する。

## 4-11 打合せ簿管理項目

電子成果品に格納する打合せ簿管理ファイル(MEET.XML)に記入する管理項目は、下表に示 す通りである。

## 表 4-11 打合せ簿管理項目 (1/2)

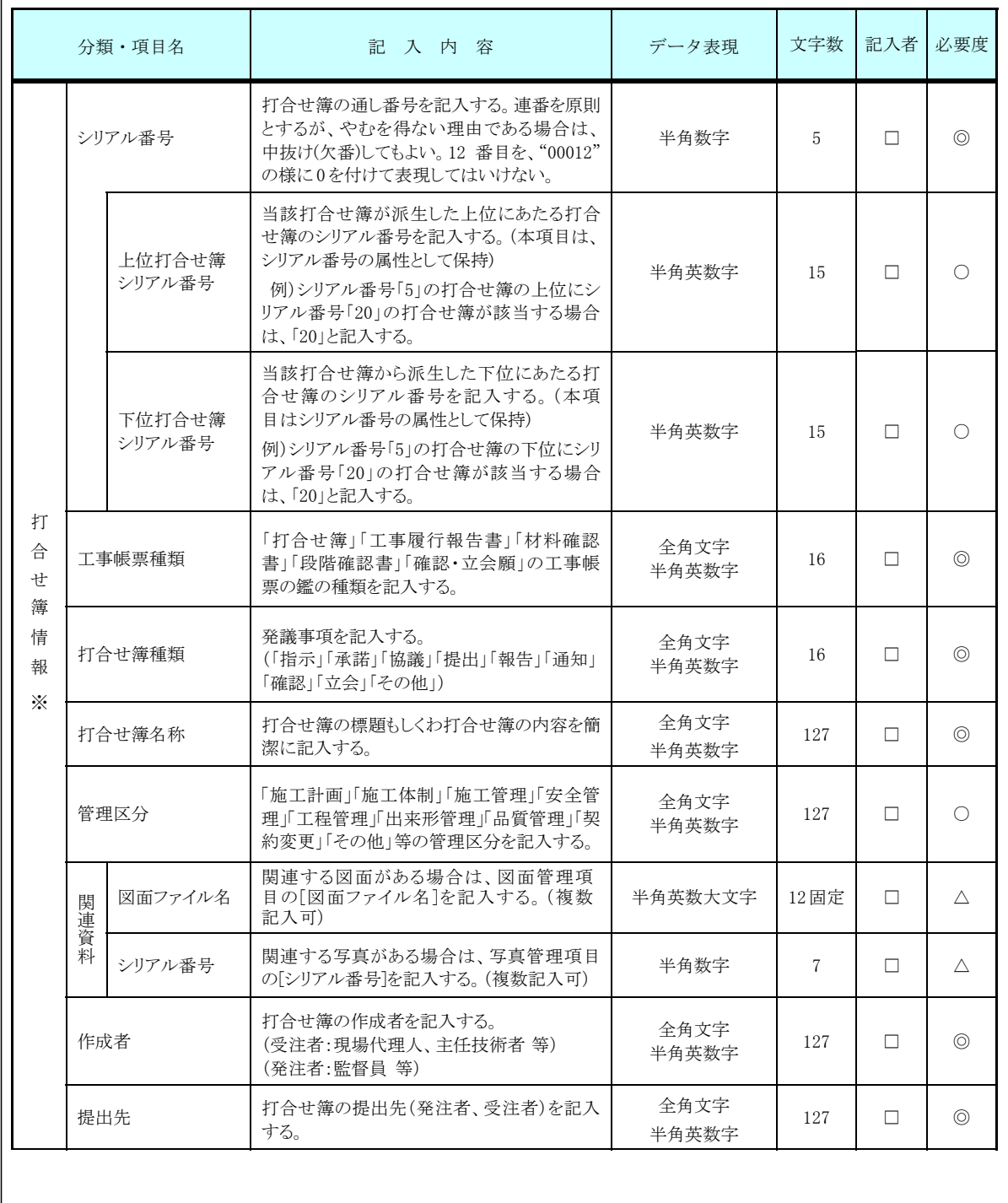

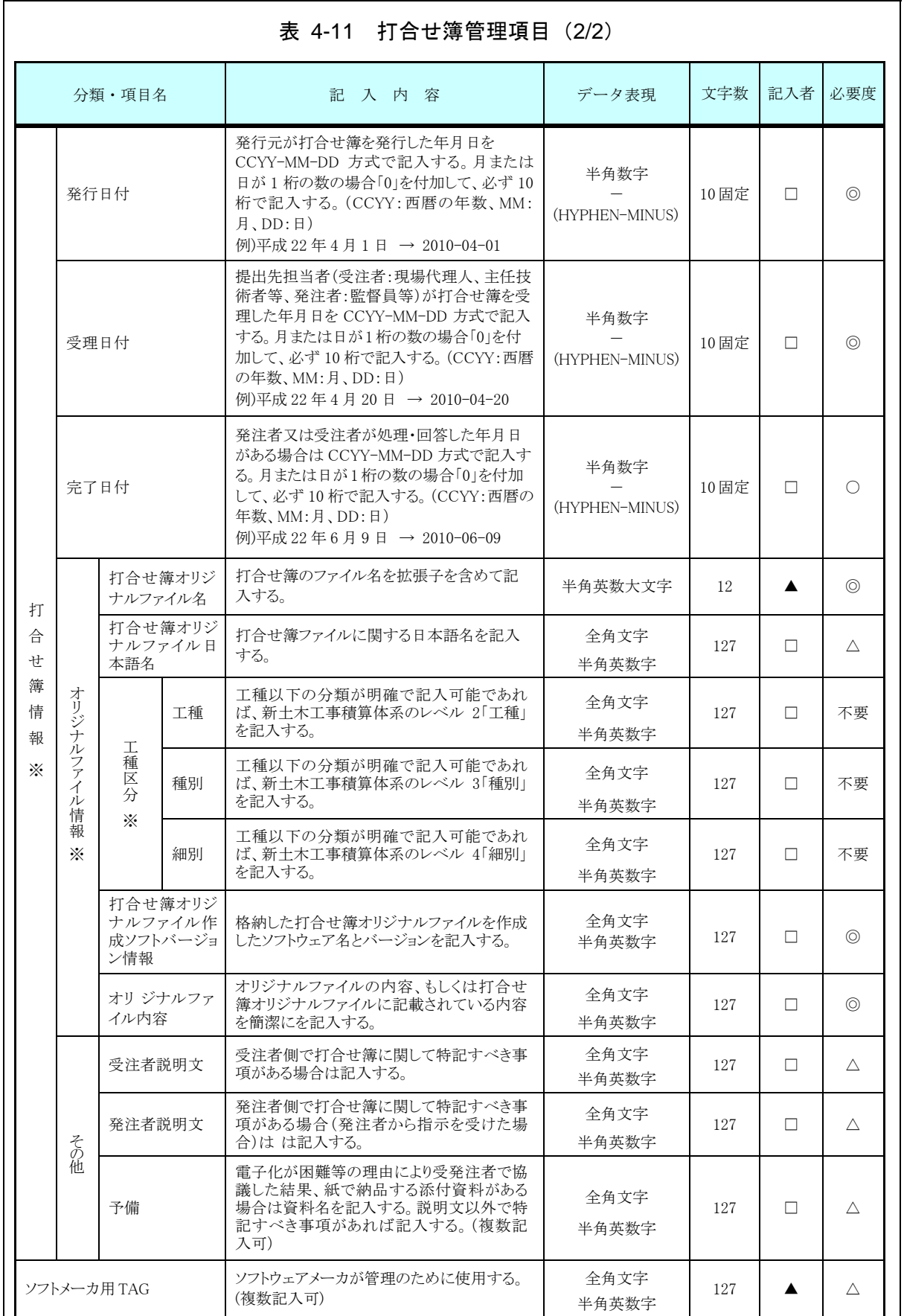
全角文字と半角英数字が混在している項目については、全角の文字数を示しており、半 角英数字 2 文字で全角文字 1 文字に相当する。表に示している文字数以内で記入する。

【記入者】 □:電子成果品作成者が記入する項目。

▲:電子成果品作成ソフト等が固定値を自動的に記入する項目。

【必要度】 ◎:必須記入。

○:条件付き必須記入。(データが分かる場合は必ず記入する)

△:任意記入。

※複数ある場合にはこの項を必要な回数繰り返す。

【解説】

- ・打合せ簿管理項目は、電子成果品の電子データファイルを検索、参照、再利用 していくための属性項目である。
- ・打合せ簿管理項目は、ルート直下の打合せ簿フォルダに格納する電子データフ ァイルを検索、参照、再利用していくための属性項目である。
- ・打合せ簿管理項目のデータ表現の定義は、「8-2 使用文字」に従う。
- ・付属資料 1 に管理ファイルの DTD、付属資料 2に管理ファイルの XML 記入例を 示す。
- ・施工中に授受する打合せ簿には、協議に対する回答として、別途指示を出すとい ったように、主従・継承関係を持っている場合がある。これらの関係がある場合 は、「シリアル番号」の項目の属性情報として定義している「上位・下位打合せ 簿シリアル番号」に関連する打合せ簿の「シリアル番号」を記入する。
- ・打合せ簿に関連する CAD 図面と工事写真がある場合は「関連資料」を記入す る。
- ・関連する CAD 図面がある場合は、図面管理項目を参照して「図面ファイル名」 を記入する。関連する写真がある場合は、写真管理項目を参照して「シリアル 番号」を記入する。

・打合せ簿管理項目のオリジナルファイル情報は、1 つの打合せ簿に使用されたオ リジナルファイルを繰返し登録する。

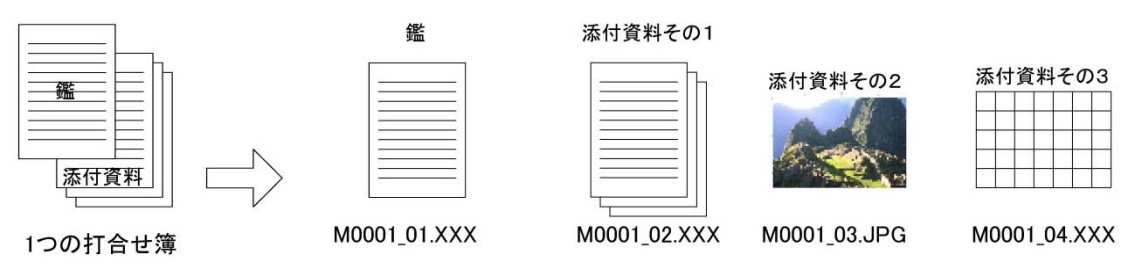

図 4-2 オリジナルファイル情報の登録

・文書中に組み込む図、表、写真のオリジナルファイルの提出は不要である。オリ ジナルファイルの形式については監督職員と協議する。

# 5 ファイル形式

電子成果品のファイル形式は、以下のとおりとする。

- ・工事管理ファイル、施工図面・完成図ファイル、施工計画書管理、ファイル、打合 せ簿管理ファイル、写真管理ファイル、その他管理ファイルのファイル形式は XML 形式(XML1.0 に準拠)とする。
- ・図面管理ファイルは国土交通省の「CAD 製図基準(案) 」、地質情報管理ファイルは 「地質・土質調査成果電子納品要領(案)」、写真管理ファイルは、「デジタル写真管 理情報基準(案)」に準じる。
- ・打合せ簿オリジナルファイルを作成するソフトは、基本的に word、excel、power point、画像ファイル (JPEG、TIFF) 、HTML (情報共有を行った場合) とする。 PDF で納品する場合は、事前に発注者と協議する。
- ・施工計画書オリジナルファイルは、基本的に word、excel、powerpoint、 画像ファイル(JPEG、TIFF)、HTML(情報共有を行った場合)とする。 オリジナルファイルと合わせて PDF で納品することが望ましい。
- ・施工図面・完成図ファイルのファイル形式は SFX(sfc 形式)とする。
- ・完成図書フォルダの各サブフォルダに格納するファイルの形式は PDF 形式とする。
- ・写真ファイルの形式は、JPEG とする。ただし、参考図ファイルは、JPEG 又は TIFF 形式とする。
- ・地質・土質調査データのファイル形式は国土交通省の「地質・土質調査成果電子納 品要領(案)」に準じる。
- ・各管理ファイルのスタイルシートの作成は任意とするが、作成する場合は XSL に準 じる。

【解説】

- ・工事管理ファイルおよび各管理ファイルのファイル形式は XML 形式とする。
- ・台帳、施工計画書、打合せ簿のオリジナルファイルとして登録される図面等につ いては、必ずしも「CAD 製図基準(案)」に従う必要はない。
- ・施工図面・完成図フォルダに格納する電子データのファイル形式の詳細は、付属 資料 3を参考とする。
- ・各管理ファイルの閲覧性を高めるため、スタイルシートを用いてもよいが、XSL に 準じて作成する。スタイルシートを作成した場合は、各管理ファイルと同じ場所に 格納する。
- ・拡張子が 4 文字以上、ファイル間でリンクや階層を持った資料など、本要領によ がたい場合は、ファイルを圧縮して、該当するフォルダに格納する。圧縮ファイル 形式は監督職員と協議し、決定する。
- ・受発注者協議により、オリジナルファイルから変換した PDF ファイルも格納可 と する。
- ・データを変換して作成したファイルを納品する場合は、「オリジナルファイル作成 ソフトバージョン情報」へは変換ソフト名を記入する。

# 6 ファイルの命名規則

電子成果品のファイルの命名規則は、以下のとおりとする。 ・ファイル名・拡張子は、半角英数大文字とする。 ・ファイル名 8 文字以内、拡張子 3 文字以内とする。 ・工事管理ファイルは「INDEX\_MC.XML」とし、 工事管理ファイルの DTD は「IND\_MC03.DTD」(03 は版番号)とする。 ・各管理ファイルのスタイルシートのファイル名は、「INDE\_MC03.XSL」、 「REG\_M01.XSL」、「OTHRS03.XSL」とする。 ・台帳管理ファイルは「REGIST\_M.XML」とし、DTD は「REG\_M01.DTD」(01 は版番号)と する。 ・台帳オリジナルファイルの命名規則は次図の通り。 なお、別に作成要領等で規定されている場合は、それに従うものとする。 REGnn mm.XXX 大文字のアルファベット3文字 拡張子3文字以内:オリジナルファイル作成ソフト 「REG」:固定(REGISTERより命名) (XXX) 固有の拡張子 英数字2文字:台帳関係ファイルの番号 英数字2文字:関連台帳関係ファイル内で連番  $(01 \sim 99 \times 1)$  $(nn)$  $(01 \sim 99 \times 1)$  $(mm)$ アンダースコア1文字 「」:固定

図 6-1 台帳オリジナルファイルの命名規則

- ・その他管理ファイルは「OTHERS.XML」とし、DTD は「OTHERS03.DTD」(03 は版番号と する。)
- ・完成図書フォルダのサブフォルダに格納する管理ファイルは次のとおり。
	- \* B 実施仕様書管理ファイルは「BS.XML」とし、DTD は「SPC03.DTD」(03 は版番 号)とする。
	- \* B 計算書管理ファイルは「BC.XML」とし、DTD は「CHECK03.DTD」(03 は版番 号)とする。
	- \* B 施工図管理ファイルは「BI.XML」とし、DTD は「INST03.DTD」(03 は版番号) とする。
	- \* B 機器図管理ファイルは「BD.XML」とし、DTD は「DEVICE03.DTD」(03 は版番 号)とする。
	- \* B 施工管理記録書管理ファイルは「BE.XML」とし、DTD は「EXAM03.DTD」(03 は 版番号)とする。

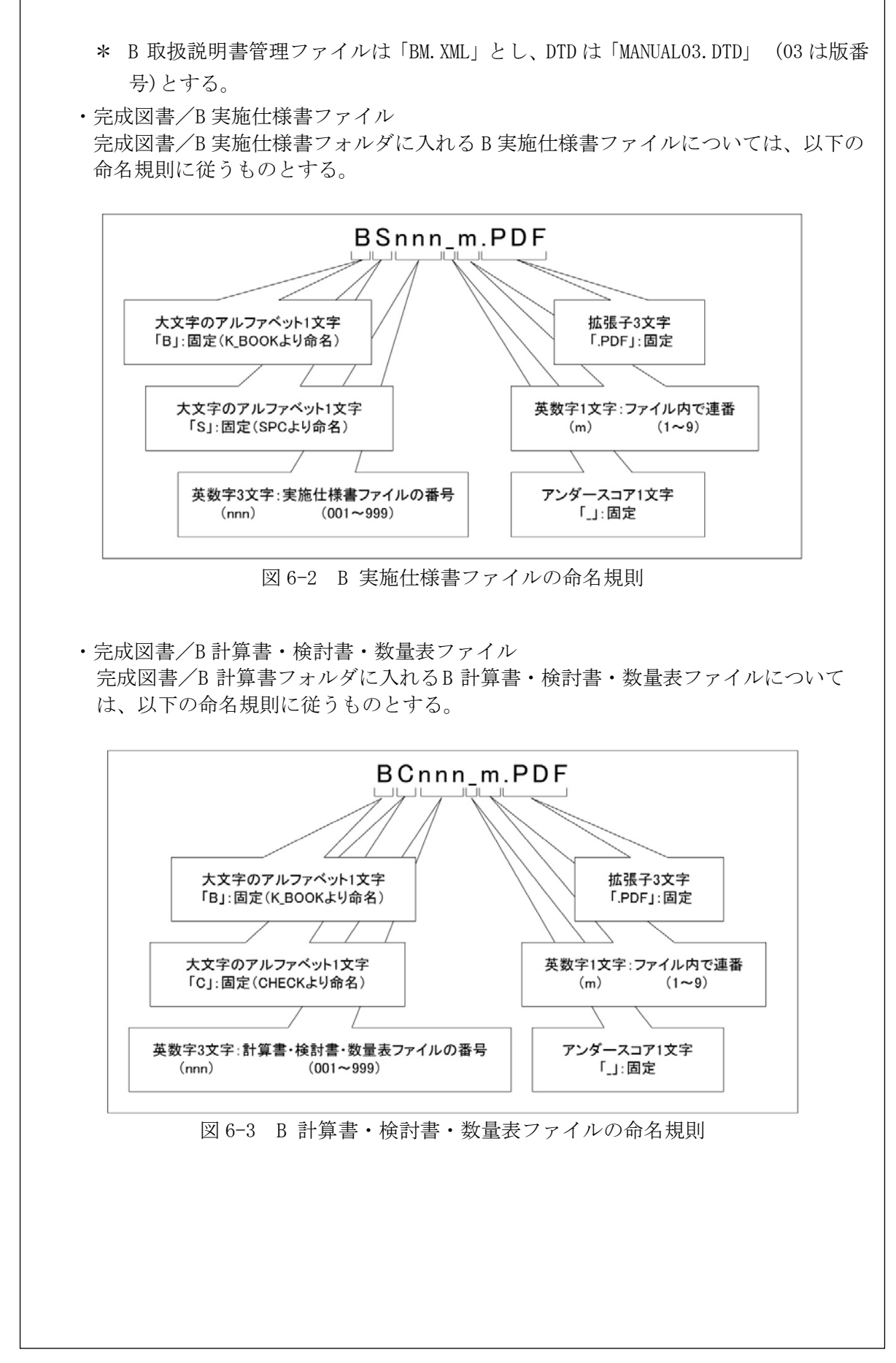

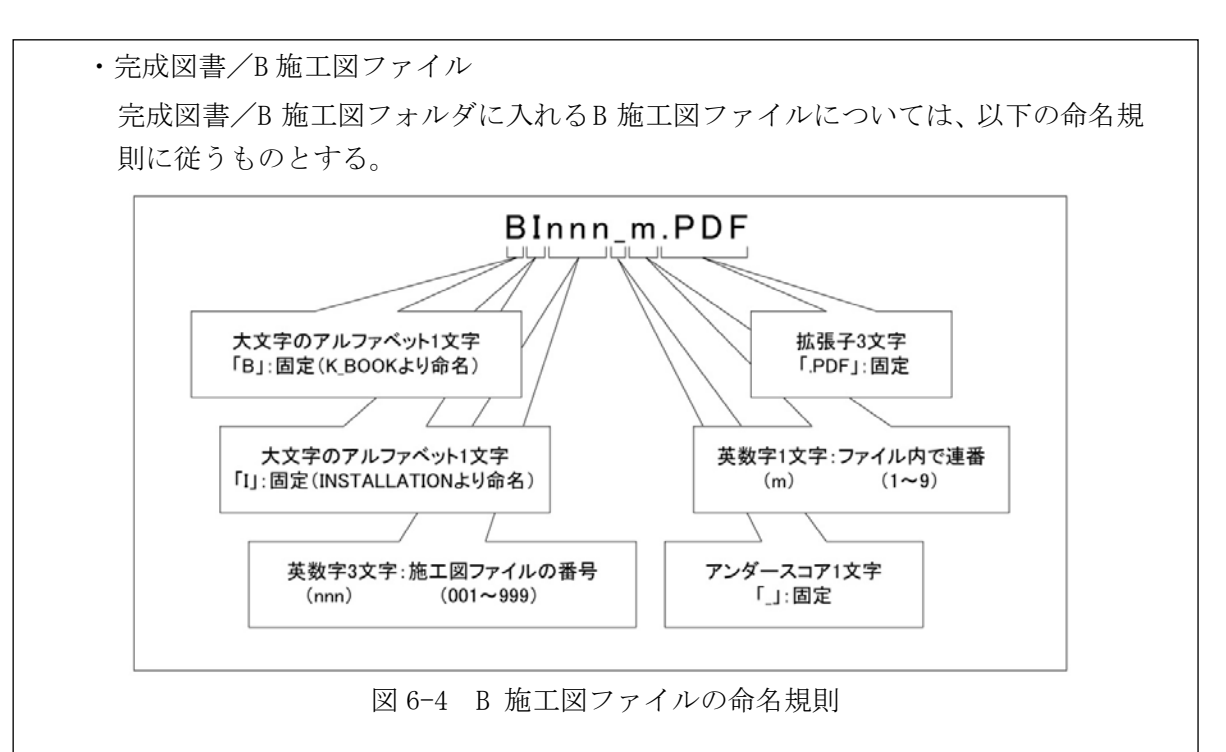

・完成図書/B 機器図ファイル

完成図書/B 機器図フォルダに入れるB 機器図ファイルについては、以下の命名規 則に従うものとする。

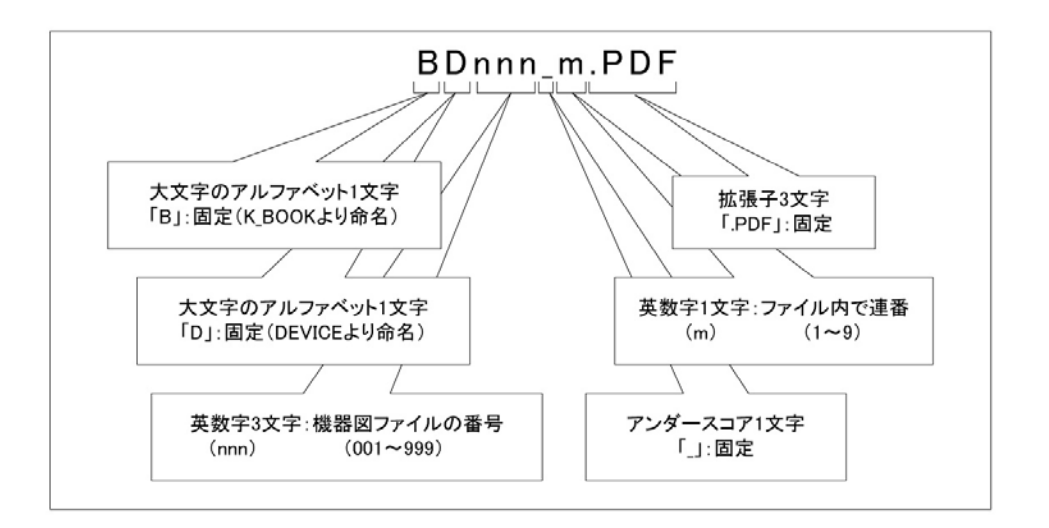

図 6-5 B 機器図ファイルの命名規則

・完成図書/B 施工管理記録書ファイル

完成図書/B 施工管理記録書フォルダに入れる B 施工管理記録書(品質管理(試験成 績書等)、出来形管理、工程管理)ファイルについては、以下の命名規則に従うも のとする。

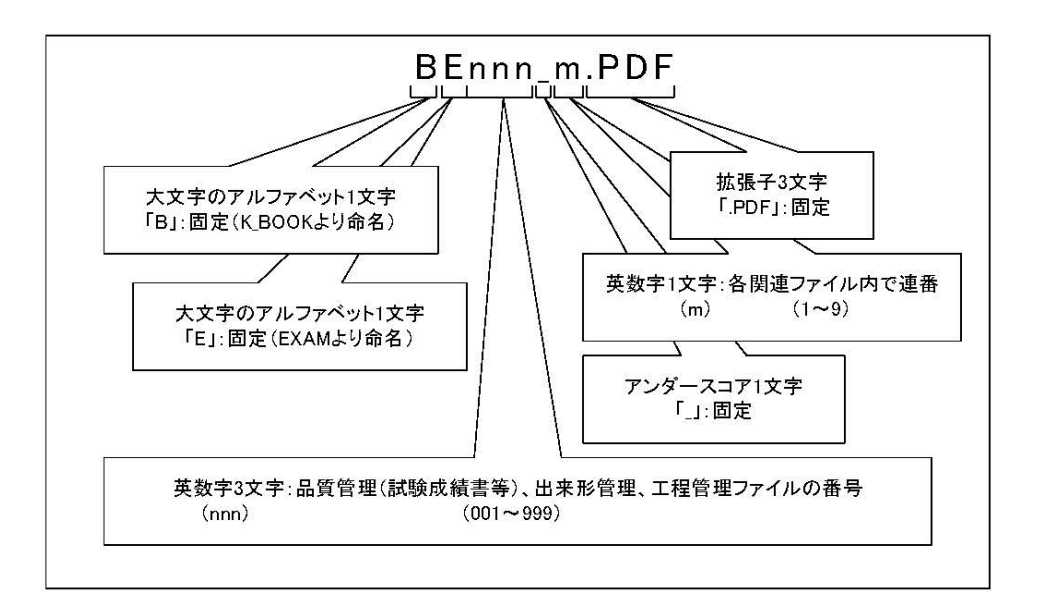

図 6-6 B 施工管理記録書ファイルの命名規則

・完成図書/B 取扱説明書ファイル

完成図書/B 取扱説明書フォルダに入れるB 取扱説明書(全体設備取扱説明書、機器取 扱説明書、サービス体制等)ファイルについては、以下の命名規則に従うものとす る。

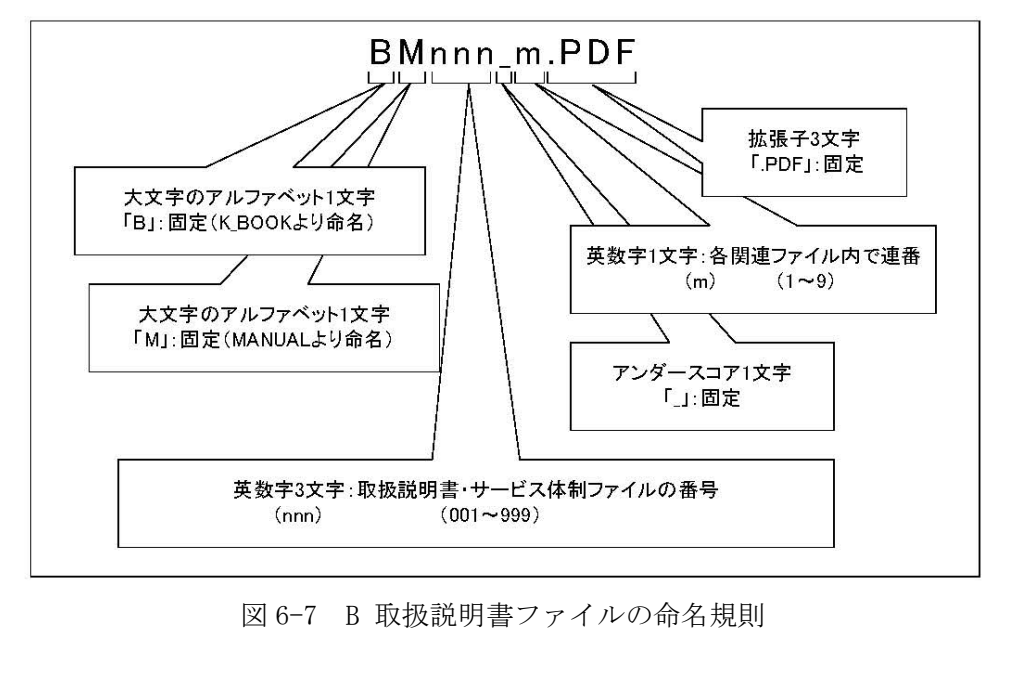

- ・施工計画書管理ファイルは「PLAN.XML」とし、DTD は「PLAN03.DTD」(03 は版番号)と する。
- ・施工計画書オリジナルファイルの命名規則は次図の通り。

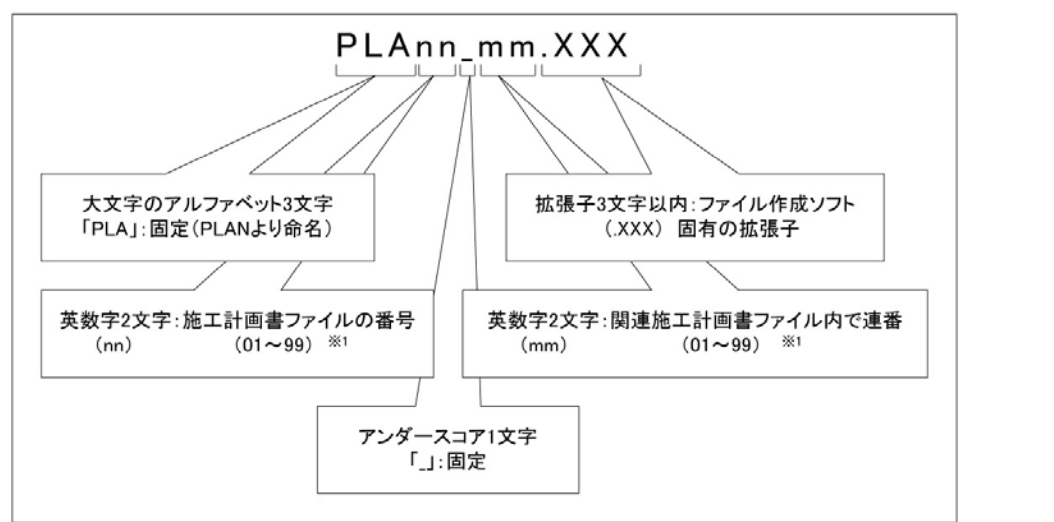

図 6-8 施工計画書ファイルの命名規則

・打合せ簿管理ファイルは「MEET.XML」とし、DTD は「MEET03.DTD」(03 は版番号)とす る。

打合せ簿オリジナルファイルの命名規則は次図の通り。

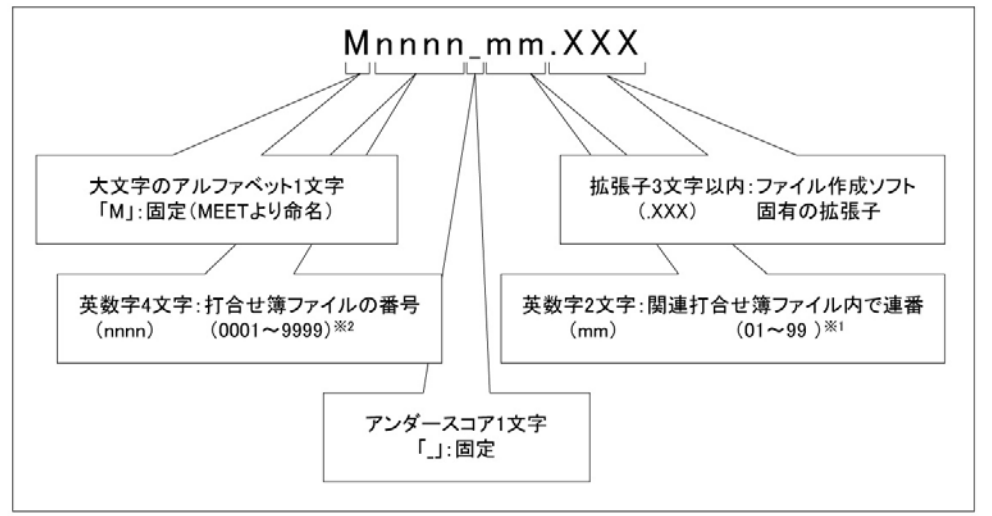

図 6-9 打合せ簿ファイルの命名規則

情報共有システムから工事帳票を出力する場合のファイルの命名規則は、以下のとお りとする。

- ・ファイル名・拡張子は、半角英数大文字とする。
- ・ファイル名 8 文字以内、拡張子 3 文字以内とする。
- ・工事管理ファイルは「INDEX\_MC.XML」とし、工事管理ファイルの DTD は 「IND\_MC03.DTD」(03 は版番号)とする。
- ・その他管理ファイルは「OTHERS.XML」とし、DTD は「OTHERS03.DTD」(03 は版番号)と する。
- ・各管理ファイルのスタイルシートのファイル名は、「IND\_MC03.XSL」、 「LAN03.XSL」、「MEET03.XSL」、「OTHRS03.XSL」とする。

【解説】

- (1)共通規則
	- ・ファイル名の文字数は、半角(1 バイト文字)で 8 文字以内、拡張子 3 文字以内とする。 ファイル名に使用する文字は、半角(1 バイト文字)で、大文字のアルファベット 「A~Z」、数字「0~9」、アンダースコア「\_」とする。
	- ・オリジナルファイルの通し番号は、工事の経緯がわかるように日付昇順に付番号す ることを基本とする。
	- ・「ORGnnn」サブフォルダに格納するファイル名は、上記の規則に準じ、監督職員と協 議する。
- (2)オリジナルファイル

1 つの文書に対し、オリジナルファイルが複数存在する場合がある。この場合、フ ァイル名から内容が想定できるように、ファイル名の付け方を規定し、01 からの連 番により、ファイルを区別することを基本とするが、欠番があっても構わない。

例)ワープロソフトファイル:M0001\_01.XXX ワープロソフトファイル:M0001\_02.XXX 表計算ソフトファイル : M0001 03. XXX (3)連番の扱い

(※1 について)

連番が 100 を超える場合は、以下のようにアルファベットを用いる。

- 例)100~109 の場合…A0~A9
	- 110~119 の場合…B0~B9

120~129 の場合…C0~C9

(※2 について)

連番が 9999 を超える場合は、以下のようにアルファベットを用いる。

例)10000~10999 の場合…A000~A999

11000~11999 の場合…B000~B999

12000~12999 の場合…C000~C999

# 7 電子成果品

## 7-1 電子成果品

電子媒体へ格納された情報は、次の条件を満たさなければならない。

- 1 情報の真正性が確保されていること。
- 2 情報の見読性が確保されていること。
- 3 情報の保存性が確保されていること。

【解説】

- ・電子成果品が第三者により書き換えられないようにするため、電子成果品に格納す る成果品には、 真正性、見読性及び保存性を確保する必要がある。
- ・真正性の確保とは、正当な人が作成した電子成果品の情報(文書、図面等)に対し て第三者の確認により作成の責任と所在が明確であるとともに、故意または過失 による虚偽記入、書き換え、消去等が防止されていることである。
- ・見読性の確保とは、電子媒体に格納された情報(文書、図面等)を必要・目的に応 じてパソコン等電子機器を用いて速やかに確認可能な状態を確保することである。
- ・保存性の確保とは、電子成果品の情報(文書、図面等)が、規程で定められた期間 において真正性と見読性を満足した状態で保存することである。
- ・上記の 3 条件を満たす電子的な情報の手段として、CD-R 又は DVD-R(一度しか 書き込みができないもの)の使用を原則とする。
- ・ CD-R の論理フォーマットは、ISO9660 (レベル 1)を原則とし、DVD-R にデー タを記録する(パソコンを使って記録する)際のファイルシステムの論理フォー マットは、UDF(UDF Bridge)とする。
- ・基本的には、1 枚の CD-R 又は DVD-R に情報を格納する。
- ・複数枚の 電子媒体になる場合は、「7-3 媒体が複数に渡る場合の処置」に従う。

# ・電子媒体には、「契約番号」、「工事名称」、「作成年月」、「発注者名」、「受 注者名」、「何枚目/全体枚数」、「ウイルスチェックに関する情報」、「フォー マット形式」、「監督職員署名欄」、「現場代理人署名欄」を明記する。 ・電子媒体を収納するケースの背表紙には、「契約番号」、「工事名称」、「作成年 月」、「発注者名」、「受注者名」を横書きで明記する。 【解説】 契約番号:**2016-10-012345**  契約番号:2016-10-012345 平成**28**年度 平成 28 年度 -級河川〇〇川〇〇排水機場ポン<mark>プ設備工事</mark> 一級河川○○川○○排水機場ポンプ設備工事 正 **1/2**  正 主任監督員 監督員 現場代理人 $1/2$ 平成 26 年 12 月 受注者名:△△△△△△株式会社 受注者名:△△△△△△株式会社 発注者名:大阪府○○事務所 発注者名:大阪府○○事務所 ウィルスチェックに関する情報<br>- チェック年月日 : 2016年11月30日版<br>ウィルス定義<br>ウォーマット形式 : ISO9660(レベル1)<br>フォーマット形式 : ISO9660(レベル1)

7-2 電子媒体の表記規則

図 7-1 電子媒体・ケースへの表記例

- ・電子媒体には、必要項目を表面に直接印刷、または油性フェルトペンで表記し、 表面に損傷を与えないよう注意する。
- ・シールによっては温湿度の変化で伸縮し、電子媒体に損傷を与えることがあるた め、シールは使用しない。
- ・監督職員署名欄、現場代理人署名欄は、受発注者双方が、油性フェルトペンにて記 述又は押印する。
- ・「ウイルスチェックに関する情報」は、使用した「ウイルス対策ソフト名」「ウ イルス定義年月日」もしくは「パターンファイル名」、「チェック年月日」を明記す る。ウイルス対策の詳細は「8-1 ウイルス対策」に示す。
- ・プラスチックケースのラベルの背表紙には、以下の例のように記載する。工事名 が長く書ききれない場合は先頭から書けるところまで記入する。

 例: 平成○○年度○○○○○○○○○○工事 平成○○年○月 (長い場合) 平成○○年度○○○○○○○○○○○○ 平成○○年○月

# 7-3 成果品が複数枚に渡る場合の処置

- ・電子成果品は、原則 1 枚の電子媒体に格納する。
- ・データが容量的に 1 枚の電子媒体に納まらず複数枚になる場合は、同一の工事管理フ ァイル(INDEX\_MC.XML)を各電子媒体のルート直下に格納する。ただし、基礎情報 の「メディア番号」には該当する番号を記入する。
- ・各フォルダにおいても同様に、同一の管理ファイルを各電子媒体に格納する。
- ・工事管理ファイルの基礎情報の「メディア番号」は、ラベルに明記してある何枚目 /全体枚数と整合を取る。

【解説】

 ・成果品を複数枚の電子媒体に分けて格納する場合の例を下図に示す。 (下図は例であるため設備工事編でなく、工事編のフォルダ構成)

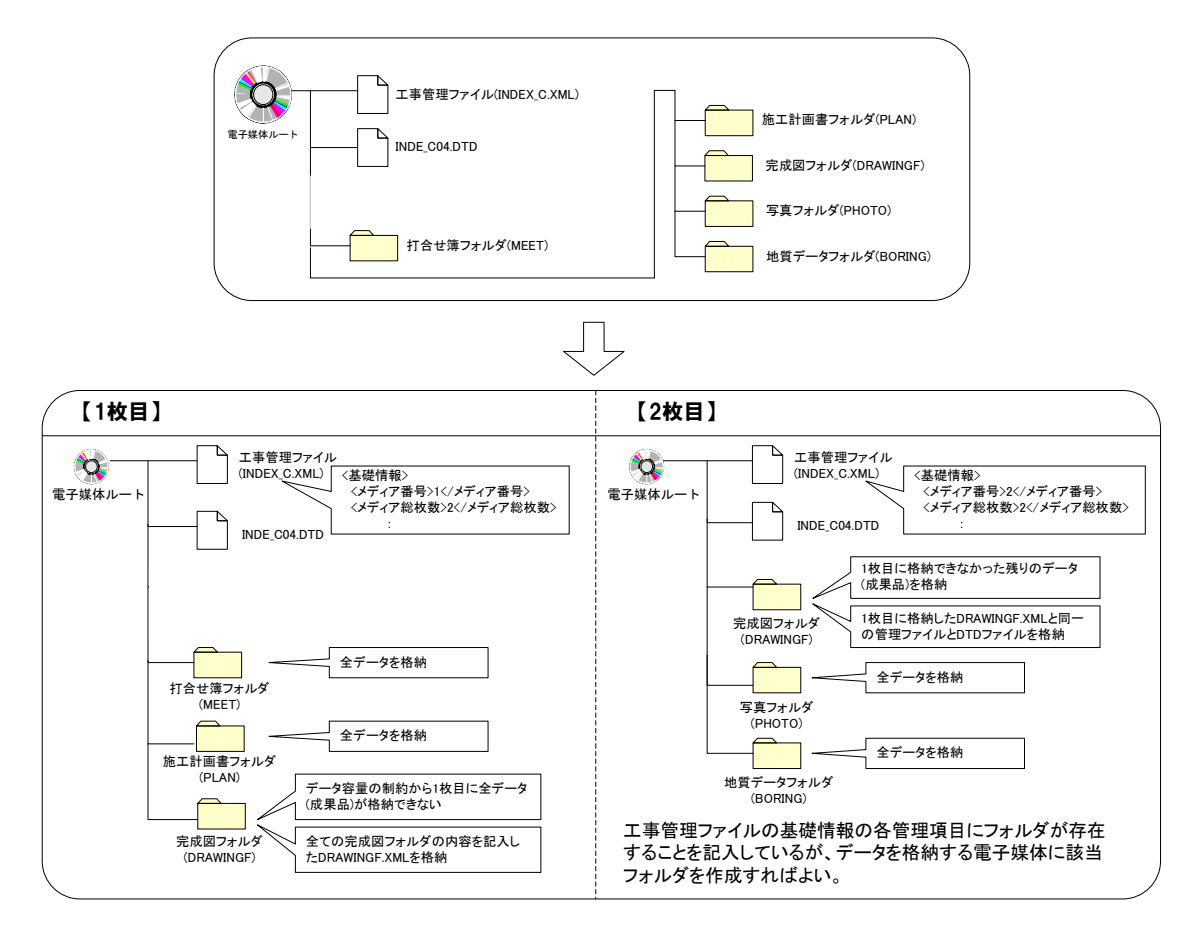

図 7-2 成果品が複数枚に渡る場合の電子媒体への格納例

 ・工事管理ファイルの基礎情報の「メディア番号」は、ラベルに明記してある何枚目 /全体枚数と整合を取る。

# 8 その他留意事項

# 8-1 ウイルス対策

- ・受注者は、電子成果品が完成した時点で、ウイルスチェックを行う。
- ・ウイルス対策ソフトは特に指定はしないが、信頼性の高いものを利用する。
- ・最新のウイルスも検出できるように、ウイルス対策ソフトは常に最新のデータに更新 (アップデート)したものを利用する。
- ・電子媒体の表面には、「使用したウイルス対策ソフト名」、「ウイルス(パターンファ イル)定義年月日またはパターンファイル名」、「チェック年月日(西暦表示)」 を明記する。

#### 8-2 使用文字

- ・本規定は、管理ファイル(XML 文書)を対象とする。
- ・使用できる半角文字は、JIS X 0201 で規定されている文字から片仮名用図形文字 を除いたラテン文字用図形文字のみとする。
- ・使用できる全角文字は、JIS X 0208 で規定されている文字から数字とラテン文字を 除いた文字のみとする。

#### 【解説】

#### (1)管理ファイルのデータ表現形式

使用文字の一般原則は上記の通りであり、管理ファイルでの文字の表現方法は、一 般原則に従っている。以下に、管理ファイルでの文字の表現方法を解説する。

#### 1)全角文字

管理ファイルのデータ表現形式に示す「全角文字」とは、JIS X 0208 で規定され ている文字から数字とラテン文字を除いた文字をいう。すなわち、全角文字には、 漢字、数字ラテン文字 (a~z、A~Z)、ギリシャ文字、記号などがあるが、このう ち全角の数字、ラテン文字は使用できない。全角文字を使用する項目では、必ず半 角英数字も合わせて使用出来るので、「平成27年」といったデータでは"27"を 半角文字とする。

2)半角英数字

同じく「半角英数字」とは、JIS X 0201 で規定されている文字から片仮名用図形文字 (半角カタカナ、日本語文で使用する半角の記号(句点(。)、カギ括弧(「)、 (」)、読 点(、)、中点(・)、濁点(゛)、半濁点(゜)))。を除いた文字をいう。

3)半角英数大文字

同じく「半角英数大文字」とは、「半角英数字」からラテン小文字(a~z) を除 いた文字をいう。半角英数大文字を使用する項目は、フォルダ名やファイル名とい った命名規則が決められている場合があるので、命名規則に従ってデータを入力す る。

4)半角数字

同じく「半角数字」とは、JIS X 0201 で規定されている文字のうち数字(0~9)及び 小数点(.)をいう。

(2)留意事項

機種依存文字(例えば、丸囲い数字、ローマ数字、㈱、№、㎏、㎡、地名や人名等 の 特殊漢字等)、利用者が独自に作成した外字等は、他の端末では表示できない場合もある ので使用しない。また、数字やラテン文字も全角、半角を混在して使用すると検索する上 で問題となるため、数字やラテン文字は半角文字で統一する。

# 8-3 オリジナルファイルの電子化について

- ・図面等は、基本的には文書ファイルにリンクまたは貼り付けて管理する。
- ・貼り付けられた図面等は、管理ファイルで管理を行わず文書内容で図面等を判断でき ればよい。
- ・貼り付けていない図表等は文書ファイルと分離した形で管理ファイルにおいて管理す る。なお、管理ファイルでは、図表等の位置(ページ数、図表番号等)を管理しな い。

【解説】

オリジナルファイルに貼り付けられた図表は、管理ファイルによる管理を行わないと ともに図表等の位置も管理しない。

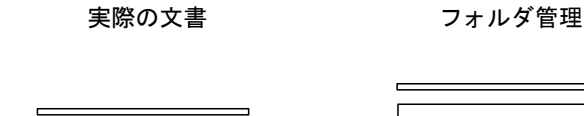

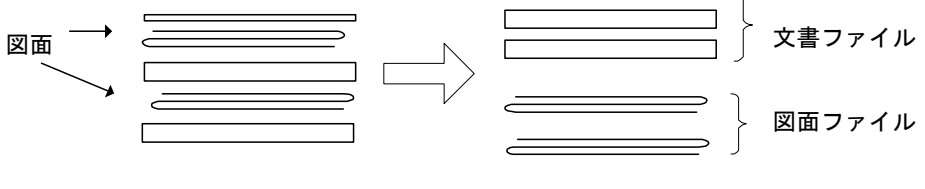

図 8-1 図表等の取り扱いイメージ

8-4 施工中に紙資料で交換・共有した書類の取り扱い

品質証明書、カタログ、見本など、電子化されていない資料については、PDF化 等により可能な限り納品することが望ましい。

## 8-5 情報共有システム

 情報共有システムは、工事の施工段階で打合せ簿等の各種書類の提出や承認とい った日々のやりとりを、インターネットを介して大阪府建設CALSシステム上で 行うものである。

このシステムを利用することにより、インターネットで提出承認されたデータが サーバに蓄積されるため、書類の紛失・破損防止や書類の提出のためだけの移動と いった時間・経費の削減が可能となり、より適正で効率的な公共事業の執行が期待 できる。

施工中の書類のやりとりは、本システムを介して行うこととなるが、公印や社印 が必要な書類については、オリジナルデータとして電子化するとともに従来通り紙 での提出とする。

また、情報共有システムを利用して、成果品を作成した案件については電子媒体 (CD-R等)の提出を不要とする。

【解説】

情報共有システムの対象範囲は以下のとおりであり、今後順次拡大を図るものとする。

・設備工事のうち全プラント工事(一部試行)

 上記案件以外にも、情報共有システムの利用について、受発注者間で協議の整ったものに ついては対象とする。

 情報共有システムを利用した打合せ簿等の提出書類については、押印の必要はない。ただ し、公印等の必要な書類は除く。

# 8-6 電子納品チェックシステム

 電子納品チェックシステムは、CD-R 等に格納された電子成果品が電子納品要領に整合 しているかの確認作業を支援するために提供するシステムです。

 このシステムを利用することにより、電子成果品の管理ファイル(XML ファイル)、 ファイル名、フォルダ名等が適用する電子納品要領に従っているか否かを確認し、受注 者及び監督職員における電子成果品のチェックの作業負担軽減及び効率的な業務処理を 図るものである。

 受注者は、電子成果品を監督職員に提出する際、事前に電子納品チェックシステムで チェックし、システムから出力されるチェック結果を併せて提出すること。

ただし、本システムでは、成果品(報告書や CAD 図面など)の内容を確認することは できません。

#### 【解説】

設備工事編における電子納品チェックシステムは、以下、国土交通省の「電子納品チェ ックシステム(機械)」により行うこと。

http://www.cals-ed.go.jp/ed\_what/

 チェック結果は、エラーが無いことが基本であるが、受発注者間での合意があれば、この 限りではない。

# 8-7 写真の画素数(ファイルの大きさ等)

 ファイル仕様は、以下の通りとする。 写真ファイル :JPEG 参考図ファイル:JPEG もしくは TIFF

【解説】

 写真データの画像ファイル形式は、JPEG とする。また、有効画素数を大きくすると、 ファイル容量が大きくなり、電子媒体が複数枚になるとともに、操作性も悪くなるので、 有効画素数は、黒板の文字が確認できる程度(100 万画素程度)を基本とするが、現在の デジタルカメラの性能から鑑み、これによらない場合も是とする。

| フェライフ ブロックリー タン・フード ハーション・シー |         |           |
|------------------------------|---------|-----------|
| 画像サイズ<br>(pixels)            | 画質      | 画像ファイルサイズ |
| 12M<br>$(4000 \times 3000)$  | 高精細-F   | 約 7.87MB  |
|                              | 標準-N    | 約 4.13MB  |
|                              | エコノミー-E | 約 2.76MB  |
| 8M<br>$(3264 \times 2448)$   | 高精細-F   | 約 4.59MB  |
|                              | 標準-N    | 約 2.46MB  |
|                              | エコノミー-E | 約 1.67MB  |
| 5M<br>$(2560 \times 1920)$   | 高精細-F   | 約 2.99MB  |
|                              | 標準-N    | 約 1.62MB  |
|                              | エコノミー-E | 約 1.12MB  |
| 3M<br>$(2048 \times 1536)$   | 高精細-F   | 約 1.26MB  |
|                              | 標準-N    | 約 790KB   |
|                              | エコノミー-E | 約 470KB   |
| VGA<br>$(640 \times 480)$    | 高精細-F   | 約 330KB   |
|                              | 標準-N    | 約 190KB   |
|                              | エコノミー-E | 約 140KB   |

デジタルカメラにおけるファイル容量の一例

#### 8-8 工事検査

 電子納品された成果物の書類検査は、発注者が電子データで検査することを原則と するが、検査を効率的に行うために以下のように定める。

- ・電子成果物により検査を行う書類の範囲は、検査を効率的に行う観点から、受発 注者間の協議により取り決めるものとする。
- ・書類検査を行うための準備(検査用機器等)は、原則として発注者が行う。

【解説】

 検査の準備は原則として発注者が行い、建設 CALS/EC を推進するためにも出来るだけ電 子データで検査を行う事が望ましい。

- (1)電子成果物により検査を行う書類の範囲 基本的には、電子化を行ったすべての成果品に対して行う。
- (2)書類検査用機器構成

標準的な機器構成は以下のとおりである。

- ・パソコン
- ・プロジェクタ
- ・スクリーン
- (3) 間覧用ソフトウェア

 検査時における書類の閲覧は、発注者の用意する電子納品検査閲覧ソフトを利 用するものとする。ただし、受注者からの申し出があれば、市販の電子媒体作成 用ソフト等の検索・閲覧機能を利用することもできる。ただしその場合、機器類 は受注者が用意する。

(4)機器の操作

 検査官が閲覧を希望する書類の検索・表示を行うための機器の操作は、原則と して受注者が行う。受注者は電子媒体の内容や閲覧用ソフトの機能を熟知するも のを、操作補助員としてつけても良い。また、検査を効率的に行うために受注者 は、余分に電子納品媒体(CD-R 等)、パソコン等を監督員との協議により準備す る。

# 8-9 電子納品の適用範囲

 工事の電子納品の適用範囲は以下のとおりとし、普及啓発を図りながら順次拡大を めざすものとする。

・設備工事のうち、プラント工事の全案件

【解説】

 上記案件以外にも、受注者より電子納品の申し出があったもの(部分的な電子納品含む) 及び受発注者間で協議の整ったものについては、電子納品の対象とする。

## 付属資料1 管理ファイルの DTD

各管理ファイルの DTD を以下に示す。なお、DTD ファイルは、電子納品 Web サイト (http://www.cals-ed.go.jp/)から入手できる。

## 1 工事管理ファイルの DTD

成果品の電子媒体に格納する工事管理ファイル ( INDEX\_MC.XML ) の DTD (IND\_MC03.DTD) を 以下に示す。

 $\langle$ !--IND MC03.DTD / 2012/12 -->

<!ELEMENT constdata (基礎情報,工事件名等,場所情報?,発注者情報,受注者情報,予備\*,ソフトメーカ  $\text{H}$  TAG\*) >

<!ATTLIST constdata DTD\_version CDATA #FIXED "03">

<!-- 基礎情報 -->

<!ELEMENT 基礎情報 (メディア番号,メディア総枚数,適用要領基準,施工図面完成図フォルダ名?,台帳 フォルダ名?,台帳オリジナルファイルフォルダ情報\*,地質データフォルダ名?, その他フォルダ名?, そ の他オリジナルファイルフォルダ情報\*,完成図書フォルダ名?,B 実施仕様書フォルダ名?,B 計算書フォ ルダ名?,B 施工図フォルダ名?,B 機器図フォルダ名?,B 施工管理記録書フォルダ名?,B 取扱説明書フォル ダ名?,写真フォルダ名?,施工計画書フォルダ名?,施工計画書オリジナルファイルフォルダ名?, 打合せ簿 フォルダ名?,打合せ簿オリジナルファイルフォルダ名?)>

<!ELEMENT メディア番号 (#PCDATA)>

- <!ELEMENT メディア総枚数 (#PCDATA)>
- <!ELEMENT 適用要領基準 (#PCDATA)>
- <!ELEMENT 施工図面完成図フォルダ名 (#PCDATA)>
- <!ELEMENT 台帳フォルダ名 (#PCDATA)>
- <!ELEMENT 台帳オリジナルファイルフォルダ情報 (台帳オリジナルファイルフォルダ名,台帳オリジナ ルファイルフォルダ日本語名)>
	- <!ELEMENT 台帳オリジナルファイルフォルダ名 (#PCDATA)>
	- <!ELEMENT 台帳オリジナルファイルフォルダ日本語名 (#PCDATA)>
- <!ELEMENT 地質データフォルダ名 (#PCDATA)>
- <!ELEMENT その他フォルダ名 (#PCDATA)>
- <!ELEMENT その他オリジナルファイルフォルダ情報 (その他オリジナルファイルフォルダ名,その他オ
- リジナルファイルフォルダ日本語名)>
	- <!ELEMENT その他オリジナルファイルフォルダ名 (#PCDATA)>
	- <!ELEMENT その他オリジナルファイルフォルダ日本語名 (#PCDATA)>
- <!ELEMENT 完成図書フォルダ名 (#PCDATA)>
- <!ELEMENT B 実施仕様書フォルダ名 (#PCDATA)>
- <!ELEMENT B 計算書フォルダ名 (#PCDATA)>
- <!ELEMENT B 施工図フォルダ名 (#PCDATA)>
- <!ELEMENT B 機器図フォルダ名 (#PCDATA)>
- <!ELEMENT B 施工管理記録書フォルダ名 (#PCDATA)>
- <!ELEMENT B 取扱説明書フォルダ名 (#PCDATA)>
- <!ELEMENT 写真フォルダ名 (#PCDATA)>
- <!ELEMENT 施工計画書フォルダ名 (#PCDATA)>
- <!ELEMENT 施工計画書オリジナルファイルフォルダ名 (#PCDATA)>
- <!ELEMENT 打合せ簿フォルダ名 (#PCDATA)>
- <!ELEMENT 打合せ簿オリジナルファイルフォルダ名 (#PCDATA)>

<!-- 工事件名等 --> <!ELEMENT 工事件名等 (発注年度,工事番号,工事名称,施工金額,工事実績システム登録番号,工事分 野,工事業種,工種-工法型式+,住所情報+,工期開始日,工期終了日,工事内容)> <!ELEMENT 発注年度 (#PCDATA)> <!ELEMENT 工事番号 (#PCDATA)> <!ELEMENT 工事名称 (#PCDATA)> <!ELEMENT 施工金額 (#PCDATA)> <!ELEMENT 工事実績システム登録番号 (#PCDATA)> <!ELEMENT 工事分野 (#PCDATA)> <!ELEMENT 工事業種 (#PCDATA)> <!ELEMENT 工期開始日 (#PCDATA)> <!ELEMENT 工期終了日 (#PCDATA)> <!ELEMENT 工事内容 (#PCDATA)> <!ELEMENT 工種-工法型式 (工種+,工法型式+)> <!ELEMENT 工種 (#PCDATA)> <!ELEMENT 工法型式 (#PCDATA)> <!ELEMENT 住所情報 (住所コード+,住所+)> <!ELEMENT 住所コード (#PCDATA)> <!ELEMENT 住所 (#PCDATA)> <!-- 場所情報 --> <!ELEMENT 場所情報 (測地系?,水系-路線情報\*,境界座標情報?)> <!ELEMENT 測地系 (#PCDATA)> <!-- 水系-路線情報 --> <!ELEMENT 水系-路線情報 (対象水系路線名?,現道-旧道区分?,対象河川コード\*,左右岸上下線コード \*,測点情報\*,距離標情報\*)> <!ELEMENT 対象水系路線名 (#PCDATA)> <!ELEMENT 現道-旧道区分 (#PCDATA)> <!ELEMENT 対象河川コード (#PCDATA)> <!ELEMENT 左右岸上下線コード (#PCDATA)> <!-- 測点情報 --> <!ELEMENT 測点情報 (起点側測点-n?,起点側測点-m?,終点側測点-n?,終点側測点-m?)> <!ELEMENT 起点側測点-n (#PCDATA)> <!ELEMENT 起点側測点-m (#PCDATA)> <!ELEMENT 終点側測点-n (#PCDATA)> <!ELEMENT 終点側測点-m (#PCDATA)> <!-- 距離標情報 --> <!ELEMENT 距離標情報 (起点側距離標-n?,起点側距離標-m?,終点側距離標-n?,終点側距離標-m?)> <!ELEMENT 起点側距離標-n (#PCDATA)> <!ELEMENT 起点側距離標-m (#PCDATA)> <!ELEMENT 終点側距離標-n (#PCDATA)> <!ELEMENT 終点側距離標-m (#PCDATA)>

<!-- 境界座標情報 -->

<!ELEMENT 境界座標情報 (西側境界座標経度,東側境界座標経度,北側境界座標緯度,南側境界座標緯 度)> <!ELEMENT 西側境界座標経度 (#PCDATA)> <!ELEMENT 東側境界座標経度 (#PCDATA)> <!ELEMENT 北側境界座標緯度 (#PCDATA)> <!ELEMENT 南側境界座標緯度 (#PCDATA)> <!-- 発注者情報 --> <!ELEMENT 発注者情報 (発注者-大分類,発注者-中分類,発注者-小分類,発注者コード)> <!ELEMENT 発注者-大分類 (#PCDATA)>

<!ELEMENT 発注者-中分類 (#PCDATA)> <!ELEMENT 発注者-小分類 (#PCDATA)>

<!ELEMENT 発注者コード (#PCDATA)>

<!-- 受注者情報 --> <!ELEMENT 受注者情報 (受注者名,受注者コード?)> <!ELEMENT 受注者名 (#PCDATA)> <!ELEMENT 受注者コード (#PCDATA)>

<!ELEMENT 予備 (#PCDATA)> <!ELEMENT ソフトメーカ用 TAG (#PCDATA)>

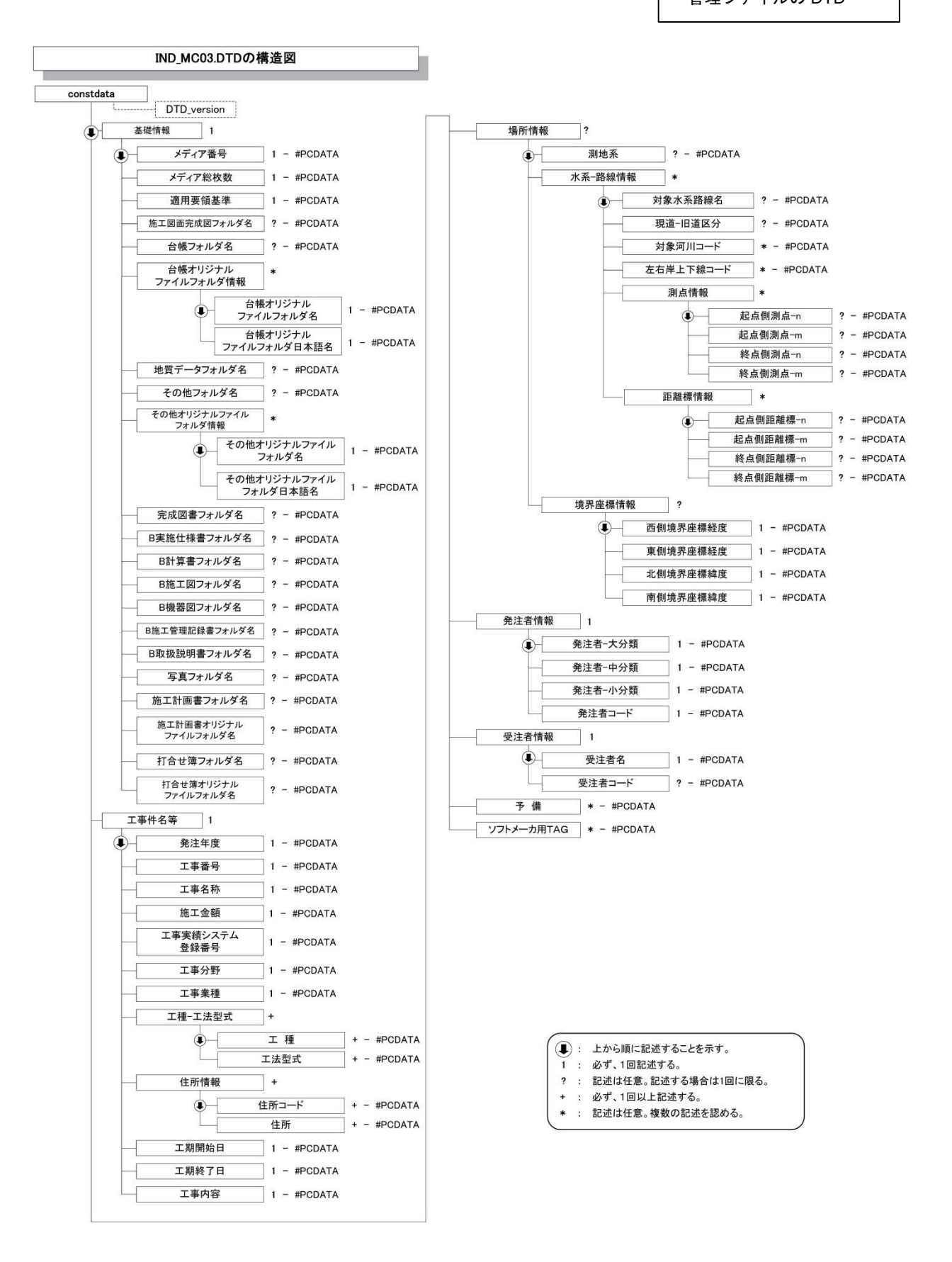

## 2 その他管理ファイルの DTD

成果品の電子媒体に添付するその他管理ファイル (OTHRS. XML の DTD (OTHRS03.DTD) を 以下に示す。

 $\langle$ !--OTHRS03.DTD / 2012/12 -->

<!ELEMENT othrsdata (サブフォルダ情報+,ソフトメーカ用 TAG\*)>  $\langle$ !ATTLIST othrsdata DTD version CDATA #FIXED "03">

<!-- サブフォルダ情報 --> <!ELEMENT サブフォルダ情報 (その他サブフォルダ名,その他サブフォルダ日本語名?,その他資料情 報\*)>

<!ELEMENT その他サブフォルダ名 (#PCDATA)> <!ELEMENT その他サブフォルダ日本語名 (#PCDATA)>

<!-- その他資料情報 --> <!ELEMENT その他資料情報 (資料名,オリジナルファイル情報\*,その他?)>

<!ELEMENT 資料名 (#PCDATA)>

<!-- オリジナルファイル情報 --> <!ELEMENT オリジナルファイル情報 (シリアル番号, オリジナルファイル名, オリジナルファイル日 本語名?, オリジナルファイル作成ソフトバージョン情報,オリジナルファイル内容)> <!ELEMENT シリアル番号 (#PCDATA)> <!ELEMENT オリジナルファイル名 (#PCDATA)> <!ELEMENT オリジナルファイル日本語名 (#PCDATA)> <!ELEMENT オリジナルファイル作成ソフトバージョン情報 (#PCDATA)> <!ELEMENT オリジナルファイル内容 (#PCDATA)>

<!-- その他 --> <!ELEMENT その他 (受注者説明文?,発注者説明文?,予備\*)> <!ELEMENT 受注者説明文 (#PCDATA)> <!ELEMENT 発注者説明文 (#PCDATA)> <!ELEMENT 予備 (#PCDATA)>

<!ELEMENT ソフトメーカ用 TAG (#PCDATA)>

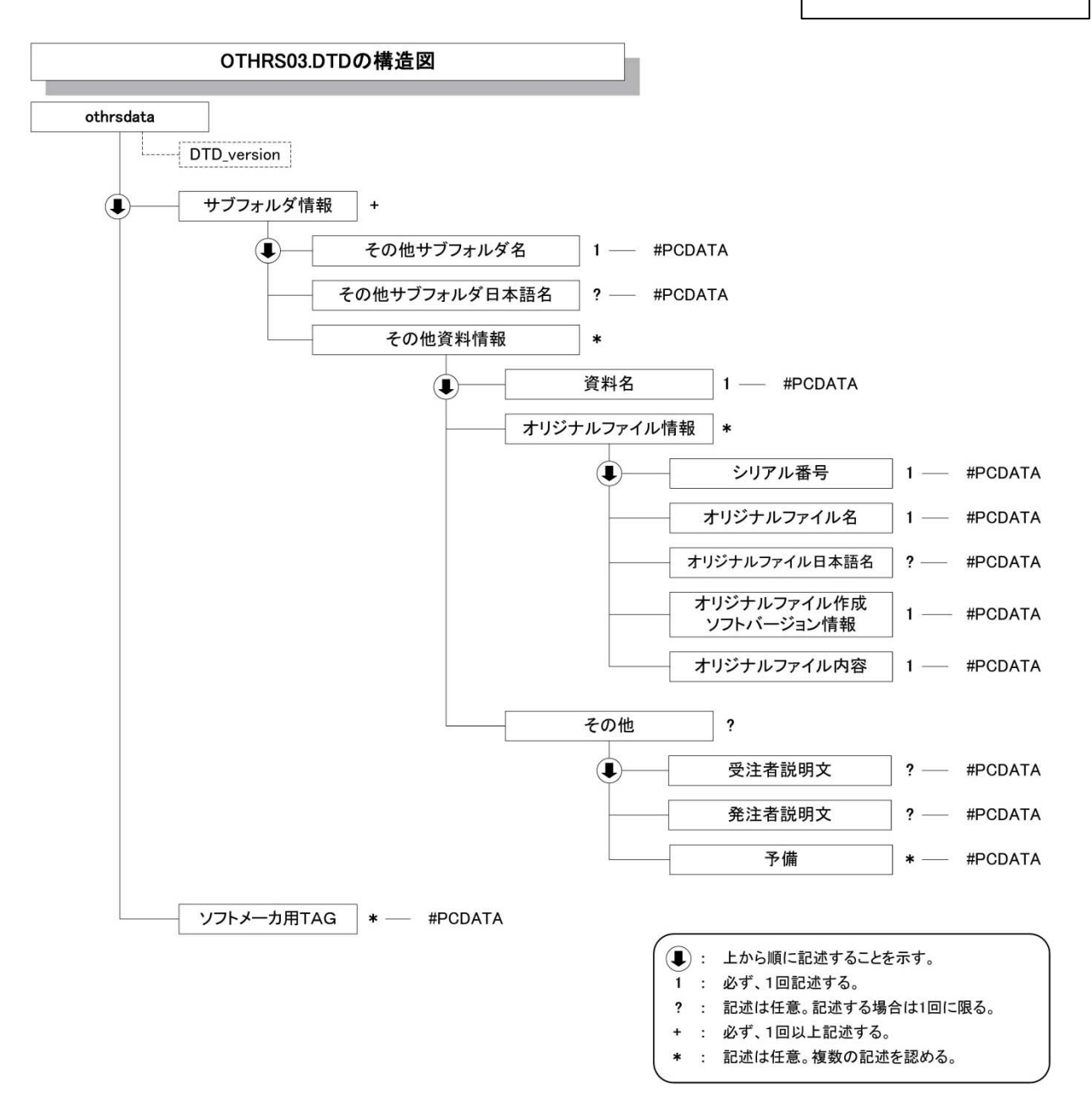

### 3 B 実施仕様書管理ファイルの DTD

成果品の電子媒体(完成図書フォルダ)に添付する実施仕様書管理ファイル (BS.XML)の DTD(SPC03.DTD)を以下に示す。

 $\langle$ 1--SPC03.DTD / 2012/12 -->

<!ELEMENT specdata (実施仕様書情報+,ソフトメーカ用 TAG\*)> <!ATTLIST specdata DTD\_version CDATA #FIXED "03">

<!ELEMENT 実施仕様書情報 (実施仕様書名称,オリジナルファイル情報+,その他?)>

<!ELEMENT 実施仕様書名称 (#PCDATA)>

<!ELEMENT オリジナルファイル情報 (実施仕様書オリジナルファイル名,実施仕様書オリジナルフ ァイル日本語名?,実施仕様書オリジナルファイル作成ソフトバージョン情報,オリジナルファイル 内容,施設コード+)> <!ELEMENT 実施仕様書オリジナルファイル名 (#PCDATA)> <!ELEMENT 実施仕様書オリジナルファイル日本語名 (#PCDATA)>

<!ELEMENT 実施仕様書オリジナルファイル作成ソフトバージョン情報 (#PCDATA)>

<!ELEMENT オリジナルファイル内容 (#PCDATA)>

<!ELEMENT 施設コード (#PCDATA)>

<!ELEMENT その他 (受注者説明文?,発注者説明文?,予備\*)>

<!ELEMENT 受注者説明文 (#PCDATA)> <!ELEMENT 発注者説明文 (#PCDATA)> <!ELEMENT 予備 (#PCDATA)>

<!ELEMENT ソフトメーカ用 TAG (#PCDATA)>

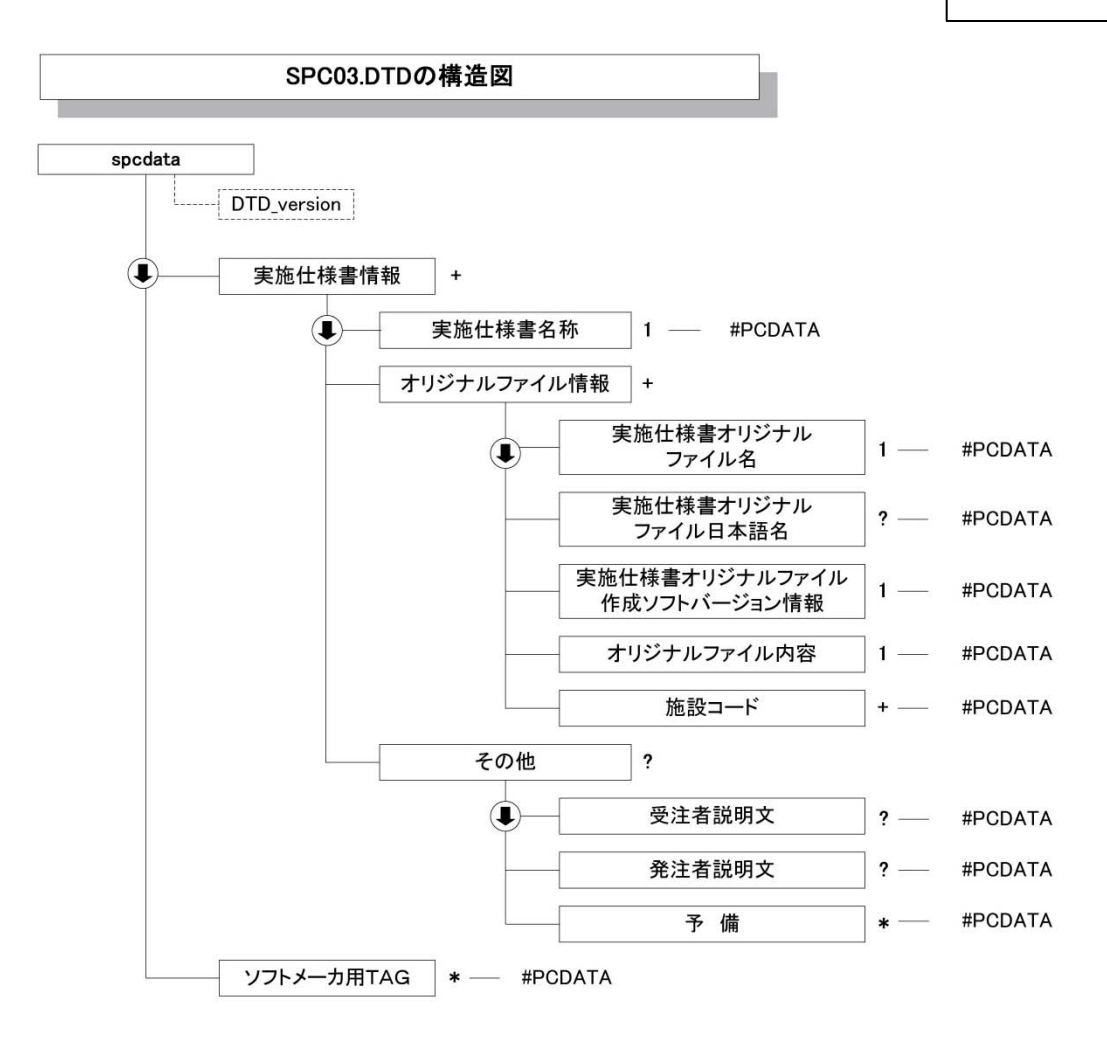

- (4): 上から順に記述することを示す。
- 1 : 必ず、1回記述する。
- ? : 記述は任意。記述する場合は1回に限る。
- + : 必ず、1回以上記述する。
- \* : 記述は任意。複数の記述を認める。

## 4 B 計算書管理ファイルの DTD

成果品の電子媒体(完成図書フォルダ)に添付する計算書管理ファイル (BC.XML)の DTD (CHECK03.DTD) を以下に示す。

 $\langle$ !--CHECK03.DTD / 2012/12 -->

<!ELEMENT checkdata (計算書情報+,ソフトメーカ用 TAG\*)> <!ATTLIST checkdata DTD\_version CDATA #FIXED "03">

<!ELEMENT 計算書情報 (計算書名称,オリジナルファイル情報+,その他?)>

<!ELEMENT 計算書名称 (#PCDATA)>

<!ELEMENT オリジナルファイル情報 (計算書オリジナルファイル名,計算書オリジナルファイル日 本語名?,計算書オリジナルファイル作成ソフトバージョン情報,オリジナルファイル内容,施設コー  $|f^2+1\rangle$ 

<!ELEMENT 計算書オリジナルファイル名 (#PCDATA)>

<!ELEMENT 計算書オリジナルファイル日本語名 (#PCDATA)>

- <!ELEMENT 計算書オリジナルファイル作成ソフトバージョン情報 (#PCDATA)>
- <!ELEMENT オリジナルファイル内容 (#PCDATA)>

<!ELEMENT 施設コード (#PCDATA)>

<!ELEMENT その他 (受注者説明文?,発注者説明文?,予備\*)>

<!ELEMENT 受注者説明文 (#PCDATA)>

<!ELEMENT 発注者説明文 (#PCDATA)>

<!ELEMENT 予備 (#PCDATA)>

<!ELEMENT ソフトメーカ用 TAG (#PCDATA)>

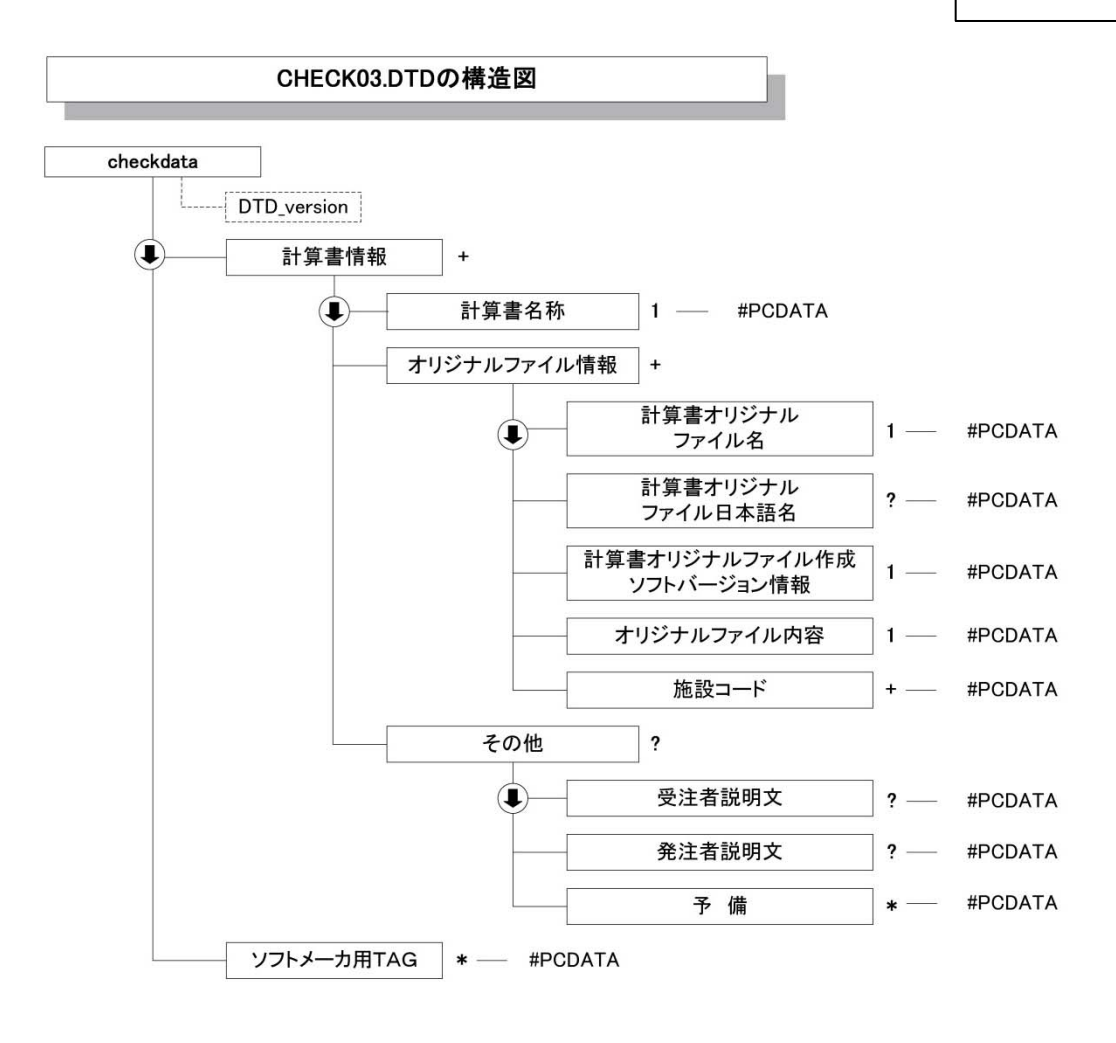

- (4): 上から順に記述することを示す。
- 1 : 必ず、1回記述する。
- ? : 記述は任意。記述する場合は1回に限る。
- + : 必ず、1回以上記述する。
- \* : 記述は任意。複数の記述を認める。

### 5 B 施工図管理ファイルの DTD

成果品の電子媒体(完成図書フォルダ)に添付する施工図管理ファイル (BI.XML)の DTD(INST03.DTD)を以下に示す。

 $\langle$ !--INST03.DTD / 2012/12 -->

<!ELEMENT instdata (施工図情報+,ソフトメーカ用 TAG\*)> <!ATTLIST instdata DTD\_version CDATA #FIXED "03">

<!ELEMENT 施工図情報 (施工図名称,オリジナルファイル情報+,その他?)>

<!ELEMENT 施工図名称 (#PCDATA)>

<!ELEMENT オリジナルファイル情報 (施工図オリジナルファイル名,施工図オリジナルファイル日本語 名?,施工図オリジナルファイル作成ソフトバージョン情報,オリジナルファイル内容,施設コード+)> <!ELEMENT 施工図オリジナルファイル名 (#PCDATA)> <!ELEMENT 施工図オリジナルファイル日本語名 (#PCDATA)> <!ELEMENT 施工図オリジナルファイル作成ソフトバージョン情報 (#PCDATA)> <!ELEMENT オリジナルファイル内容 (#PCDATA)> <!ELEMENT 施設コード (#PCDATA)>

<!ELEMENT その他 (受注者説明文?,発注者説明文?,予備\*)>

<!ELEMENT 受注者説明文 (#PCDATA)> <!ELEMENT 発注者説明文 (#PCDATA)> <!ELEMENT 予備 (#PCDATA)>

<!ELEMENT ソフトメーカ用 TAG (#PCDATA)>

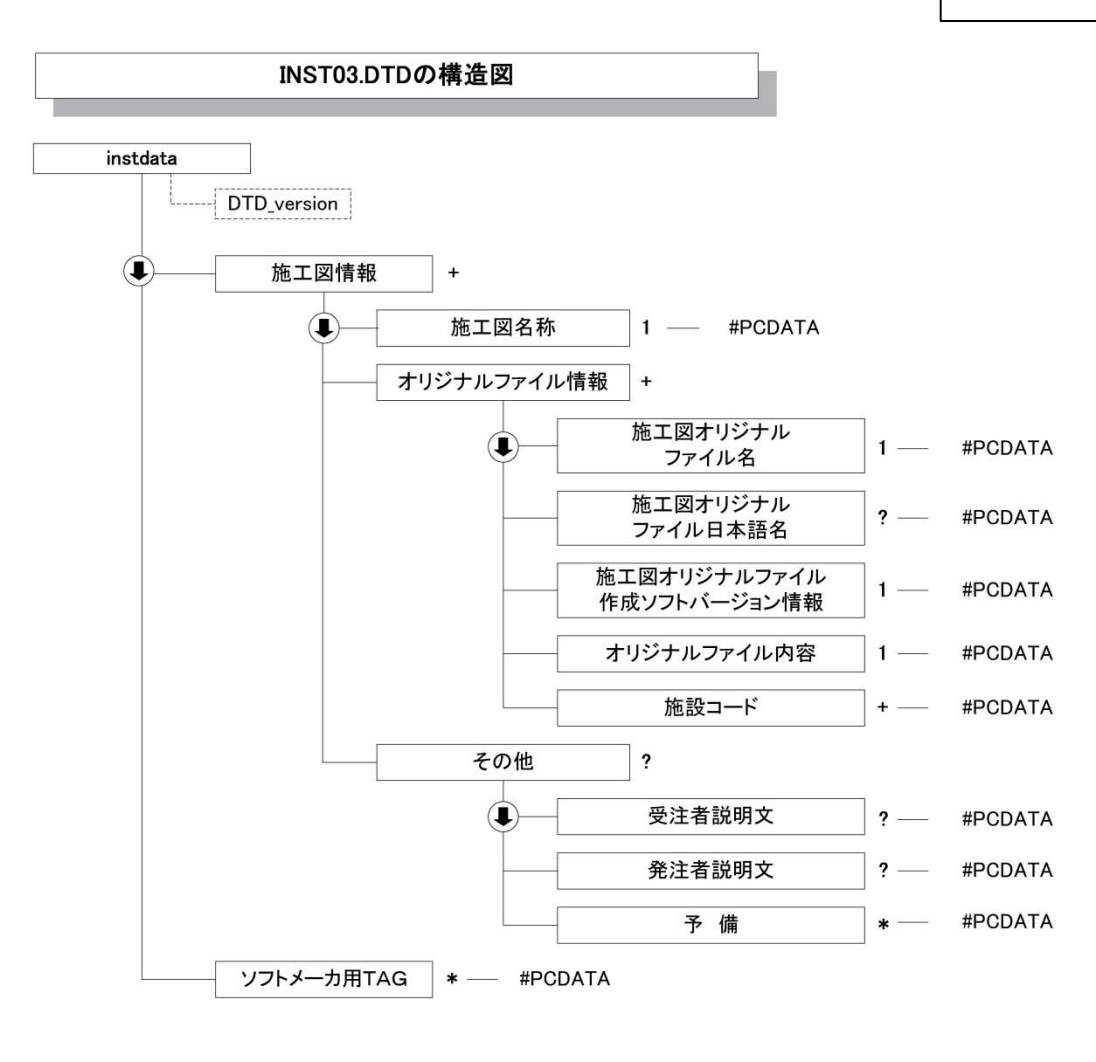

- (4): 上から順に記述することを示す。
- 1 : 必ず、1回記述する。
- ? : 記述は任意。記述する場合は1回に限る。
- + : 必ず、1回以上記述する。
- \* : 記述は任意。複数の記述を認める。

### 6 B 機器図管理ファイルの DTD

成果品の電子媒体(完成図書フォルダ)に添付する機器図管理ファイル(BD.XML)の DTD (DEVICE03.DTD) を以下に示す。

 $\langle$ 1--DEVICE03.DTD / 2012/12 -->

<!ELEMENT devicedata (機器図情報+,ソフトメーカ用 TAG\*)>  $\langle$ !ATTLIST devicedata DTD version CDATA #FIXED "03">

<!ELEMENT 機器図情報 (機器図名称,オリジナルファイル情報+,その他?)>

<!ELEMENT 機器図名称 (#PCDATA)>

<!ELEMENT オリジナルファイル情報 (機器図オリジナルファイル名,機器図オリジナルファイル日 本語名?, 機器図オリジナルファイル作成ソフトバージョン情報, オリジナルファイル内容, 施設コー ド+,機器コード+)> <!ELEMENT 機器図オリジナルファイル名 (#PCDATA)> <!ELEMENT 機器図オリジナルファイル日本語名 (#PCDATA)> <!ELEMENT 機器図オリジナルファイル作成ソフトバージョン情報 (#PCDATA)> <!ELEMENT オリジナルファイル内容 (#PCDATA)> <!ELEMENT 施設コード (#PCDATA)> <!ELEMENT 機器コード (#PCDATA)> <!ELEMENT その他 (受注者説明文?,発注者説明文?,予備\*)>

<!ELEMENT 受注者説明文 (#PCDATA)> <!ELEMENT 発注者説明文 (#PCDATA)> <!ELEMENT 予備 (#PCDATA)>

<!ELEMENT ソフトメーカ用 TAG (#PCDATA)>
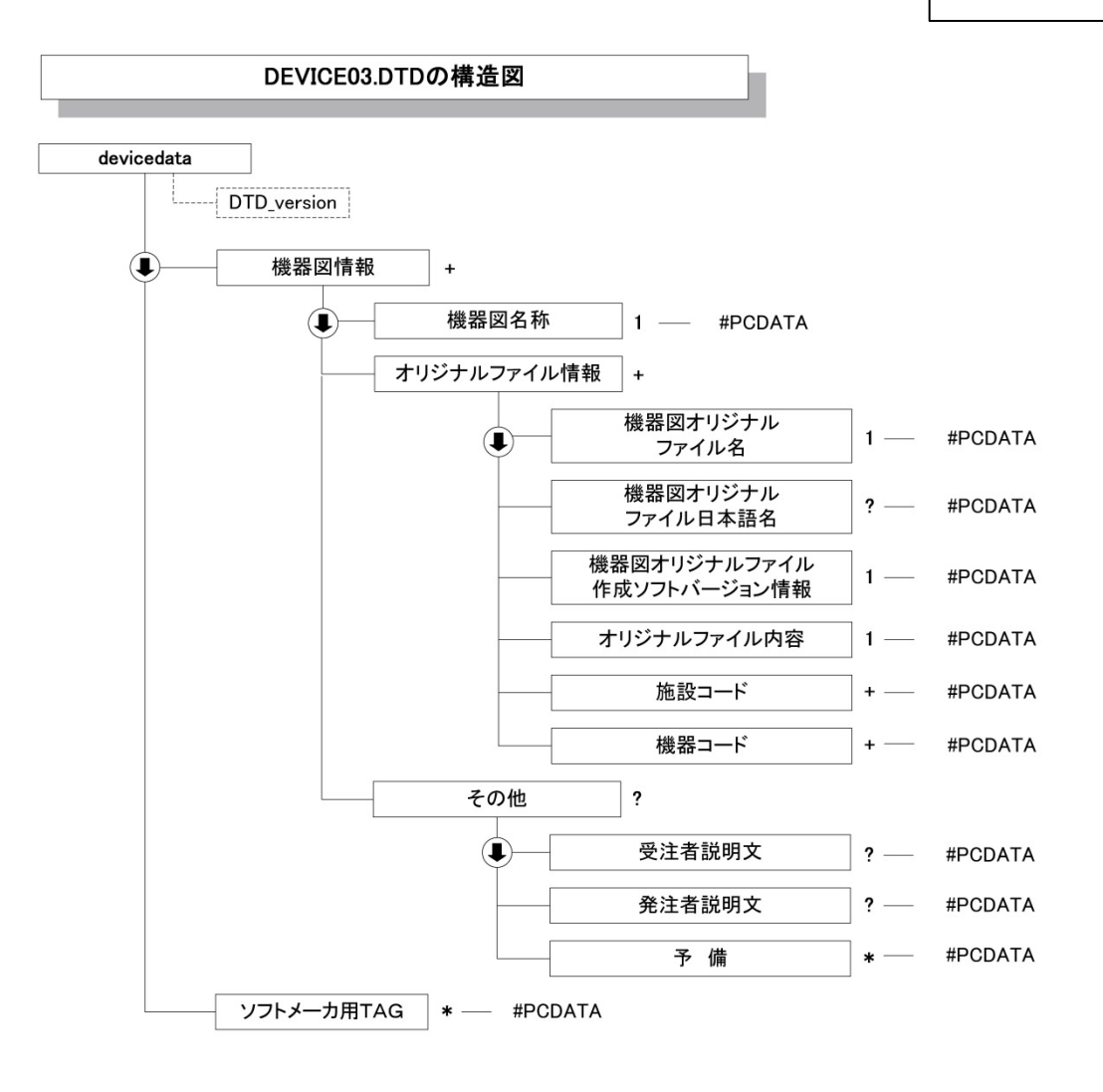

- (4): 上から順に記述することを示す。
- 1 : 必ず、1回記述する。
- ? : 記述は任意。記述する場合は1回に限る。
- + : 必ず、1回以上記述する。
- \* : 記述は任意。複数の記述を認める。

#### 7 B 施工管理記録書管理ファイルの DTD

成果品の電子媒体(完成図書フォルダ)に添付する施工管理記録書管理ファイル(BE.XML)の DTD (EXAM03.DTD) を以下に示す。

 $\langle$ !--EXAM03.DTD / 2012/12 -->

<!ELEMENT examdata (施工管理記録書情報+,ソフトメーカ用 TAG\*)>  $\langle$ !ATTLIST examdata DTD version CDATA #FIXED "03">

<!ELEMENT 施工管理記録書情報 (施工管理記録書名称,オリジナルファイル情報+,その他?)>

<!ELEMENT 施工管理記録書名称 (#PCDATA)>

<!ELEMENT オリジナルファイル情報 (施工管理記録書オリジナルファイル名,施工管理記録書オリ ジナルファイル日本語名?,施工管理記録書オリジナルファイル作成ソフトバージョン情報,オリジ ナルファイル内容,施設コード+,機器コード+)> <!ELEMENT 施工管理記録書オリジナルファイル名 (#PCDATA)>

<!ELEMENT 施工管理記録書オリジナルファイル日本語名 (#PCDATA)>

<!ELEMENT 施工管理記録書オリジナルファイル作成ソフトバージョン情報 (#PCDATA)>

<!ELEMENT オリジナルファイル内容 (#PCDATA)>

<!ELEMENT 施設コード (#PCDATA)>

<!ELEMENT 機器コード (#PCDATA)>

<!ELEMENT その他 (受注者説明文?,発注者説明文?,予備\*)>

<!ELEMENT 受注者説明文 (#PCDATA)>

- <!ELEMENT 発注者説明文 (#PCDATA)>
- <!ELEMENT 予備 (#PCDATA)>

<!ELEMENT ソフトメーカ用 TAG (#PCDATA)>

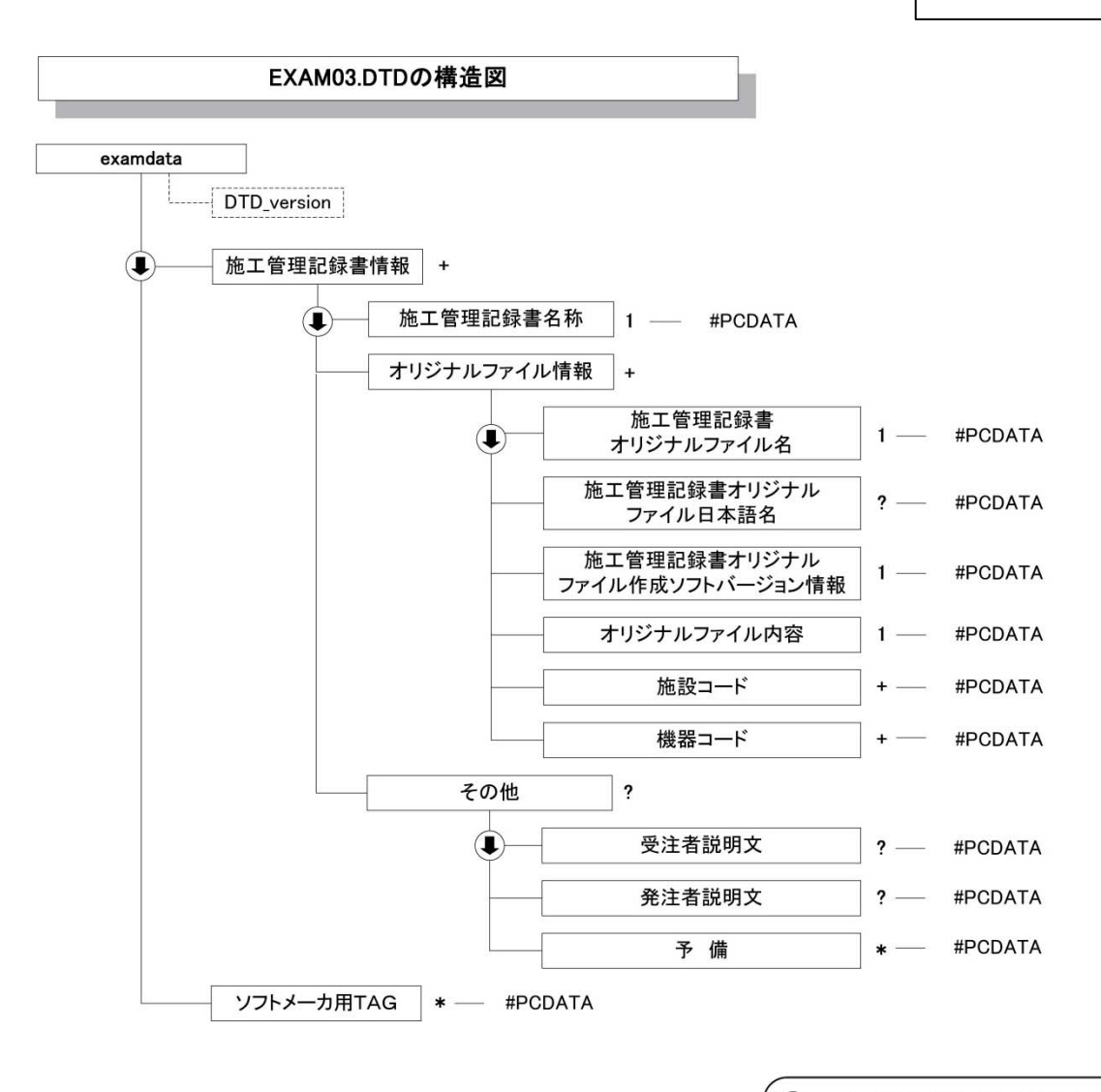

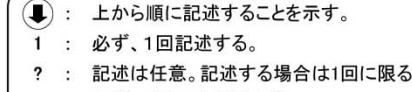

- + : 必ず、1回以上記述する。
- \* : 記述は任意。複数の記述を認める。

#### 8 B 取扱説明書管理ファイルの DTD

成果品の電子媒体(完成図書フォルダ)に添付する取扱説明書管理ファイル (BM. XML) の DTD (MANUAL03.DTD)を以下に示す。

 $\langle$ 1--MANUAL03.DTD / 2012/12 -->

<!ELEMENT manualdata (取扱説明書情報+,ソフトメーカ用 TAG\*)> <!ATTLIST manualdata DTD\_version CDATA #FIXED "03">

<!ELEMENT 取扱説明書情報 (取扱説明書名称,オリジナルファイル情報+,その他?)>

<!ELEMENT 取扱説明書名称 (#PCDATA)>

<!ELEMENT オリジナルファイル情報 (取扱説明書オリジナルファイル名,取扱説明書オリジナルフ ァイル日本語名?,取扱説明書オリジナルファイル作成ソフトバージョン情報,オリジナルファイル 内容,施設コード+,機器コード+)> <!ELEMENT 取扱説明書オリジナルファイル名 (#PCDATA)> <!ELEMENT 取扱説明書オリジナルファイル日本語名 (#PCDATA)> <!ELEMENT 取扱説明書オリジナルファイル作成ソフトバージョン情報 (#PCDATA)> <!ELEMENT オリジナルファイル内容 (#PCDATA)> <!ELEMENT 施設コード (#PCDATA)> <!ELEMENT 機器コード (#PCDATA)> <!ELEMENT その他 (受注者説明文?,発注者説明文?,予備\*)> <!ELEMENT 受注者説明文 (#PCDATA)>

<!ELEMENT 発注者説明文 (#PCDATA)>

<!ELEMENT 予備 (#PCDATA)>

<!ELEMENT ソフトメーカ用 TAG (#PCDATA)>

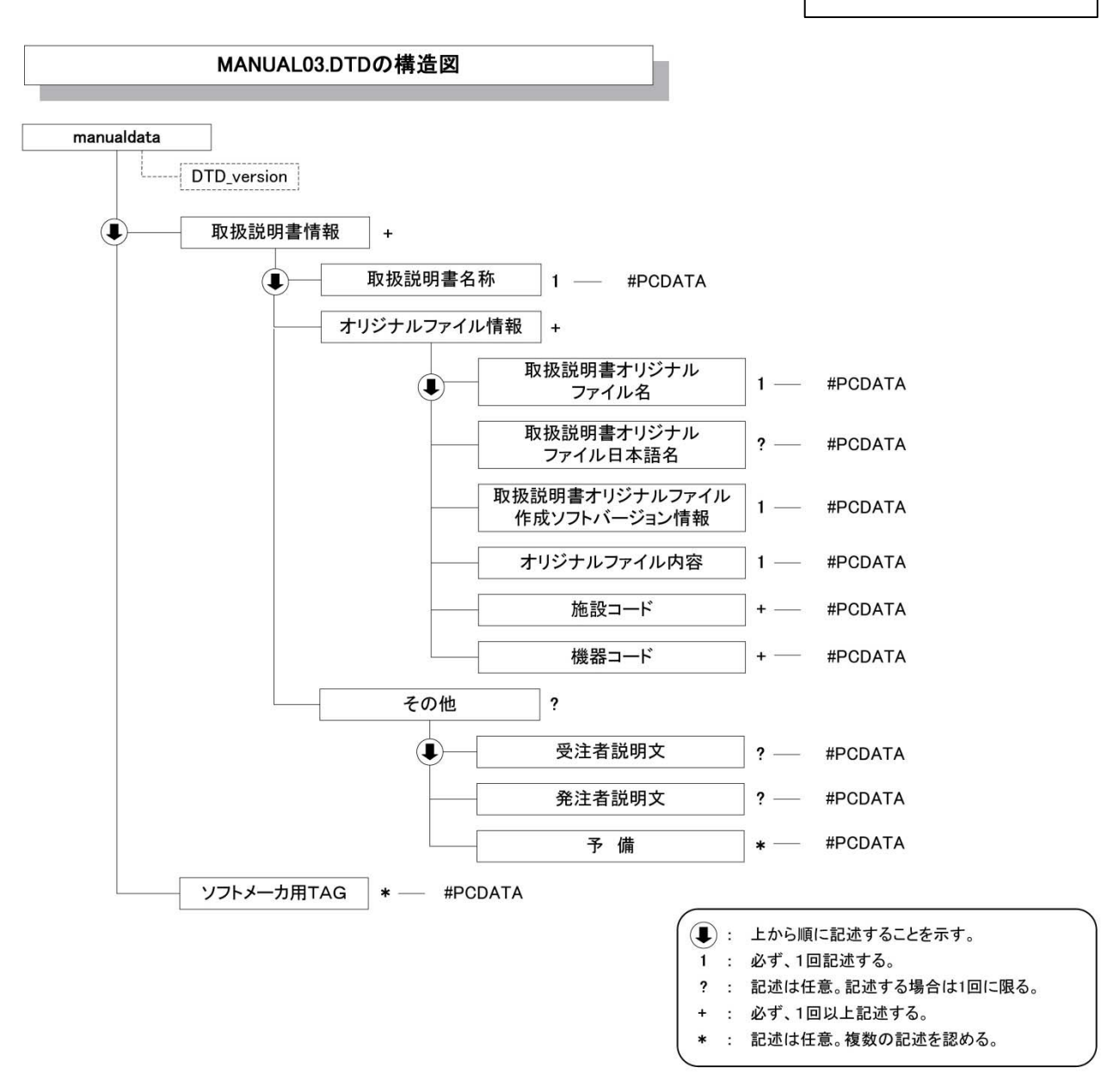

#### 9 施工計画書管理ファイルの DTD

成果品の電子媒体に添付する施工計画書管理ファイル (PLAN.XML) の DTD (PLAN03.DTD) を 以下に示す。

 $\langle$ 1--PLANO3.DTD / 2012/12 --> <!ELEMENT plandata (施工計画書情報+,ソフトメーカ用 TAG\*)> <!ATTLIST plandata DTD\_version CDATA #FIXED "03">

<!-- 施工計画書情報 --> <!ELEMENT 施工計画書情報 (シリアル番号,施工計画書名称,オリジナルファイル情報+,その他?)> <!ELEMENT シリアル番号 (#PCDATA)> <!ELEMENT 施工計画書名称 (#PCDATA)>

<!-- オリジナルファイル情報 --> <!ELEMENT オリジナルファイル情報 (施工計画書オリジナルファイル名,施工計画書オリジナルファ イル日本語名?,施工計画書オリジナルファイル作成ソフトバージョン情報,オリジナルファイル内 容)> <!ELEMENT 施工計画書オリジナルファイル名 (#PCDATA)> <!ELEMENT 施工計画書オリジナルファイル日本語名 (#PCDATA)> <!ELEMENT 施工計画書オリジナルファイル作成ソフトバージョン情報 (#PCDATA)> <!ELEMENT オリジナルファイル内容 (#PCDATA)>

<!-- その他 --> <!ELEMENT その他 (受注者説明文?,発注者説明文?,予備\*)> <!ELEMENT 受注者説明文 (#PCDATA)> <!ELEMENT 発注者説明文 (#PCDATA)> <!ELEMENT 予備 (#PCDATA)>

<!ELEMENT ソフトメーカ用 TAG (#PCDATA)>

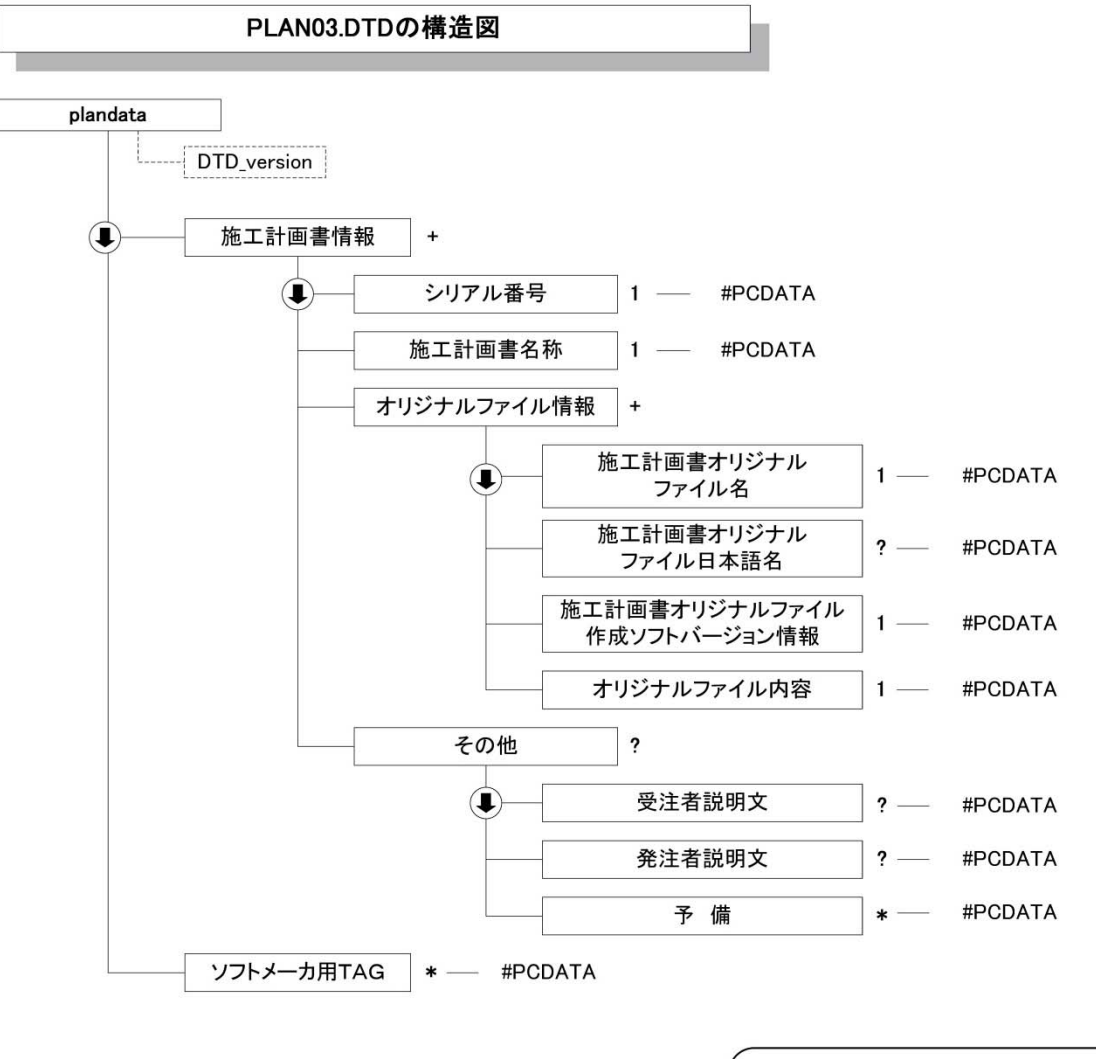

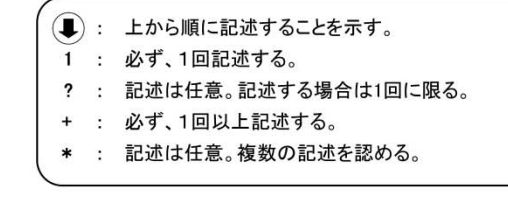

### 10 打合せ簿管理ファイルの DTD

成果品の雷子媒体に添付する打合せ簿管理ファイル (MEET. XML の DTD (MEET03.DTD) を以下に 示す。

 $\langle$ !--MEET03.DTD / 2012/12 --> <!ELEMENT meetdata (打合せ簿情報+,ソフトメーカ用 TAG\*)> <!ATTLIST meetdata DTD\_version CDATA #FIXED "03"> <!-- 打合せ簿情報 --> <!ELEMENT 打合せ簿情報 (シリアル番号,工事帳票種類,打合せ簿種類,打合せ簿名称,管理区分?,関連 資料?,作成者,提出先,発行日付,受理日付,完了日付?,オリジナルファイル情報+,その他?)> <!ELEMENT シリアル番号 (#PCDATA)> <!ATTLIST シリアル番号 上位打合せ簿シリアル番号 NMTOKEN #IMPLIED> <!ATTLIST シリアル番号 下位打合せ簿シリアル番号 NMTOKEN #IMPLIED> <!ELEMENT 工事帳票種類 (#PCDATA)> <!ELEMENT 打合せ簿種類 (#PCDATA)> <!ELEMENT 打合せ簿名称 (#PCDATA)> <!ELEMENT 管理区分 (#PCDATA)> <!ELEMENT 作成者 (#PCDATA)> <!ELEMENT 提出先 (#PCDATA)> <!ELEMENT 発行日付 (#PCDATA)> <!ELEMENT 受理日付 (#PCDATA)> <!ELEMENT 完了日付 (#PCDATA)> <!-- 関連資料 --> <!ELEMENT 関連資料 (図面ファイル名\*,シリアル番号\*)> <!ELEMENT 図面ファイル名 (#PCDATA)> <!-- オリジナルファイル情報 --> <!ELEMENT オリジナルファイル情報 (打合せ簿オリジナルファイル名,打合せ簿オリジナルファイ ル日本語名?,工種区分+,打合せ簿オリジナルファイル作成ソフトバージョン情報,オリジナルファ イル内容)> <!ELEMENT 打合せ簿オリジナルファイル名 (#PCDATA)> <!ELEMENT 打合せ簿オリジナルファイル日本語名 (#PCDATA)> <!ELEMENT 打合せ簿オリジナルファイル作成ソフトバージョン情報 (#PCDATA)> <!ELEMENT オリジナルファイル内容 (#PCDATA)> <!-- 工種区分 --> <!ELEMENT 工種区分 (工種?, 種別?, 細別?)> <!ELEMENT 工種 (#PCDATA)> <!ELEMENT 種別 (#PCDATA)> <!ELEMENT 細別 (#PCDATA)> <!-- その他 --> <!ELEMENT その他 (受注者説明文?,発注者説明文?,予備\*)> <!ELEMENT 受注者説明文 (#PCDATA)> <!ELEMENT 発注者説明文 (#PCDATA)> <!ELEMENT 予備 (#PCDATA)> <!ELEMENT ソフトメーカ用 TAG (#PCDATA)>

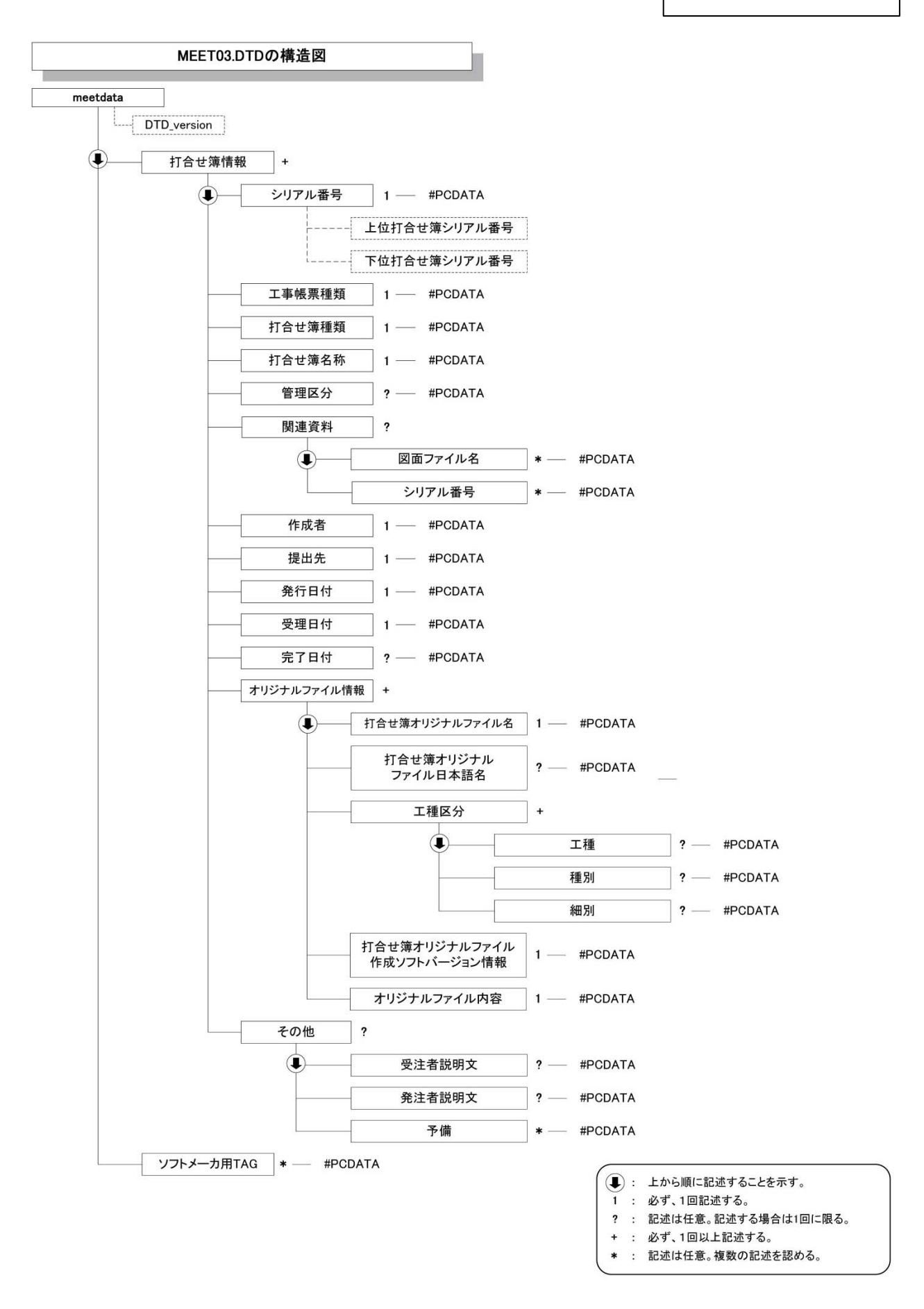

付属資料 2 管理ファイルの XML 記入例

### 付属資料2 管理ファイルの XML 記入例

### 1 工事管理ファイルの XML 記入例

成果品の電子媒体に格納する工事管理ファイル (INDEX MC.XML) の出力例を以下に示す。

 $\langle$ ?xml version="1.0" encoding="Shift JIS"?> <!DOCTYPE constdata SYSTEM "IND\_MC03.DTD">  $\langle$ !--  $\langle$ ?xml-stylesheet type="text/xsl" href="IND\_MC03.XSL"?> --> <constdata DTD\_version="03">

<基礎情報>

<メディア番号>2</メディア番号>

<メディア総枚数>3</メディア総枚数>

<適用要領基準>設備 201604-01</適用要領基準>

<施工図面完成図フォルダ名>DRAWINGF</施工図面完成図フォルダ名>

<地質データフォルダ名>BORING</地質データフォルダ名>

<その他フォルダ名>OTHRS</その他フォルダ名>

<その他オリジナルファイルフォルダ情報>

<その他オリジナルファイルフォルダ名>OTHRS/ORG001</その他オリジナルファイルフォル ダ名>

<その他オリジナルファイルフォルダ日本語名>維持管理システム登録データ</その他オリ

ジナルファイルフォルダ日本語名>

- </その他オリジナルファイルフォルダ情報>
- <完成図書フォルダ名>K\_BOOK</完成図書フォルダ名>
- <B 実施仕様書フォルダ名>K\_BOOK/B\_SPC</B 実施仕様書フォルダ名>
- <B計算書フォルダ名>K\_BOOK/B\_CHECK</B 計算書フォルダ名>
- <B 施工図フォルダ名>K\_BOOK/B\_INST</B 施工図フォルダ名>
- <B 機器図フォルダ名>K BOOK/B DEVICE</B 機器図フォルダ名>
- <B 施工管理記録書フォルダ名>K\_BOOK/B\_EXAM</B 施工管理記録書フォルダ名>
- <B 取扱説明書フォルダ名>K\_BOOK/B\_MANUAL</B 取扱説明書フォルダ名>
- <写真フォルダ名>PHOTO</写真フォルダ名>

<施工計画書フォルダ名>PLAN</施工計画書フォルダ名>

<施工計画書オリジナルファイルフォルダ名>PLAN/ORG</施工計画書オリジナルファイルフォル ダ名>

<打合せ簿フォルダ名>MEET</打合せ簿フォルダ名>

<打合せ簿オリジナルファイルフォルダ名>MEET/ORG</打合せ簿オリジナルファイルフォルダ名

</基礎情報>

 $\rightarrow$ 

<工事件名等>

<発注年度>2016</発注年度>

<工事番号>201610012345</工事番号>

- <工事名称>一級河川○○川○○排水機場ポンプ設備工事</工事名称>
- <施工金額>360000000</施工金額>
- <工事実績システム登録番号>12345678901</工事実績システム登録番号>
- <工事分野>機械</工事分野>
- <工事業種>機械器具設置工事</工事業種>
- <工種-工法型式>
	- <工種>機械器具設置工事</工種>
	- <工法型式>ポンプ設備工</工法型式>
- </工種-工法型式>
- <住所情報>
- <住所コード>27118</住所コード>
- <住所>大阪府大阪市城東区○○○丁目地内</住所>
- </住所情報>
- <工期開始日>2016-04-01</工期開始日>
- <工期終了日>2016-12-01</工期終了日>
- <工事内容>ポンプおよび付属設備一式</工事内容>
- </工事件名等>

#### <場所情報>

- <測地系>01</測地系>
- <水系-路線情報>
	- <対象水系路線名>一級河川○○川</対象水系路線名> <現道-旧道区分>1</現道-旧道区分> <対象河川コード>8606040022</対象河川コード> <左右岸上下線コード>99</左右岸上下線コード> <測点情報> <起点側測点-n>0015</起点側測点-n>
		- <起点側測点-m>008</起点側測点-m>
		- <終点側測点-n>0018</終点側測点-n>
		- <終点側測点-m>005</終点側測点-m>
	- </測点情報>
	- <距離標情報>
		- <起点側距離標-n>031</起点側距離標-n> <起点側距離標-m>045</起点側距離標-m> <終点側距離標-n>036</終点側距離標-n>
		- <終点側距離標-m>067</終点側距離標-m>
- </距離標情報>
- </水系-路線情報>
- <境界座標情報>
	- <西側境界座標経度>1353311</西側境界座標経度> <東側境界座標経度>1353314</東側境界座標経度> <北側境界座標緯度>0344116</北側境界座標緯度> <南側境界座標緯度>0344113</南側境界座標緯度>
- </境界座標情報>
- </場所情報>
- <発注者情報>
	- <発注者-大分類>大阪府</発注者-大分類> <発注者-中分類>(土木事務所)</発注者-中分類> <発注者-小分類>○○事務所</発注者-小分類>

<発注者コード>32701007</発注者コード> </発注者情報>

<受注者情報>

<受注者名>○○建設株式会社△△組共同企業体(代表:○○建設株式会社)</受注者名> <受注者コード>10012345000</受注者コード>

</受注者情報>

〈予備〉〈/予備〉

<ソフトメーカ用 TAG></>  $\angle$ 

</constdata>

# 2 その他資料管理ファイルの XML 記入例

成果品の電子媒体に格納するその他資料管理ファイル(OTHRS.XML)の出力例を以下に示す。

 $\langle ?$ xml version="1.0" encoding="Shift JIS"?> <!DOCTYPE othrsdata SYSTEM "OTHRS03.DTD"> <?xml-stylesheet type="text/xsl" href="OTHRS03.XSL"?> <othrsdata DTD\_version="03">

<サブフォルダ情報>

<その他サブフォルダ名>ORG001</その他サブフォルダ名>

<その他サブフォルダ日本語名>○○システム入力データ</その他サブフォルダ日本語名>

<その他資料情報>

<資料名>維持管理○○データ</資料名>

<その他>

<受注者説明文></受注者説明文>

<発注者説明文>維持管理において○○システムに入力するデータを格納する。</発注者

説明文>

</その他>

</その他資料情報>

</サブフォルダ情報>

<サブフォルダ情報>

<その他サブフォルダ名>ORG002</その他サブフォルダ名>

<その他サブフォルダ日本語名>段階確認書</その他サブフォルダ日本語名>

<その他資料情報>

<資料名>○○に関する段階確認書</資料名>

<オリジナルファイル情報>

<シリアル番号>1</シリアル番号>

<オリジナルファイル名>CHK01\_01.XXX</オリジナルファイル名>

<オリジナルファイル日本語名>20161101 段階確認書.XXX</オリジナルファイル日本語名

>

<オリジナルファイル作成ソフトバージョン情報>○△□ワープロソフト\_2010</オリジ ナルファイル作成ソフトバージョン情報>

<オリジナルファイル内容>○○□に関する段階確認書</オリジナルファイル内容> </オリジナルファイル情報>

<その他>

<受注者説明文></受注者説明文>

<発注者説明文>段階確認書が重要書類であることから格納する。</発注者説明文> <予備></予備>

</その他>

</その他資料情報>

</サブフォルダ情報>

<ソフトメーカ用 TAG></ソフトメーカ用 TAG>

</othrsdata>

付属資料 2 管理ファイルの XML 記入例

# 3 実施仕様書管理ファイルの XML 記入例

成果品の電子媒体に格納する完成図書管理ファイル(BS.XML)の出力例を以下に示す。

<?xml version="1.0" encoding="Shift\_JIS"?> <!DOCTYPE specdata SYSTEM "SPC03.DTD"> <?xml-stylesheet type="text/xsl" href="SPC03.XSL"?>  $\langle$ specdata DTD version="03">

<実施仕様書情報>

<実施仕様書名称>○○○実施仕様書</実施仕様書名称>

<オリジナルファイル情報>

<実施仕様書オリジナルファイル名>BS001 1. PDF</実施仕様書オリジナルファイル名> <実施仕様書オリジナルファイル日本語名>○○○実施仕様書.XXX</実施仕様書オリジナルファ イル日本語名>

<実施仕様書オリジナルファイル作成ソフトバージョン情報>PDF 作成ソフト\_8.1</実施仕様 書オリジナルファイル作成ソフトバージョン情報>

<オリジナルファイル内容>実施仕様書</オリジナルファイル内容> <施設コード>Z</施設コード> </オリジナルファイル情報>

<その他> <受注者説明文/> <発注者説明文/> <予備/> </その他> </実施仕様書情報>

<ソフトメーカ用 TAG/>

 $\langle$ /specdata>

付属資料 2 管理ファイルの XML 記入例

# 4 計算書管理ファイルの XML 記入例

成果品の電子媒体に格納する計算書管理ファイル(BC.XML)の出力例を以下に示す。

<?xml version="1.0" encoding="Shift\_JIS"?> <!DOCTYPE checkdata SYSTEM "CHECK03.DTD"> <?xml-stylesheet type="text/xsl" href="CHECK03.XSL"?> <checkdata DTD\_version="03">

#### <計算書情報>

<計算書名称>○○計算書</計算書名称>

<オリジナルファイル情報> <計算書オリジナルファイル名>BC001 1.PDF</計算書オリジナルファイル名> <計算書オリジナルファイル日本語名>○○計算書.XXX</計算書オリジナルファイル日本語 名>

<計算書オリジナルファイル作成ソフトバージョン情報>○○ソフト\_2010</計算書オリジナ ルファイル作成ソフトバージョン情報>

<オリジナルファイル内容>○○計算書</オリジナルファイル内容> <施設コード>Z</施設コード> </オリジナルファイル情報>

<その他> <受注者説明文/> <発注者説明文/> <予備/> </その他> </計算書情報>

<ソフトメーカ用 TAG/>

</checkdata>

# 5 施工図管理ファイルの XML 記入例

成果品の電子媒体に格納する施工図管理ファイル(BI.XML)の出力例を以下に示す。

 $\langle ?$ xml version="1.0" encoding="Shift JIS"?> <!DOCTYPE instdata SYSTEM "INST03.DTD"> <?xml-stylesheet type="text/xsl" href="INST03.XSL"?> <instdata DTD\_version="03">

<施工図情報>

<施工図名称>○○装置図</施工図名称>

<オリジナルファイル情報> <施工図オリジナルファイル名>BI001\_1.PDF</施工図オリジナルファイル名> <施工図オリジナルファイル日本語名>○○装置図.XXX</施工図オリジナルファイル日本語

名>

<施工図オリジナルファイル作成ソフトバージョン情報>PDF 作成ソフト\_8.1</施工図オリジ ナルファイル作成ソフトバージョン情報>

<オリジナルファイル内容>○○○装置図(1/2)</オリジナルファイル内容> <施設コード>Z</施設コード> </オリジナルファイル情報>

<その他>

<受注者説明文/> <発注者説明文/> <予備/> </その他> </施工図情報>

<ソフトメーカ用 TAG/>

</instdata>

付属資料 2 管理ファイルの XML 記入例

### 6 機器図管理ファイルの XML 記入例

成果品の電子媒体に格納する機器図管理ファイル(BD.XML)の出力例を以下に示す。

<?xml version="1.0" encoding="Shift\_JIS"?> <!DOCTYPE devicedata SYSTEM "DEVICE03.DTD"> <?xml-stylesheet type="text/xsl" href="DEVICE03.XSL"?>  $\langle$ devicedata DTD version="03">

<機器図情報>

<機器図名称>○○機器構成図</機器図名称>

<オリジナルファイル情報>

<機器図オリジナルファイル名>BD001\_1.PDF</機器図オリジナルファイル名>

<機器図オリジナルファイル日本語名>○○機器構成図.XXX</機器図オリジナルファイル日 本語名>

<機器図オリジナルファイル作成ソフトバージョン情報>PDF 作成ソフト\_8.1</機器図オリジ ナルファイル作成ソフトバージョン情報>

<オリジナルファイル内容>○○○機器図(1/2)</オリジナルファイル内容> <施設コード>Z</施設コード> <機器コード>ZZ</機器コード> </オリジナルファイル情報>

<その他>

〈受注者説明文〉 <発注者説明文></発注者説明文> 〈予備〉〈/予備〉 </その他> </機器図情報>

<ソフトメーカ用 TAG/>

</devicedata>

# 7 施工管理記録書管理ファイルの XML 記入例

成果品の電子媒体に格納する施工管理記録書管理ファイル(BE.XML)の出力例を以下に示す。

<?xml version="1.0" encoding="Shift\_JIS"?> <!DOCTYPE examdata SYSTEM "EXAM03.DTD"> <?xml-stylesheet type="text/xsl" href="EXAM03.XSL"?> <examdata DTD\_version="03">

<施工管理記録書情報> <施工管理記録書名称>○○試験成績書</施工管理記録書名称>

<オリジナルファイル情報>

<施工管理記録書オリジナルファイル名>BE001\_1.PDF</施工管理記録書オリジナルファイル 名>

<施工管理記録書オリジナルファイル日本語名>○○試験成績書.XXX</施工管理記録書オリ ジナルファイル日本語名>

<施工管理記録書オリジナルファイル作成ソフトバージョン情報>PDF 作成ソフト\_8.1</施工 管理記録書オリジナルファイル作成ソフトバージョン情報>

<オリジナルファイル内容>○○試験成績書(1/2)</オリジナルファイル内容>

<施設コード> Z </施設コード> <機器コード> ZZ </機器コード>

</オリジナルファイル情報>

<その他>

<受注者説明文></受注者説明文> 〈発注者説明文〉 〈予備〉〈/予備〉 </その他>

</施工管理記録書情報>

<ソフトメーカ用 TAG/>

</examdata>

# 8 取扱説明書管理ファイルの XML 記入例

成果品の電子媒体に格納する取扱説明書管理ファイル(BM.XML)の出力例を以下に示す。

<?xml version="1.0" encoding="Shift\_JIS"?> <!DOCTYPE manualdata SYSTEM "MANUAL03.DTD"> <?xml-stylesheet type="text/xsl" href="MANUAL03.XSL"?> <manualdata DTD\_version="03">

<取扱説明書情報>

<取扱説明書名称>○○○取扱説明書</取扱説明書名称>

<オリジナルファイル情報>

<取扱説明書オリジナルファイル名>BM001\_1.PDF</取扱説明書オリジナルファイル名> <取扱説明書オリジナルファイル日本語名>○○○取扱説明書.XXX</取扱説明書オリジナル

ファイル日本語名>

<取扱説明書オリジナルファイル作成ソフトバージョン情報>PDF 作成ソフト\_8.1</取扱説明 書オリジナルファイル作成ソフトバージョン情報>

<オリジナルファイル内容>○○取扱説明書(1/2)</オリジナルファイル内容> <施設コード> Z </施設コード> <機器コード> ZZ </機器コード> </オリジナルファイル情報>

<その他> 〈受注者説明文〉 <発注者説明文></発注者説明文> 〈予備〉〈/予備〉 </その他> </取扱説明書情報>

<ソフトメーカ用 TAG/>

 $\langle$ /manualdata>

付属資料 2 管理ファイルの XML 記入例

### 9 施工計画書管理ファイルの XML 記入例

成果品の電子媒体に格納する工事管理ファイル(PLAN.XML)の出力例を以下に示す。

 $\langle ?$ xml version="1.0" encoding="Shift JIS"?> <!DOCTYPE plandata SYSTEM "PLAN03.DTD"> <?xml-stylesheet type="text/xsl" href="PLAN03.XSL"?>  $\langle$ plandata DTD version="03">

<施工計画書情報>

<シリアル番号>1</シリアル番号> <施工計画書名称>○○○施工計画書</施工計画書名称>

<オリジナルファイル情報>

<施工計画書オリジナルファイル名>PLA01\_01.XXX</施工計画書オリジナルファイル名> <施工計画書オリジナルファイル日本語名>○○○施工計画書.XXX</施工計画書オリジナル

ファイル日本語名>

<施工計画書オリジナルファイル作成ソフトバージョン情報>□△▽ワープロソフト\_2010</ 施 工計画書オリジナルファイル作成ソフトバージョン情報>

<オリジナルファイル内容>工事概要、安全管理</オリジナルファイル内容> </オリジナルファイル情報>

<オリジナルファイル情報>

<施工計画書オリジナルファイル名>PLA01\_02.XXX</施工計画書オリジナルファイル名> <施工計画書オリジナルファイル作成ソフトバージョン情報>□△▽表計算ソフト\_2010</施工計

画書オリジナルファイル作成ソフトバージョン情報>

<オリジナルファイル内容>計画工程</オリジナルファイル内容> </オリジナルファイル情報>

<オリジナルファイル情報>

<施工計画書オリジナルファイル名>PLA01\_03.XXX</施工計画書オリジナルファイル名> <施工計画書オリジナルファイル作成ソフトバージョン情報>□△▽ワープロソフト\_2010</施工 計画書オリジナルファイル作成ソフトバージョン情報>

<オリジナルファイル内容>施工方法</オリジナルファイル内容> </オリジナルファイル情報>

<その他> <受注者説明文></受注者説明文> <発注者説明文></発注者説明文> <予備>紙資料:○○□図</予備> </その他> </施工計画書情報>

<ソフトメーカ用 TAG></ソフトメーカ用 TAG>

 $\langle$ /plandata>

# 10 打合せ簿管理ファイルの XML 記入例

成果品の電子媒体に格納する工事管理ファイル(MEET.XML)の出力例を以下に示す。

 $\langle ?$ xml version="1.0" encoding="Shift JIS"?> <!DOCTYPE meetdata SYSTEM "MEET03.DTD"> <?xml-stylesheet type="text/xsl" href="MEET03.XSL"?> <meetdata DTD\_version="03">

<打合せ簿情報>

<シリアル番号 下位打合せ簿シリアル番号="2">1</シリアル番号> <工事帳票種類>打合せ簿</工事帳票種類> <打合せ簿種類>通知</打合せ簿種類> <打合せ簿名称>○○○に関する協議</打合せ簿名称> <管理区分>品質管理</管理区分> <関連資料> <図面ファイル名>C0PL001Z.P21</図面ファイル名>

<シリアル番号>200</シリアル番号>

</関連資料>

<作成者>受注者:現場代理人</作成者>

<提出先>発注者</提出先>

<発行日付>2016-04-09</発行日付>

<受理日付>2016-04-15</受理日付>

<完了日付>2016-04-20</完了日付>

<オリジナルファイル情報>

<打合せ簿オリジナルファイル名>M0001\_01.XXX</打合せ簿オリジナルファイル名> <打合せ簿オリジナルファイル日本語名>○○○に関する打合せ簿 0001\_01.XXX</打合せ簿オリ

ジナルファイル日本語名>

<打合せ簿オリジナルファイル作成ソフトバージョン情報>□△▽ワープロソフト\_2010</打合せ 簿オリジナルファイル作成ソフトバージョン情報>

<オリジナルファイル内容>○○○の通知に関する事項の鑑</オリジナルファイル内容> </オリジナルファイル情報>

<オリジナルファイル情報>

<打合せ簿オリジナルファイル名>M0001\_02.XXX</打合せ簿オリジナルファイル名> <打合せ簿オリジナルファイル作成ソフトバージョン情報>△▽○表計算ソフト\_2010</打合 せ 簿オリジナルファイル作成ソフトバージョン情報>

<オリジナルファイル内容>○○○の通知に関する事項の本文</オリジナルファイル内容> </オリジナルファイル情報>

<その他>

<受注者説明文></受注者説明文> <発注者説明文></発注者説明文> <予備>○○のカタログ</予備> <予備>○○のミルシート</予備>

</その他>

</打合せ簿情報>

<打合せ簿情報>

<シリアル番号 上位打合せ簿シリアル番号="1" 下位打合せ簿シリアル番号="3">2</シリアル番 号>

<工事帳票種類>打合せ簿</工事帳票種類> <打合せ簿種類>提出</打合せ簿種類> <打合せ簿名称>請負代金内訳書及び工程表</打合せ簿名称> <管理区分>施工管理</管理区分> <関連資料> <図面ファイル名>C0PL002Z.P21</図面ファイル名> <シリアル番号>225</シリアル番号> <シリアル番号>228</シリアル番号> </関連資料> <作成者>受注者:現場代理人</作成者>

<提出先>発注者</提出先> <発行日付>2016-04-23</発行日付> <受理日付>2016-04-25</受理日付> <完了日付>2016-04-30</完了日付>

<オリジナルファイル情報>

<打合せ簿オリジナルファイル名>M0002\_01.XXX</打合せ簿オリジナルファイル名> <打合せ簿オリジナルファイル日本語名>工程表.XXX</打合せ簿オリジナルファイル日本語

名>

<打合せ簿オリジナルファイル作成ソフトバージョン情報>△▽○表計算ソフト\_2010</打合 せ簿オリジナルファイル作成ソフトバージョン情報>

<オリジナルファイル内容>工程表</オリジナルファイル内容>

</オリジナルファイル情報>

<オリジナルファイル情報>

<打合せ簿オリジナルファイル名>M0002\_02.XXX</打合せ簿オリジナルファイル名>

<打合せ簿オリジナルファイル日本語名>請負代金内訳書.XXX</打合せ簿オリジナルファイ ル日本語名>

<打合せ簿オリジナルファイル作成ソフトバージョン情報>△▽○表計算ソフト\_2010</打合 せ簿オリジナルファイル作成ソフトバージョン情報>

<オリジナルファイル内容>請負代金内訳書</オリジナルファイル内容> </オリジナルファイル情報>

<その他>

<受注者説明文></受注者説明文> <発注者説明文></発注者説明文> 〈予備〉〈/予備〉 </その他>

</打合せ簿情報>

<打合せ簿情報>

<シリアル番号 上位打合せ簿シリアル番号="2">3</シリアル番号> <工事帳票種類>打合せ簿</工事帳票種類> <打合せ簿種類>提示</打合せ簿種類> <打合せ簿名称>中間技術検査の中止について</打合せ簿名称> <作成者>発注者:主任監督員</作成者> <提出先>受注者</提出先> <発行日付>2016-04-23</発行日付> <受理日付>2016-04-25</受理日付>

<オリジナルファイル情報>

<打合せ簿オリジナルファイル名>M0003\_01.XXX</打合せ簿オリジナルファイル名> <打合せ簿オリジナルファイル日本語名>20061215 中間技術検査の中止.XXX</打合せ簿オリ

ジナルファイル日本語名>

<打合せ簿オリジナルファイル作成ソフトバージョン情報>□△▽ワープロソフト\_2010</打 合せ簿オリジナルファイル作成ソフトバージョン情報>

<オリジナルファイル内容>本文</オリジナルファイル内容>

</オリジナルファイル情報>

<その他>></br>

</打合せ簿情報>

<ソフトメーカ用 TAG></ソフトメーカ用 TAG>

</meetdata>

# 付属資料3 図面・書類等の格納例

# 1 水門設備工事 図面、書類 提出リストと格納フォルダ(例)

フォルダ名

B\_SPC:完成図書/実施仕様書、B\_CHECK:完成図書/計算書、B\_INST:完成図書/施工図、 B\_DEVICE:完成図書/機器 図、B\_EXAM:完成図書/施工管理記録書、B\_MANUAL:完成図書/取扱説明書、DRAWINGF:施工図面・完成図

CAD:CADデータ(原則として SXF(sfc)形式)、 PDF:PDFデータ、 ×:提出不要

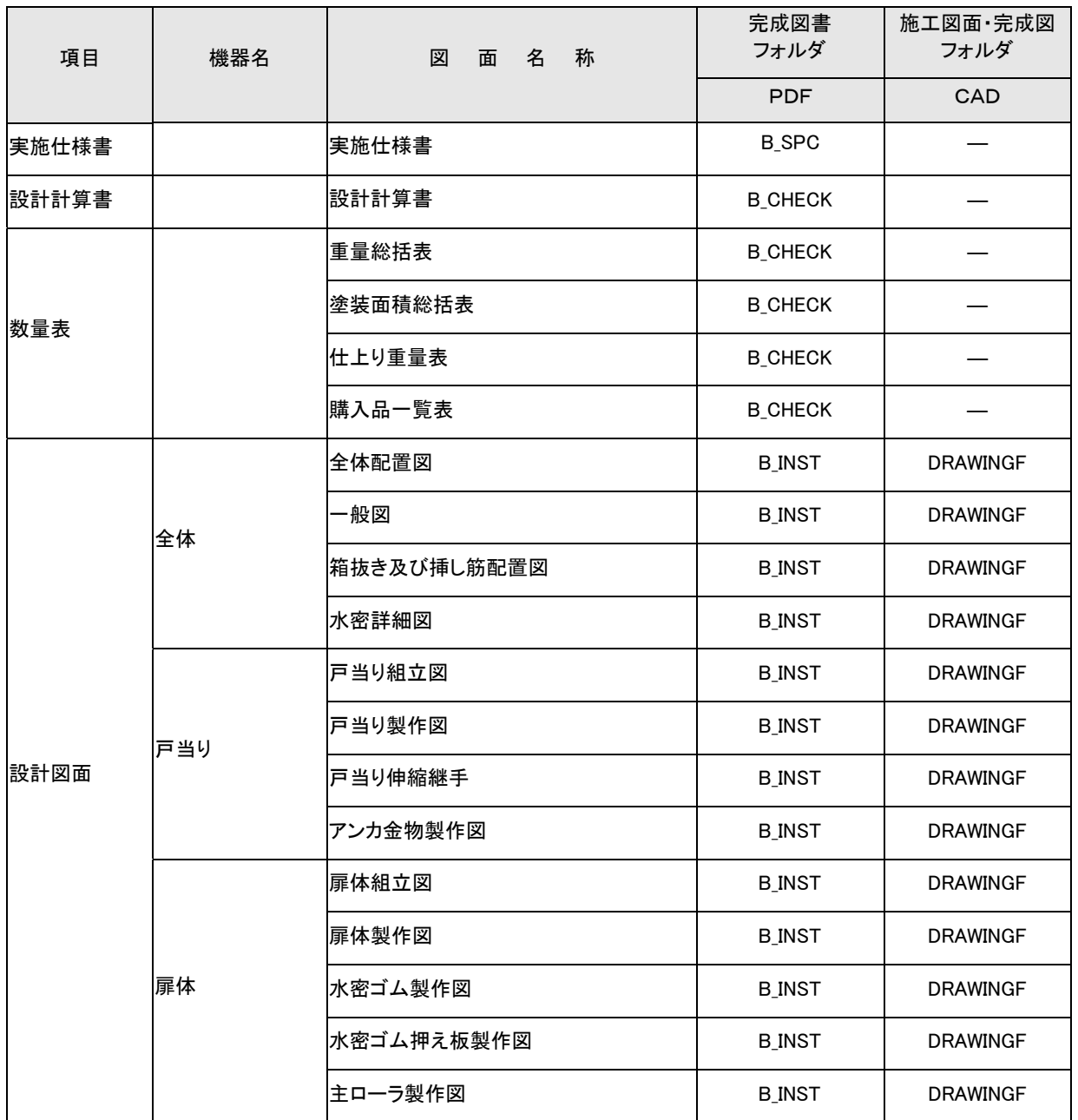

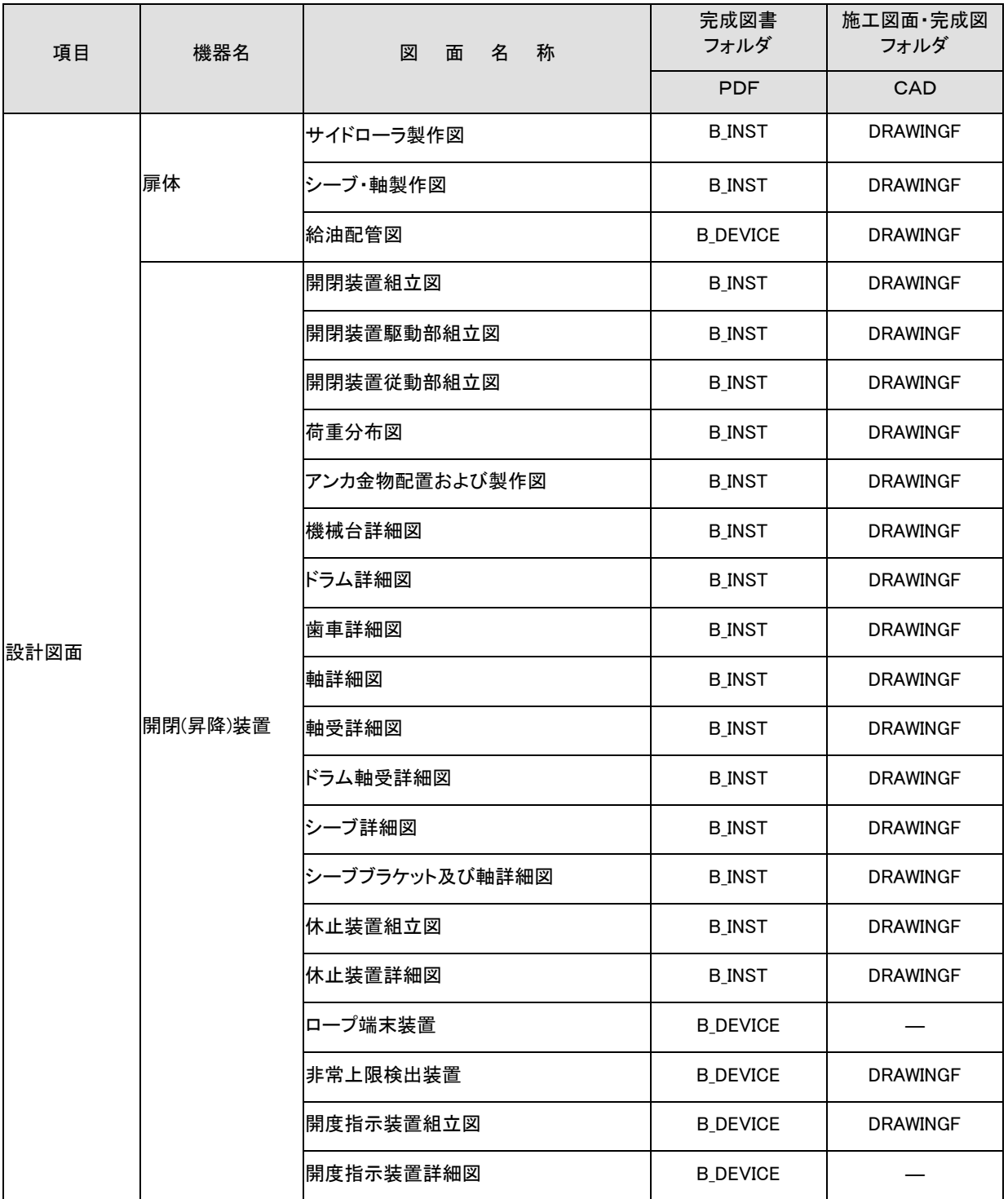

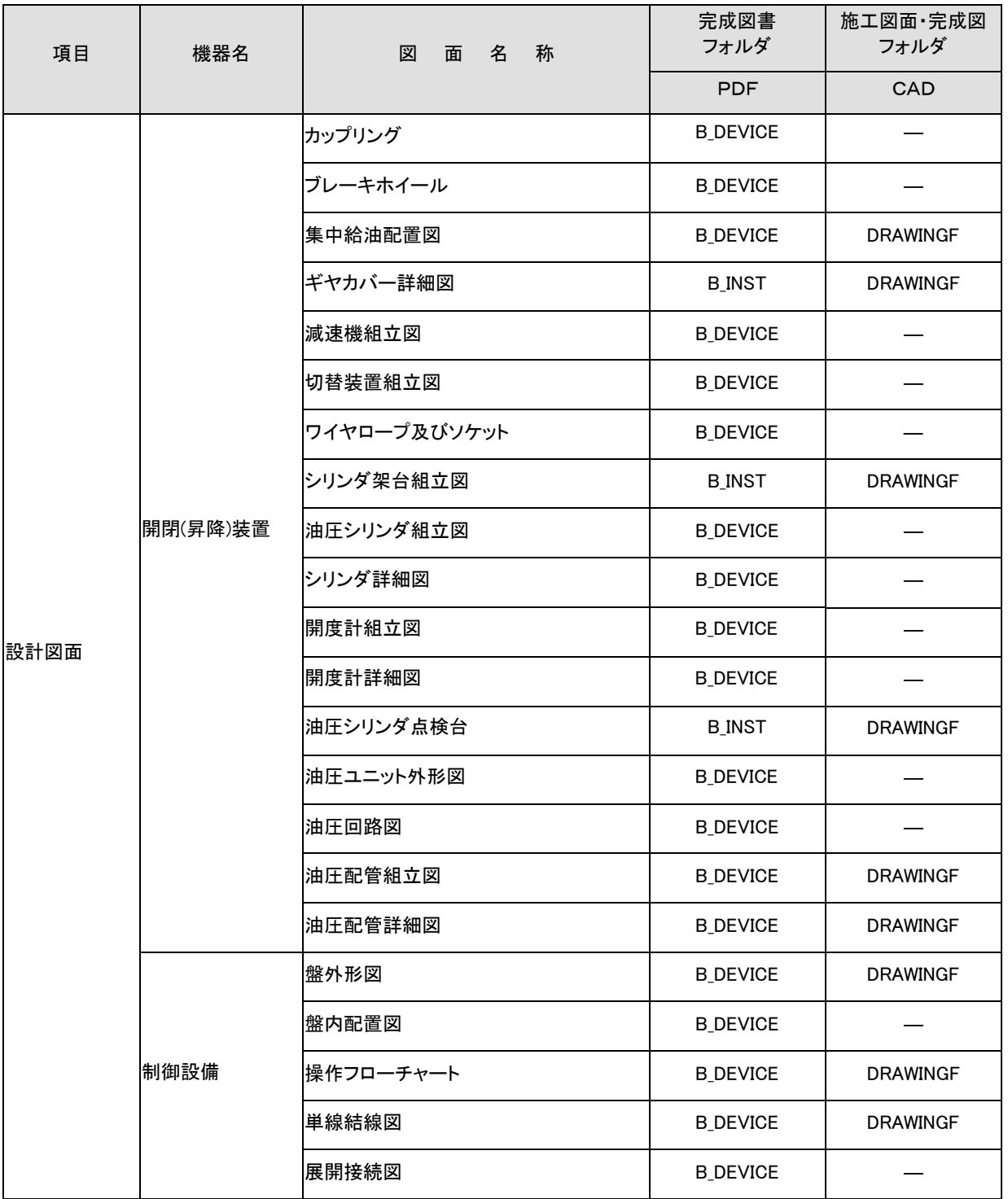

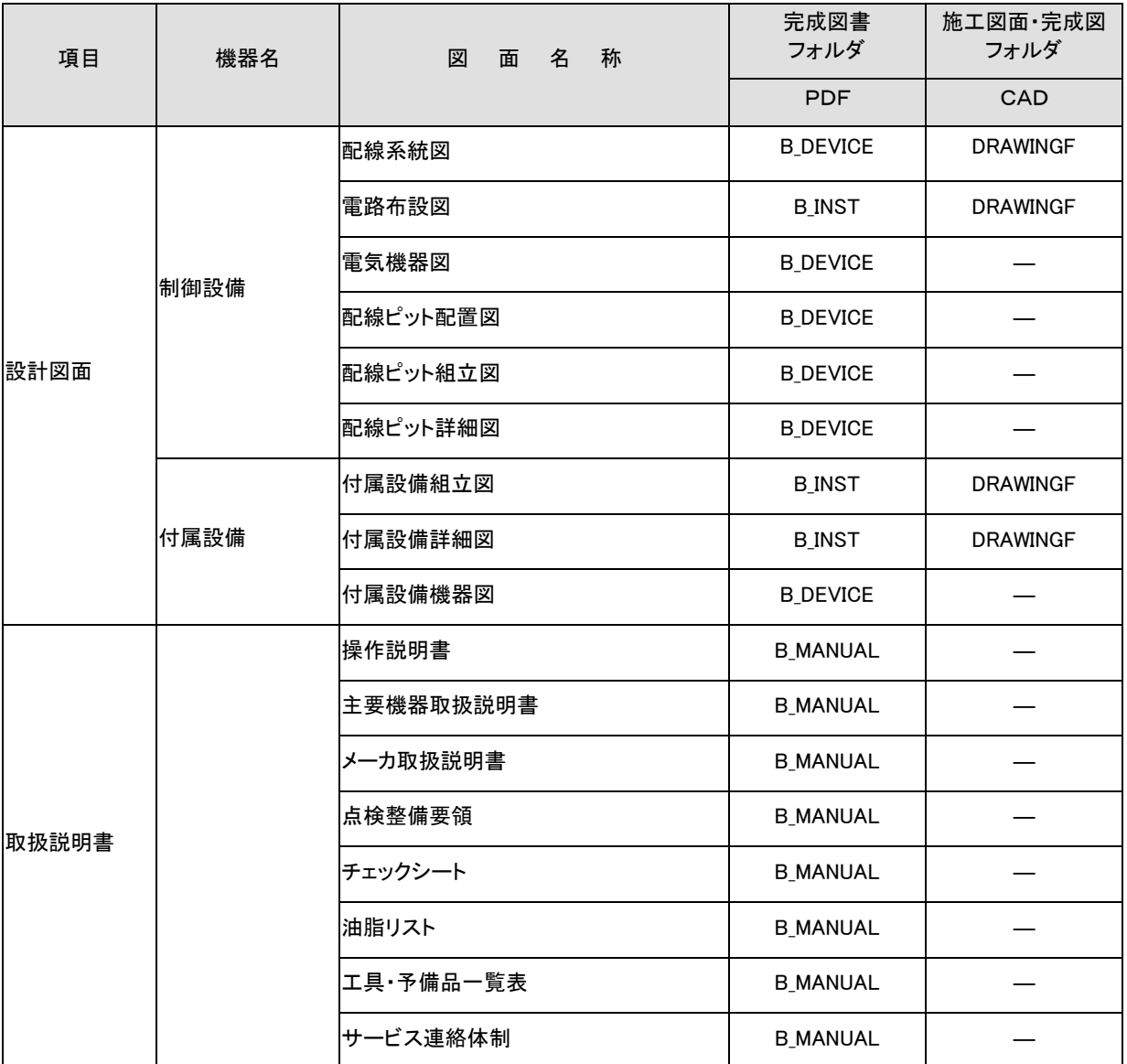

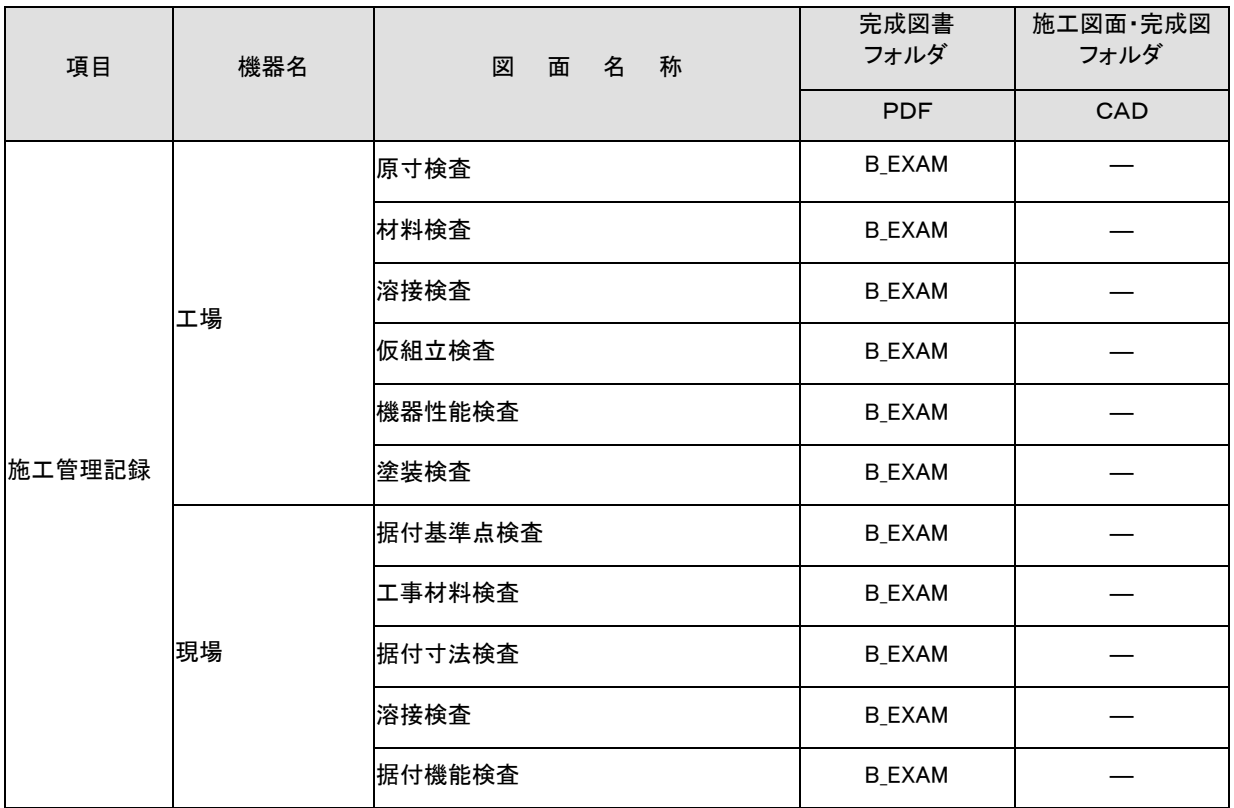

# 2 揚排水ポンプ設備工事 図面、書類 提出リストと格納フォルダ(例)

フォルダ名

PLAN:施工計画書 B\_SPC:完成図書/実施仕様書、B\_CHECK:完成図書/計算書、B\_INST:完成図書/施工図、 B\_DEVICE:完成図書/機器図、B\_EXAM:完成図書/施工管理記録書、B\_MANUAL:完成図書/取扱説明書、DRAWINGF: 施工図面・完成図

CAD:CADデータ(原則として SXF(sfc)形式)、 PDF:PDFデータ、 ×:提出不要

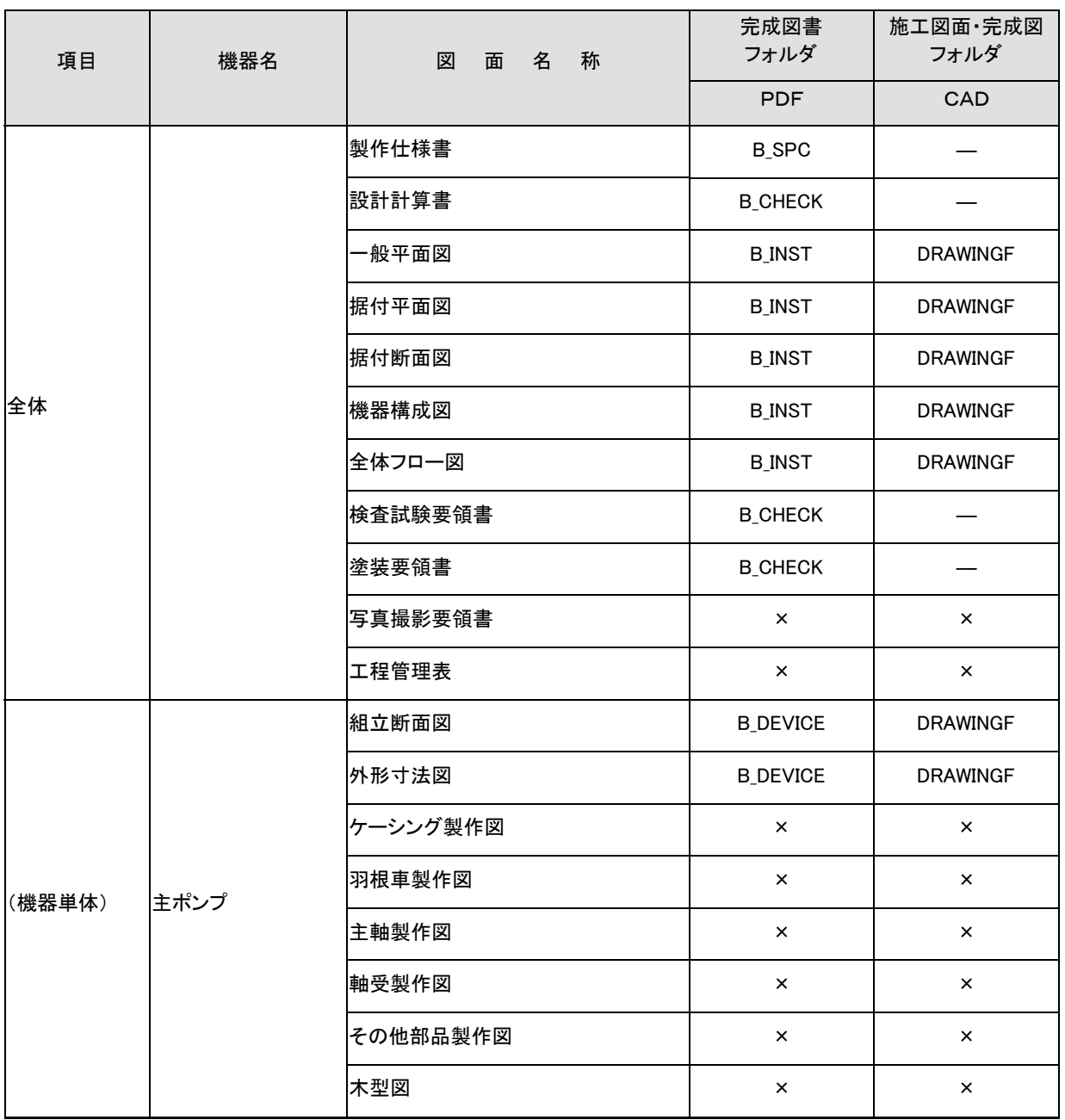

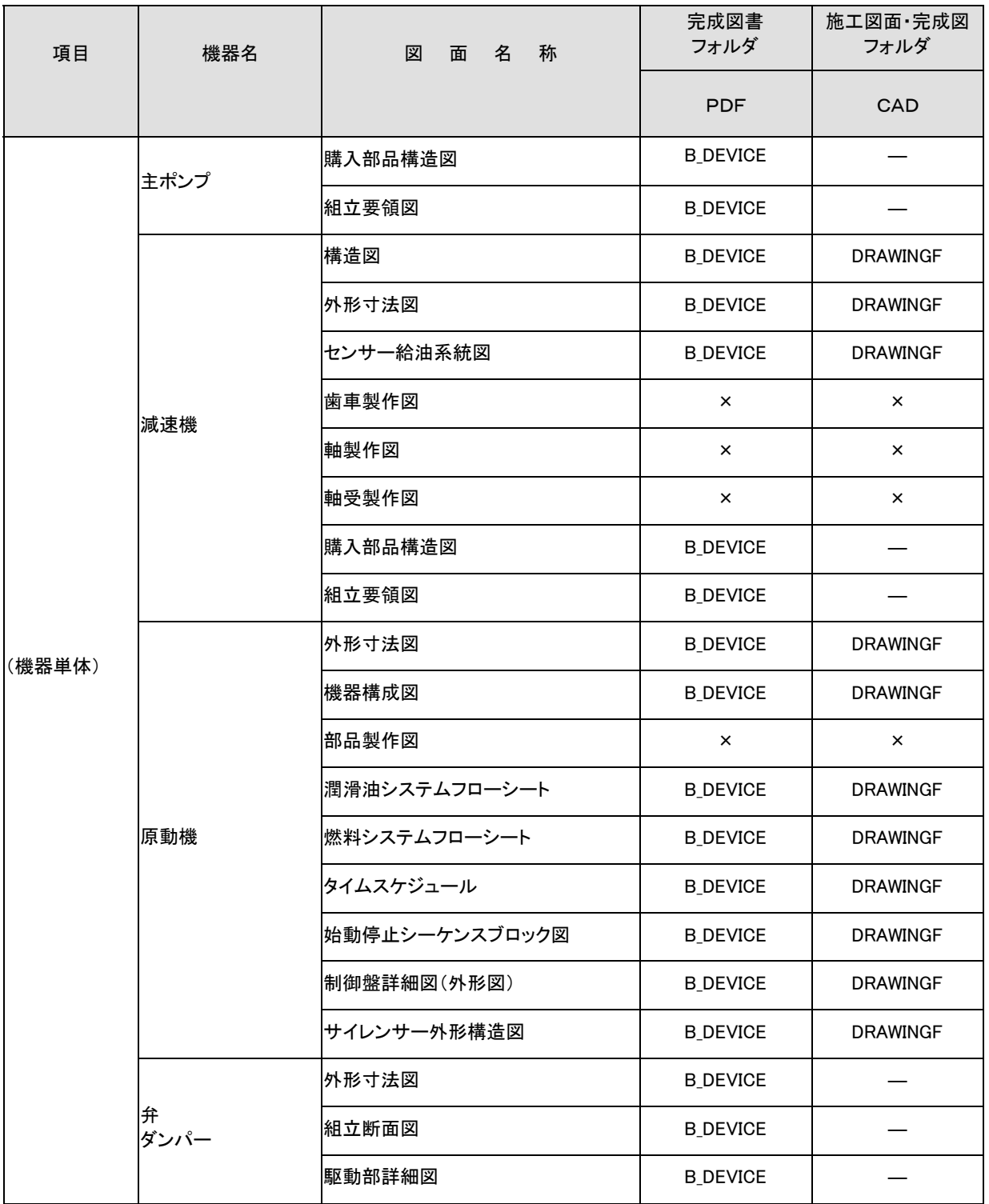

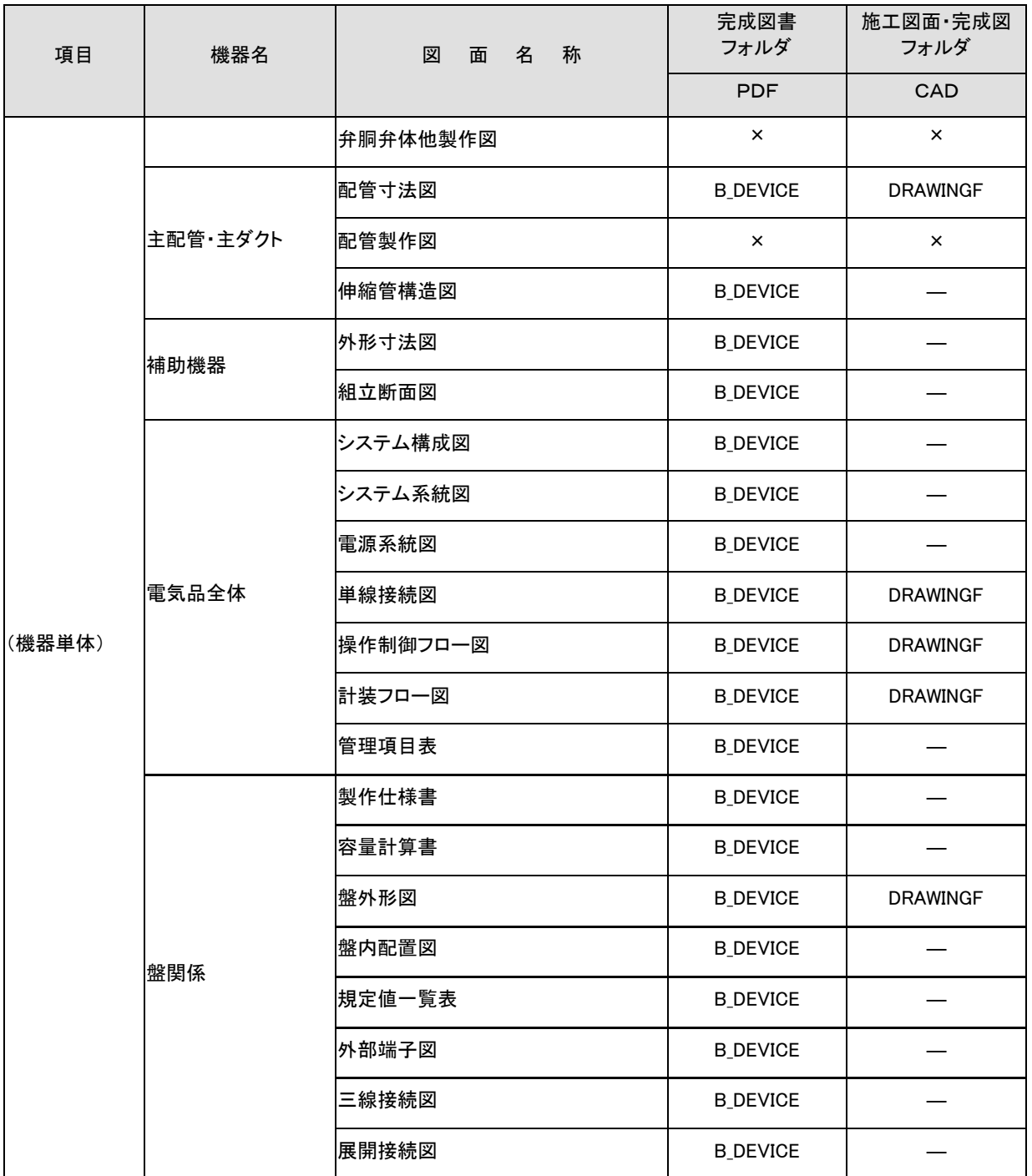

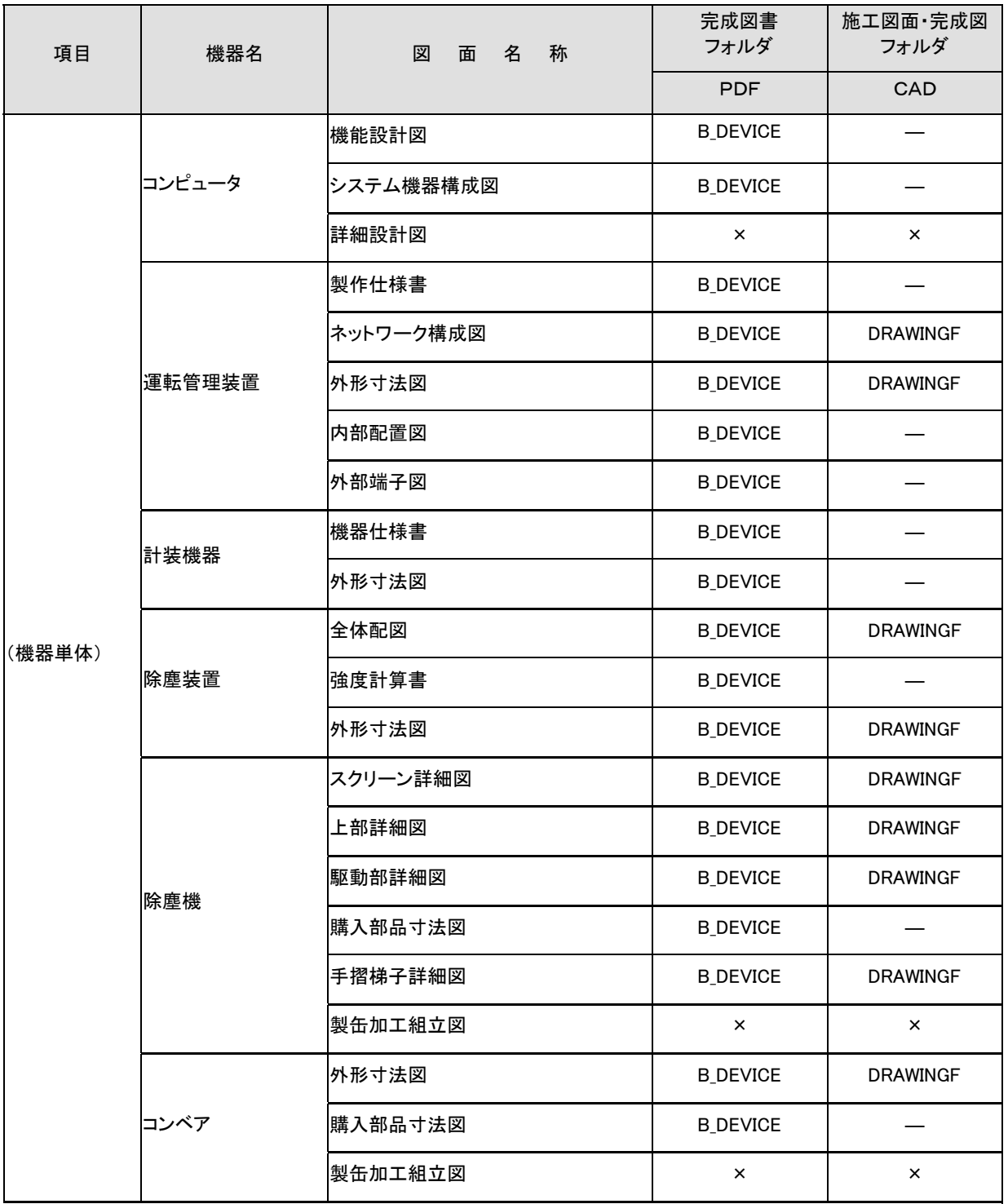

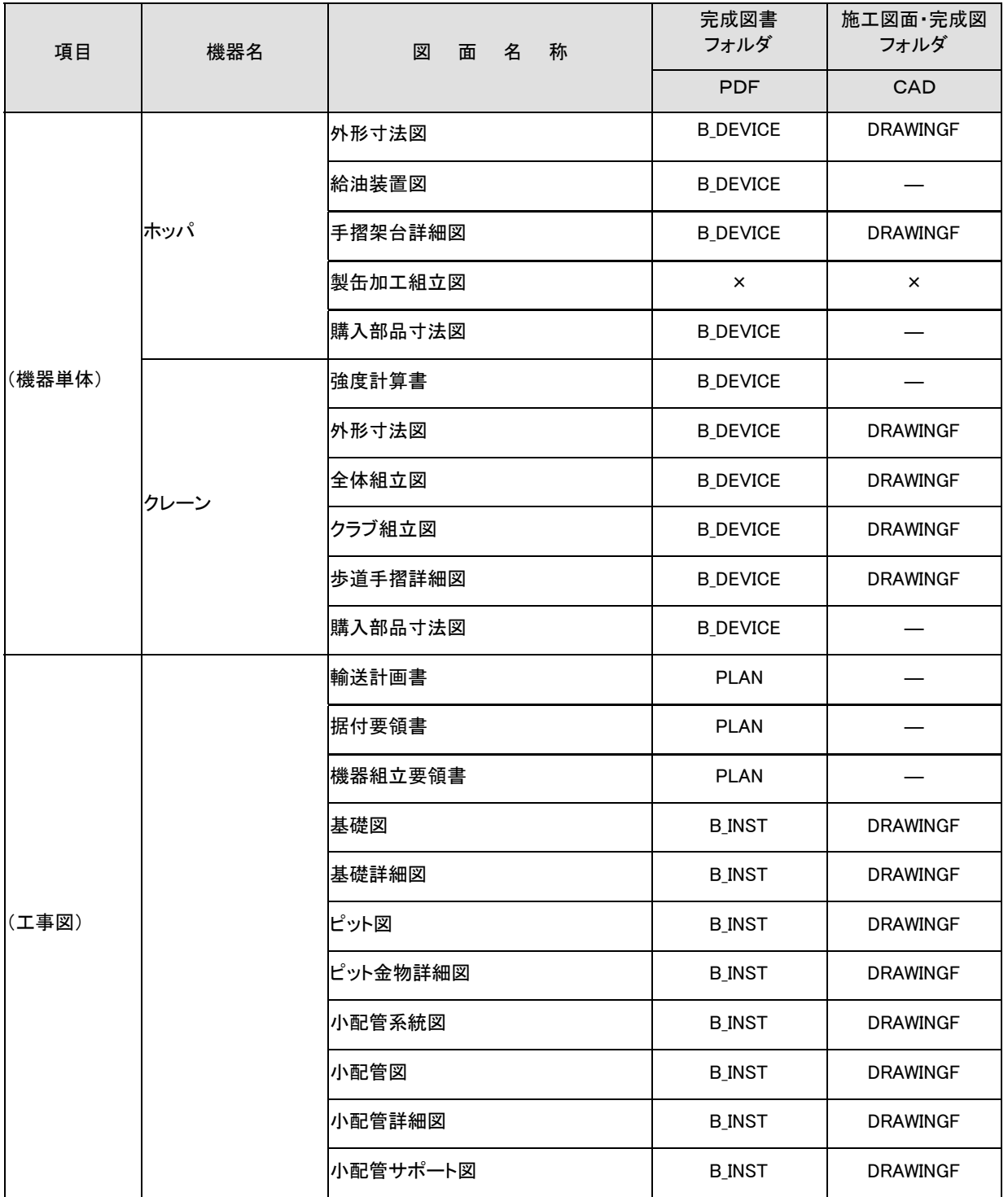

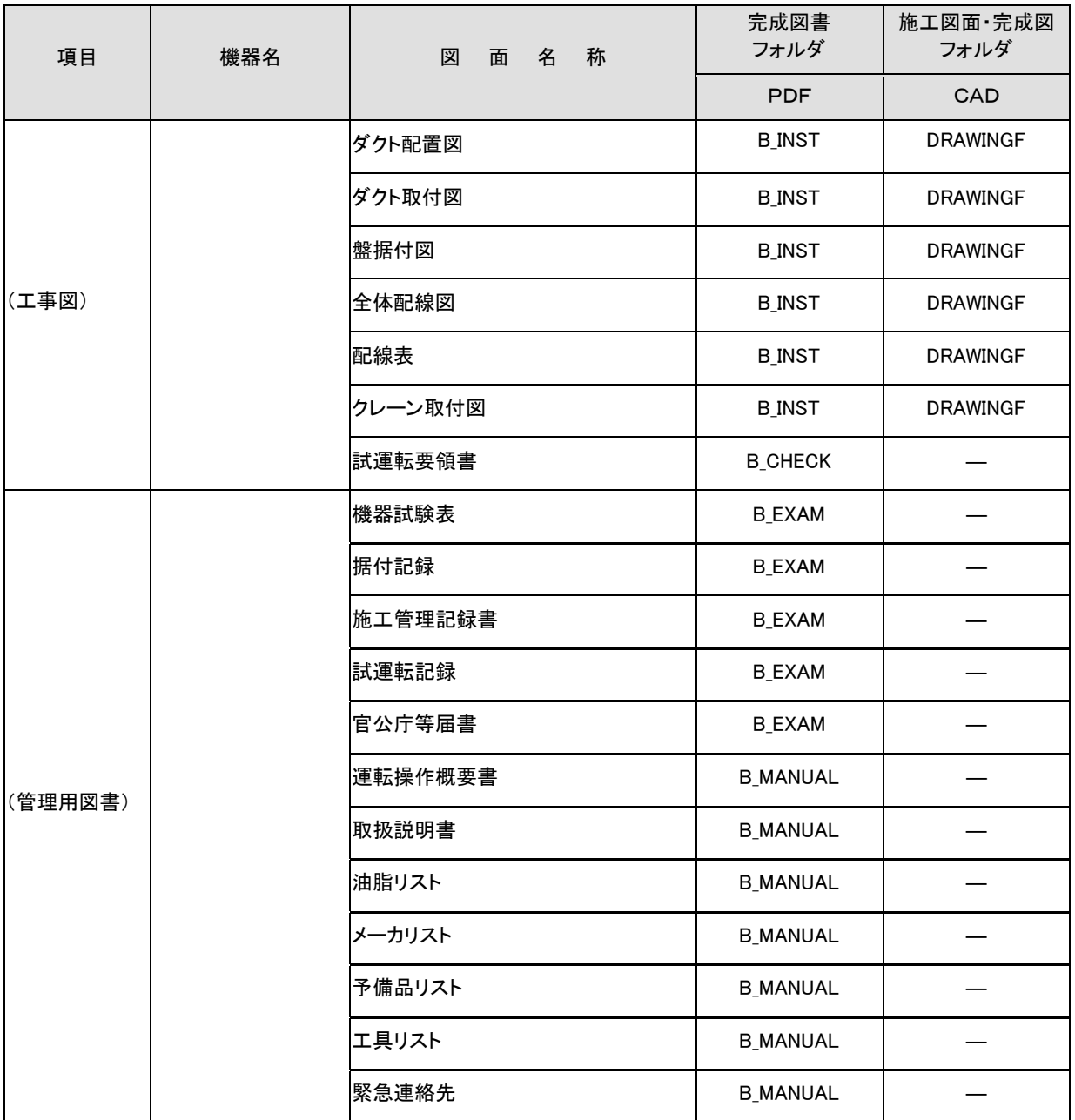

# 付属資料4 場所情報の記入方法

場所情報に関わる記入方法を以下に示す。

#### (1)工事件名等

1) 住所コード

CORINS 登録工事の場合は、着工時にそれぞれのシステムに記入した該当データ を各管 理項目に記入する。CORINS の登録対象外の工事の場合は、下記 URL で公開されているコ ード表を参照し、該当するコードを記入する。

CORINS 施工場所コード

http://www.cals-ed.go.jp/calsec/corins.htm

#### 2) 「住所コード」と「住所」の XML 表記例

・対象地区が1市区町村内の 1 箇所である場合

<住所情報> <住所コード>13103</住所コード> <住所>東京都港区赤坂 7 丁目</住所> </住所情報>

・対象地区が1市区町村内の 2 箇所である場合

```
<住所情報> 
   <住所コード>13103</住所コード> 
   <住所>東京都港区赤坂 7 丁目</住所> 
   <住所>東京都港区新橋 1 丁目</住所> 
</住所情報>
```
該当地区の数を繰り返す。

・対象地区が複数市区町村の場合(該当する住所が全て列記可能な場合)

```
<住所情報> 
   <住所コード>13102</住所コード> 
   <住所>東京都中央区日本橋 3 丁目</住所> 
</住所情報> 
<住所情報> 
   <住所コード>13103</住所コード> 
   <住所>東京都港区</住所> 
</住所情報> 
<住所情報> 
   <住所コード>13109</住所コード> 
   <住所>東京都品川区東品川 4 丁目</住所> 
</住所情報> 
  : : :
```
該当市区町村数分繰り返す。

・対象地区が複数市区町村の場合(設計図書等の住所で代表する場合)

<住所情報> <住所コード>13102</住所コード> <住所コード>13103</住所コード> <住所コード>13109</住所コード> <住所>東京都中央区日本橋他地内</住所> </住所情報>

中央区の他、港区及び品川区に該当する場合

・対象地区が 1 都道府県全域の場合

<住所情報> <住所コード>28000</住所コード> <住所>兵庫県</住所> </住所情報>

・対象地区が発注者の管内全域等の広域に渡る場合

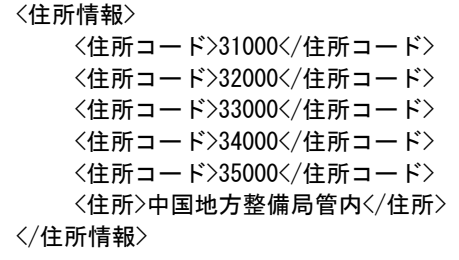

住所コードは、管内の該当地域の数を繰り返す

(当該地域の範囲により、県コード・市区町村コードを選択できる)。

・特定の地域に該当しない場合

<住所情報> <住所コード>99999</住所コード> <住所>対象地域なし</住所> </住所情報>

#### (2) 場所情報

- 1) 「対象水系路線名」の XML 表記例
	- ・対象地域が特定の水系に位置する場合

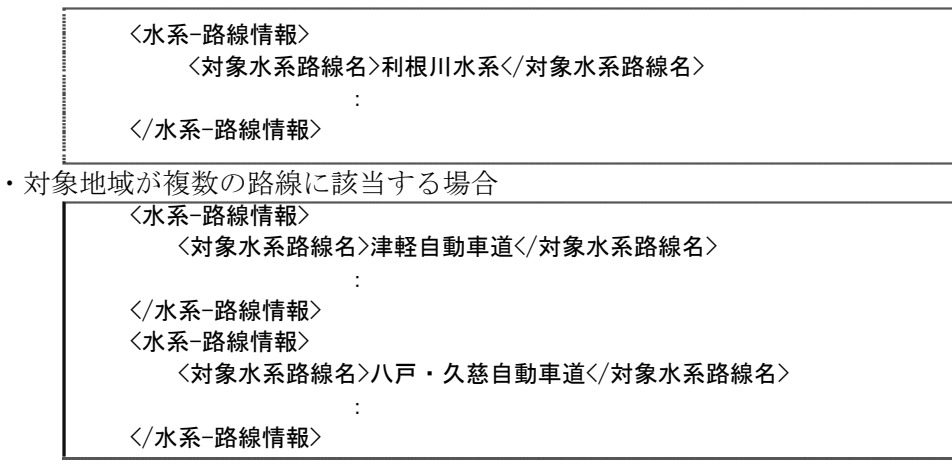
付属資料 4 場所情報の記入方法

#### 2) 「対象河川コード」の XML 表記例

<対象河川コード>860604nnnn</対象河川コード>

淀川の例である。なお下 4 桁(nnnn)は河川番号を示しており、 「河川コード仕様書」を準拠し、0001 から連番により付与する。

#### 3) 「左右岸上下線コード」の XML 表記例

・対象地域が道路の上り線に位置する場合

<左右岸上下線コード>10</左右岸上下線コード>

・対象地域が河川の両岸に位置する場合

<左右岸上下線コード>01</左右岸上下線コード> <左右岸上下線コード>02</左右岸上下線コード>

両岸の場合は左岸と右岸を列記する。

- 4) 「距離標」の XML 表記例
	- ・起点側からの距離標が 31K45、終点側の距離標が 36K67 の場合

<起点側距離標-n>031</起点側距離標-n> <起点側距離標-m>045</起点側距離標-m> <終点側距離標-n>036</終点側距離標-n> <終点側距離標-m>067</終点側距離標-m>

#### 5) 境界座標(緯度経度)

「境界座標」は世界測地系(日本測地系 2000)に準拠する。その範囲は対象範囲を囲む矩 形の領域を示し、西側及び東側の経度と北側及び南側の緯度を各々度(3桁)分

(2 桁)秒(2 桁)で表される 7 桁の数値を記入する。特定の地域に該当しない工事に ついては、「99999999」(対象地域なし)を各項目に記入する。「境界座標」は「対象領域の 外側」を記入する。なお、対象領域が南緯及び西経の場合は頭文字に「-」(HYPHEN-MINUS) を記入する。

境界座標(緯度・経度)の値が明確である場合は、受発注者間で確認の上、その値を 管理項目に記入する。境界座標(緯度・経度)の値が不明確である場合は、地形図等か ら読み取るなどして、その値を管理項目に記入する。その時の精度は、工事範囲にもよ るが 100m 程度を目安とする(経緯度の 1 秒は地上距離で約 30m に相当する)。工事範 囲が大きくなれば一般に精度も粗くなるが、可能な範囲の精度で取得することが望まし い。

なお、座標の調査方法については、次頁に示すような方法により調査できる。

## 6) 「境界座標」の XML 表記例

・対象地域が明らかな場合

# 付属資料 4 場所情報の記入方法

<西側境界座標経度>1380929</西側境界座標経度> <東側境界座標経度>1381212</東側境界座標経度> <北側境界座標緯度>0351377</北側境界座標緯度> <南側境界座標緯度>0350213</南側境界座標緯度>

・特定の地域に該当しない場合

<西側境界座標経度>9999999</西側境界座標経度> <東側境界座標経度>1381212</東側境界座標経度> <北側境界座標緯度>0351377</北側境界座標緯度> <南側境界座標緯度>0350213</南側境界座標緯度>

# (3) 境界座標の調査方法(例)

境界座標の調査方法としては、次の 5 つがある。

- 1)測量成果電子納品「業務管理項目」境界座標入力支援サービス
- 2)地図閲覧サービス(国土地理院)による境界座標の調査方法
- 3)地形図による境界座標の調査方法
- 4)都道府県の東西南北端点と重心の経度緯度の調査方法
- 5)既知の平面直角座標を変換する方法

各調査方法を以下に示す。

# 1) 測量成果電子納品「業務管理項目」境界座標入力支援サービス

国土地理院では、業務・工事管理項目の境界座標に関する入力支援サービスのシステ ムを一般公開しており、インターネットが利用可能な環境であれば無償でサービスを利 用することができる。

測量成果電子納品「業務管理項目」境界座標入力支援サービス

http://psgsv.gsi.go.jp/koukyou/rect/index.html

境界座標の取得方法を上記 URL の本文を引用して以下に示す。

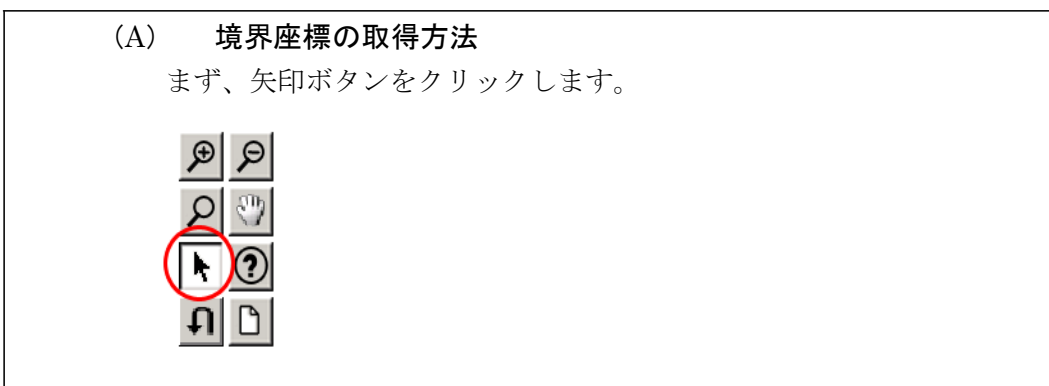

矢印ボタンが押された状態で地図中の測量した点をクリックすると、地図中に バツ印がつき、左下にその点の緯度経度が表示されます。  $\overline{\phantom{0}}$ 東端: 140° 05' 07" 西端: 140゜05′ 07″ 北端: 36° 06'  $25''$  $25''$ 南端: 36° 06′ 同様に測量した点をクリックしていくと、測量領域が赤い四角で表示され、左 下に境界座標の緯度経度が表示されます。 東端: 140゜05′ 07' 西端: 140゜04′ 60<sup>°</sup> ■園 土地理  $25\mathrm{''}$ 北端: 36°  $06'$ 地図と測量の科学館  $20''$ 南端: 36° 06' A

付属資料 4

場所情報の記入方法

画面中に表示されていない領域を測量したときは、虫眼鏡モードや手のひらモ ードで地図を移動させた後、再び矢印ボタンを押してから地図中の測量点をクリ ックしてください。(地図の移動のさせ方については「地図の操作」をご覧くださ い)

地図の操作

http://psgsv.gsi.go.jp/koukyou/rect/manual\_mapcontrol.html

 $\mathbf{H}$ ی ای

測量領域全体をクリックすると、左下に境界座標が表示されます。

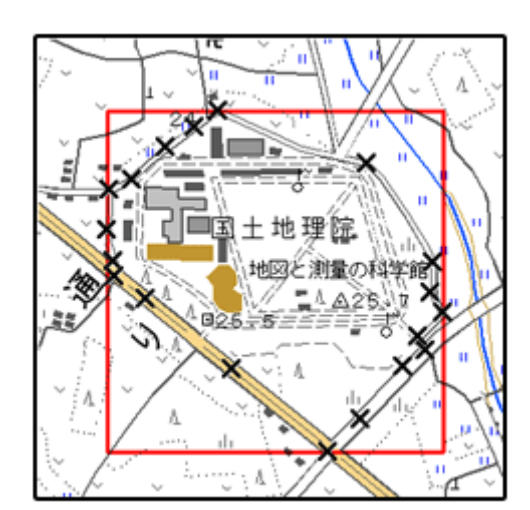

(B) クリックする測量点を間違えたときは... やり直しボタンをクリックすると、最後の入力を取り消すことができます。

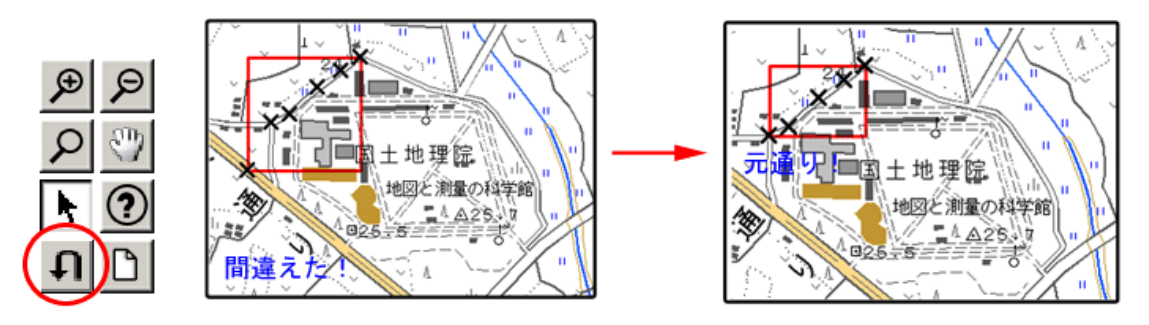

(C) 最初からやり直したいときは... クリアボタンをクリックすると、すべての入力を消すことができます。

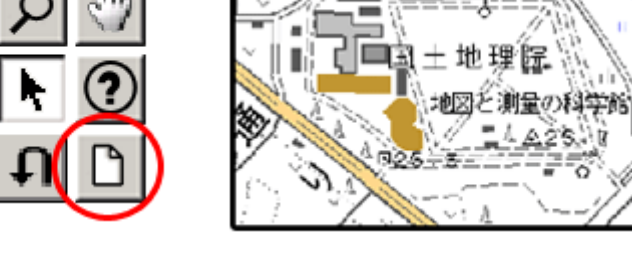

2) 地図閲覧サービス(国土地理院)による境界座標の調査方法

工事対象範囲を地図等におとし、左下隅および右上隅を確認する。対象範囲が路線区 間である場合は、対象路線の外側を工事対象範囲とする。

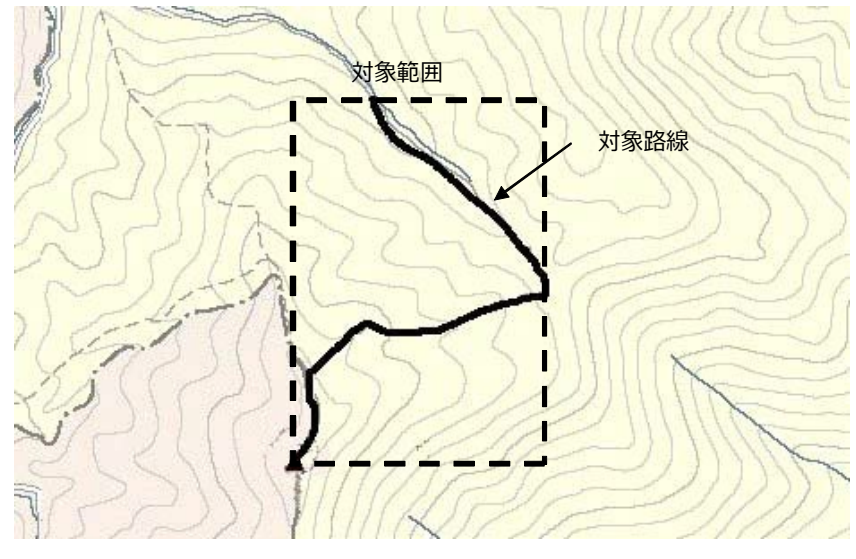

付図 4-1 工事対象範囲の取得方法

Web ブラウザより下記 URL のホームページに接続すると、「地図閲覧サービス ウォッちず」が表示される。

http://watchizu.gsi.go.jp/

「検索画面」から、該当する地域をマウスで選択する。

表示された地形図上で、対象範囲の左下隅をマウスでクリックする。

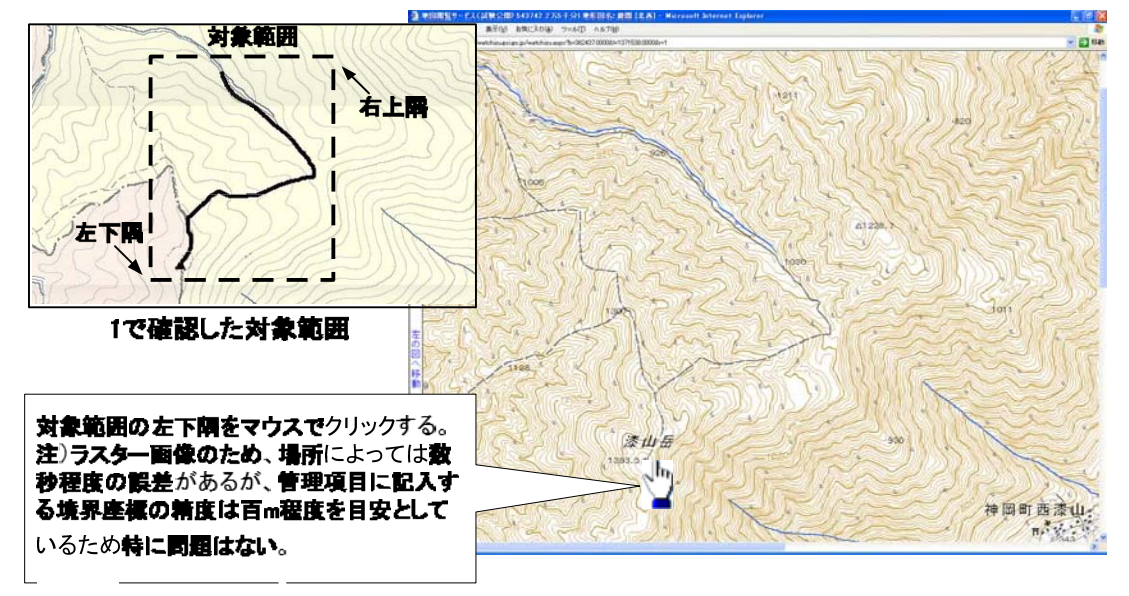

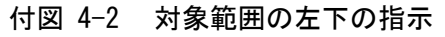

クリックした地点の緯度経度が表示される。表示された北緯を「南側境界座 標緯度」、 東経を「西側境界座標経度」に記入する。

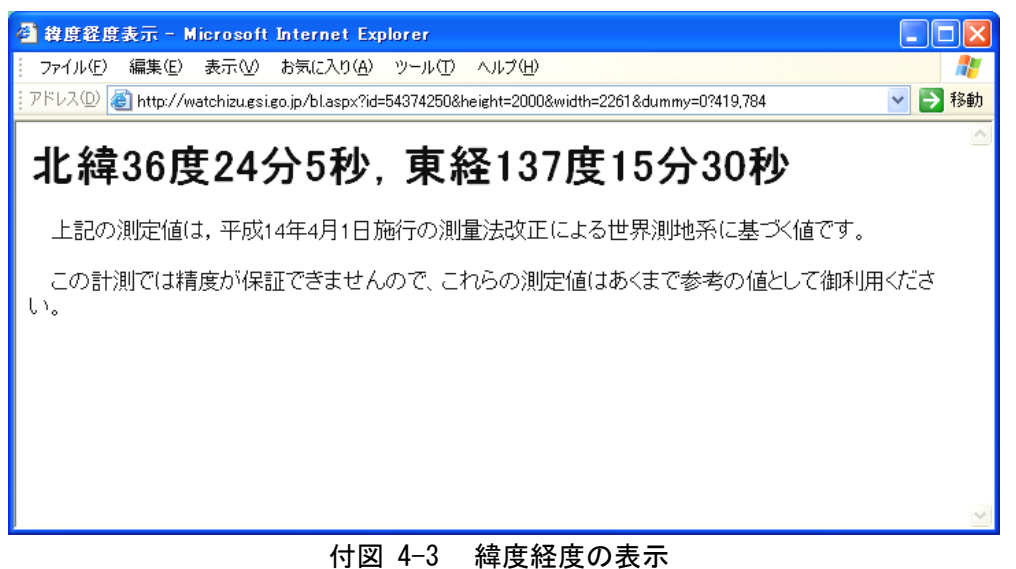

同様の手順で対象範囲の右上隅をマウスでクリックし、表示された北緯を 「北側境界座標緯度」、東経を「東側境界座標経度」に記入する。

# 3) 地形図による境界座標の調査方法

1. 工事対象範囲を地形図(1/25,000、1/50,000、1/200,000)におとし、左下隅 および右上隅を確認する。対象範囲が路線区間である場合は、対象路線の外 側を工事対象範囲とする。

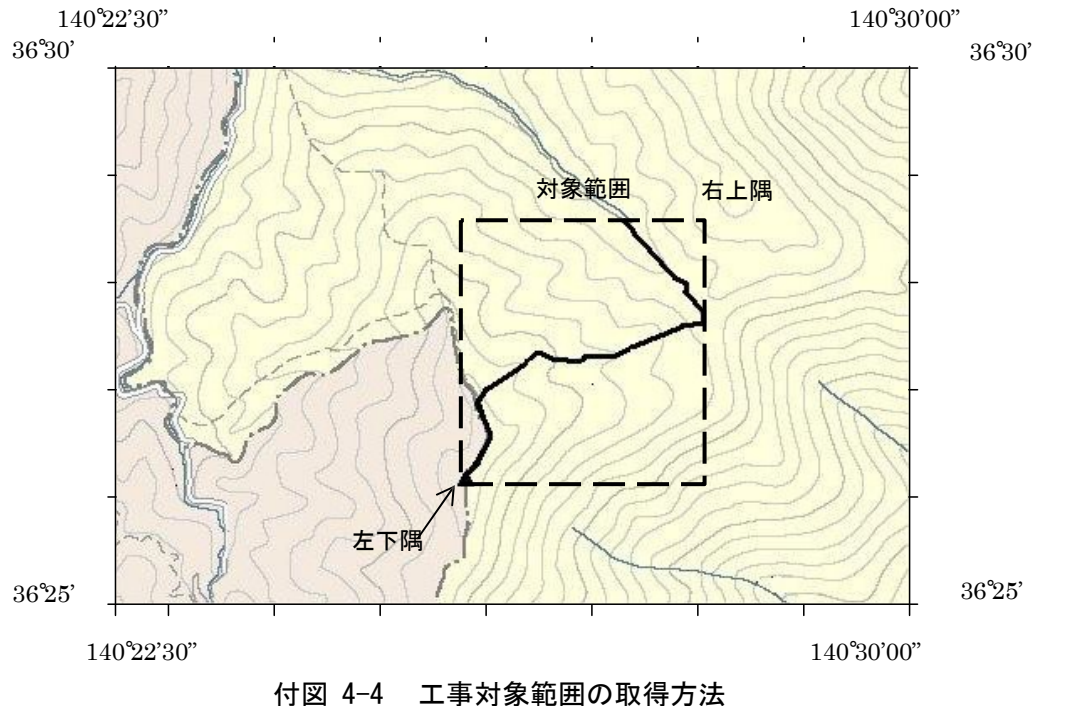

2. 地形図が 1/25,000 の場合には、図郭線上に 1 分ごとの目盛りがきざまれ ているので、これらの目盛りを使用し、下図のように経緯度 1 分ごとのメッシュ (方眼)を作図する。

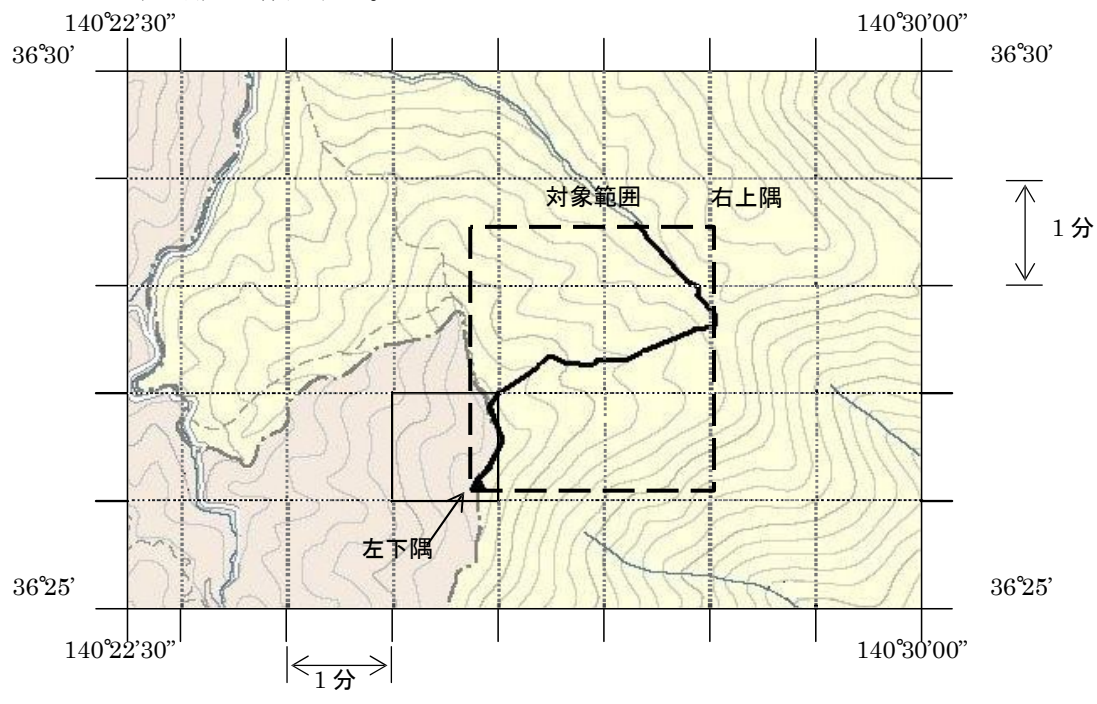

付図 4-5 メッシュ図(1/25,000 地形図)

3. 対象範囲の左下隅を含むメッシュ(二重線で囲まれた部分)を下図のように 取り出し、比例配分等により秒数を計算し、左下隅(X1, Y1)の座標を 求める。求められた北緯 X1 を「南側境界座標緯度」に、東経 Y1 を「西側境界座標経 度」に記入する。

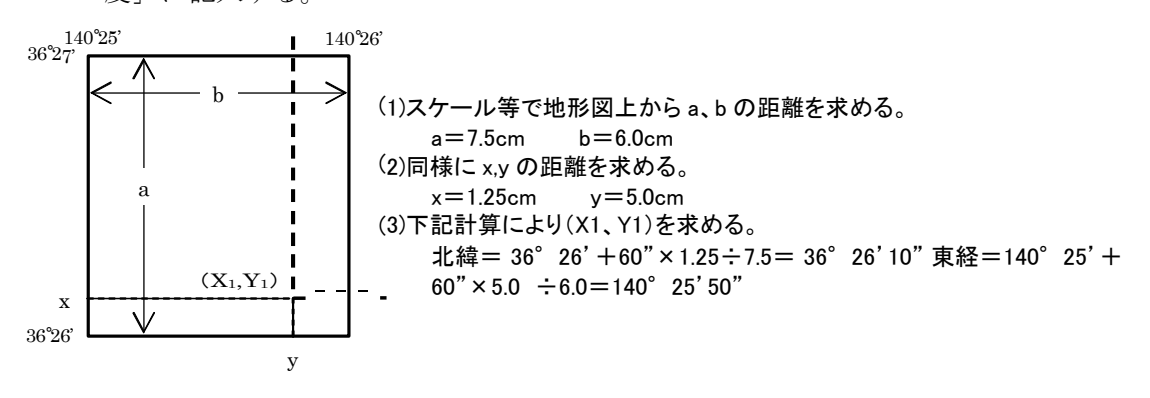

付図 4-6 メッシュ拡大図

4. 右上隅も同様の手順で、北緯を「北側境界座標緯度」に、東経を「東側境界 座標経度」に記入する。

#### 4) 都道府県の東西南北端点と重心の経度緯度の調査方法

各都道府県の東西側の経度、南北側の緯度については、下記 URL のホーム ページを参照 して記入することができる。

(参照先:日本の東西南北端点の経度緯度) 国土地理院

http://www.gsi.go.jp/KOKUJYOHO/CENTER/center.html

#### 5) 既知の平面直角座標を変換する方法

平面図等で既に対象範囲の平面直角座標が判明している場合は、それらの値を緯度経度に 変換して境界座標に記入することができる。

(インターネット上で利用可能な変換プログラム例) 国土地理院

http://vldb.gsi.go.jp/sokuchi/surveycalc/main.html

# 付属資料5 XML 文書作成における留意点

XML 文書の作成にあたっての留意点を以下に示す。

- ・XML 文書における文字セットは、「8-2 使用文字」によるものとする。
- ・XML 文書の文字符号化方式は、XML 文書の標準符号化方式である Unicode 形式の UTF-16、または UTF-8 を基本とすべきであるが、コンピュータシステムの現状を 鑑み、Shift\_JIS とする。
- ・提出する XML 文書には、DTD を埋め込む方式をとらず、外部ファイル参照方式を 採用する。
- ・XML の予約文字(JIS X 0201(ラテン文字用図形文字)の不等号(より小)(<)、不 等号(より大)(>)、アンパサンド(&)、アポストロフィー(')、引用符(")) については、実体参照を用いることで使用することができる。以下に実体参照を示す。

| 記号 | 実体参照 |
|----|------|
| "  | "    |
| &  | &    |
| ,  | '    |
| ←  | <    |
|    | >    |

表付 5-1 実体参照

・XML 文書の作成は 、「 JIS X 4159:2005 拡張可能なマーク付け言語 (XML)1.0」を参 照すること。

# 付属資料6 「台帳」フォルダの取り扱い

# 1.1概要

「台帳」フォルダは大阪府建設 CALS システムの施設・設備台帳の更新データを格納するためのフォルダである。 この「台帳」フォルダを利用し、電子成果品から大阪府建設CALSシステムの施設・設備台帳を更新する場合に行う 作業の流れを以下に示す。

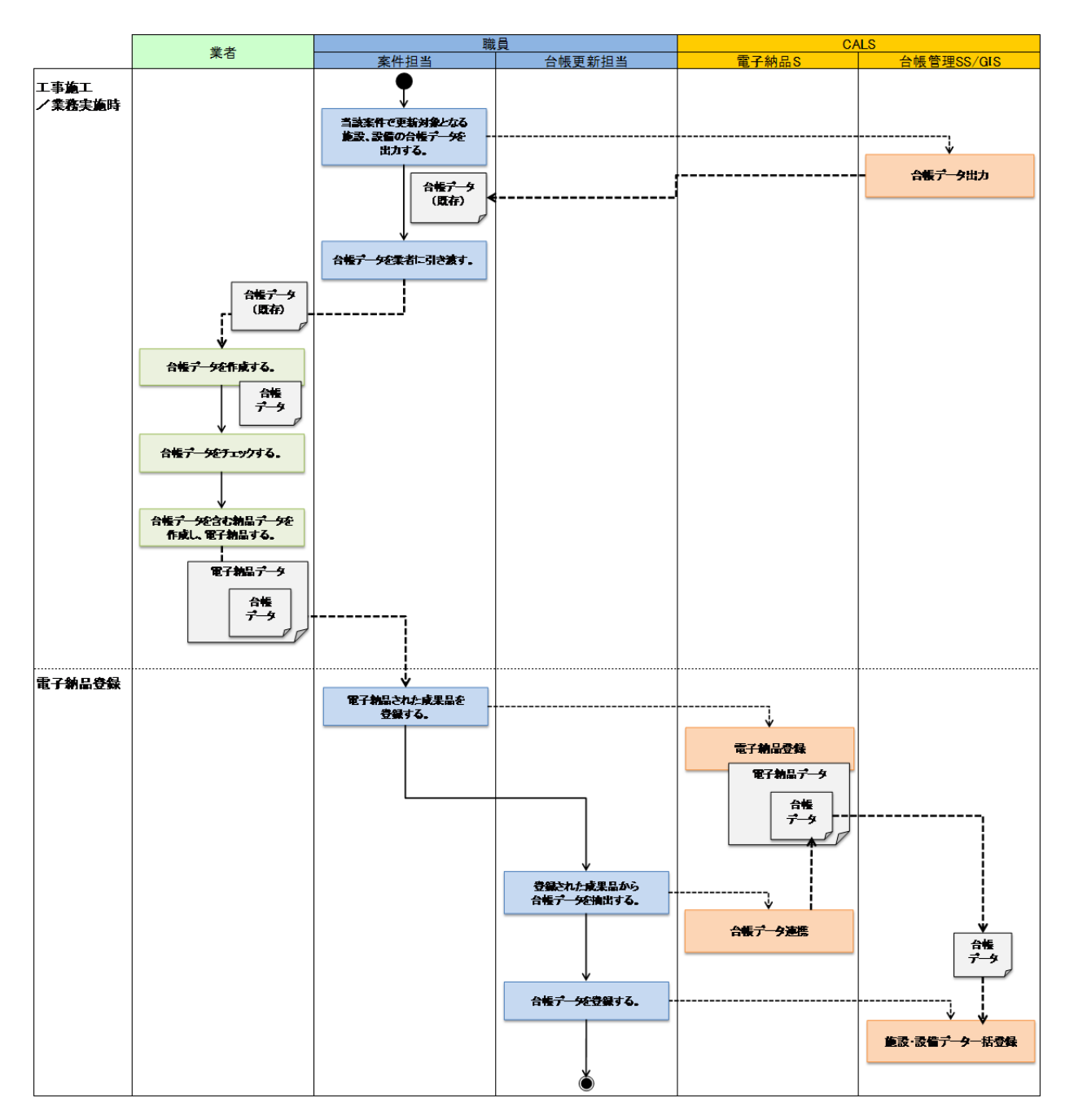

1. 2「台帳」フォルダ作成要領

電子納品データに含まれる「台帳」フォルダはつぎのとおり作成する。

- 「台帳」フォルダの直下には、施設種類をフォルダ名としたフォルダが並び、それぞれの施設種類に対応 した台帳のデータを格納する。
- 施設種類のフォルダに格納するデータには、「管理項目」、「添付ファイル」、「GIS 情報」の 3 種類の データがある。
- 「管理項目」データは、1行 1施設の管理項目情報を記述した Excel(XLS)形式もしくは CSV形式のファイル である。
- 「添付ファイル」データは、施設階層をフォルダ化し、個々の施設ごとのフォルダに図面、写真、文書の ファイルをそれぞれ「01\_図面」、「02\_写真」、「03\_文書」以下に格納したフォルダである。
- 「GIS情報」データは、施設の位置情報を表す Shape形式のファイル一式を ZIP圧縮したファイルである。
- 台帳フォルダには、複数個の施設種類のフォルダを格納することができる。
- 施設種類のフォルダには、各種複数個のデータを格納することができる。

**K** 台帳 (施設種類) (施設階層1) (施設階層2) (施設階層3) 01\_図面 (添付ファイル) 例:水門 例:999901 例:添付ファイル 例:池田土木 例:9999 \_水門 事務所 02\_写真  $\overline{\mathbf{x}}$ (管理項目) 例:管理項目 水門水 03\_文書 (GIS情報) 例:GIS 情報水門.zip ≣ (管理ファイル) systeminfo.txt

「管理項目」データ

台帳フォルダイメージ

- ファイル名は「管理項目*\_施設種類* xls (もしくは csv) 」とする。ファイル名に施設名等の情報を含 める場合は、施設種類の後ろに「\_(アンダーバー)」をつけ、その後に施設名等を付与する。 例) 「管理項目 水門.xls」、「管理項目 水門機器 木津川水門.csv」
- ファイルに記述する管理項目情報は施設種類に異なるため、大阪府建設 CALS システムから該当施設 種類の管理項目データを出力したものを参考にすること。
- 「添付ファイル」データ
	- 先頭のフォルダ名の命名規則は「添付ファイル\_施設種類」とする。
	- 「01\_図面」、「02\_写真」、「03\_文書」のフォルダは直下にのみファイルを格納するものとする。 (それぞれのフォルダに、個別のフォルダを作成し、ファイルを格納することはできない。)
	- 大阪府建設CALSシステムから出力した添付ファイル登録用フォルダ作成バッチにより、施設毎 のフォルダに「systeminfo.txt」が作成されている場合は、それを他へのコピー、内容変更を行って はならない。また、新規施設・設備等で、施設ごとのフォルダを新たに作成する場合、特に 「systeminfo.txt」を作成する必要はない。
	- 先頭フォルダ以下のフォルダ階層、フォルダ名は施設種類ごとに異なるため、次ページの表を参照 のこと。

付属資料 6 「台帳」フォルダの取り扱い

● 「GIS 情報」データ

> ファイル名の命名規則は「GIS 情報\_施設種類 zip」とする。

GIS情報の図形情報、属性情報は施設種類ごとに異なるため、次ページの表を参照のこと。

台帳データ作成の際には、下記からダウンロードできる「施設・設備情報更新チェックツール」で、作成した 台帳データをチェックすること。使用方法は、同封のマニュアルを参照のこと。 https://www11.cals.pref.osaka.jp/tools/SetsubiChecker.zip

「台帳」フォルダからの台帳データ登録に対応する施設種類、及び、それらの「添付ファイル」フォルダの階層情報、 GIS情報登録の有無については下表のとおり。

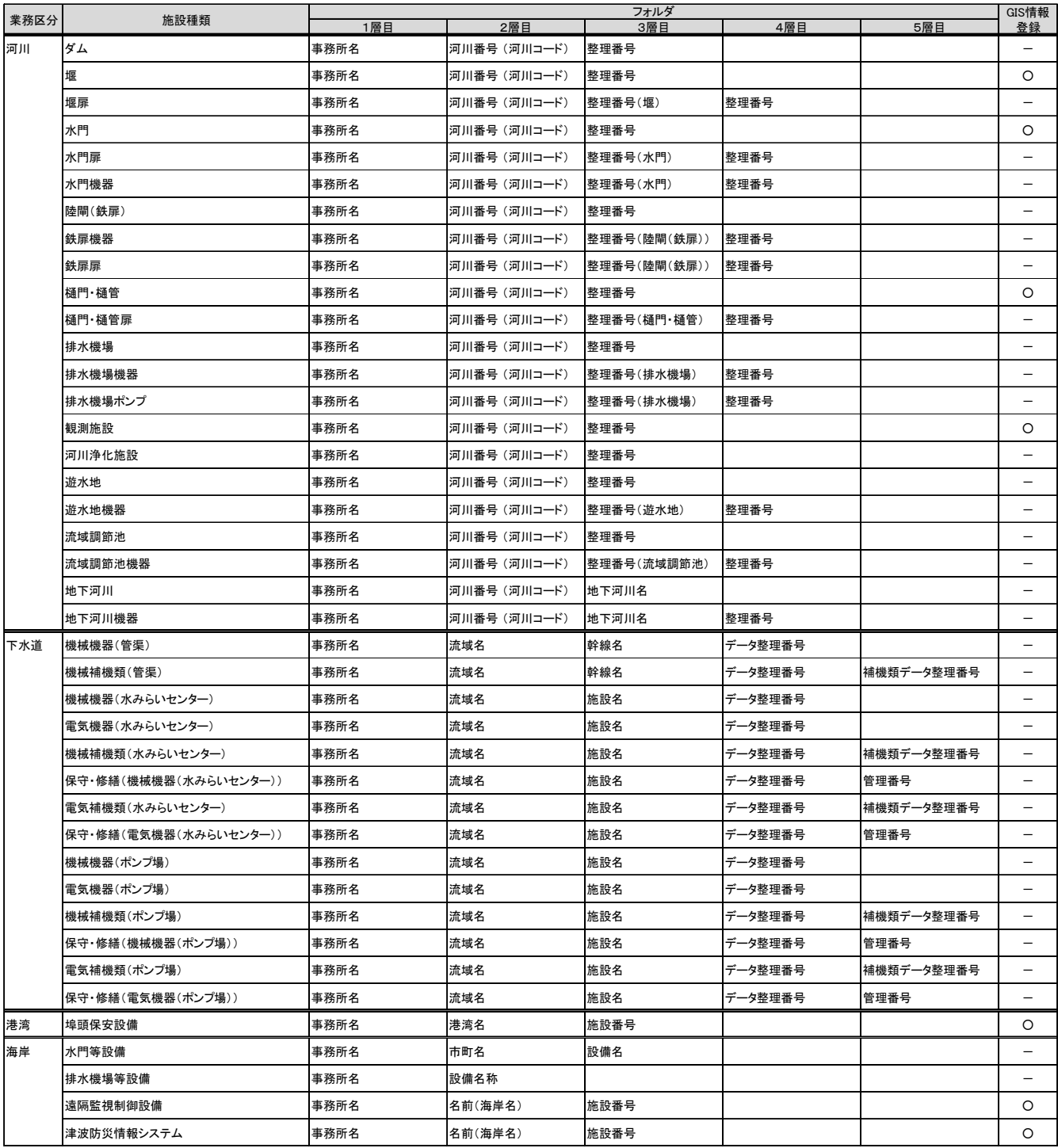

#### 表 1 施設種類一覧

「台帳」フォルダの取り扱い

# GIS情報の図形情報、属性情報は下表のとおり。

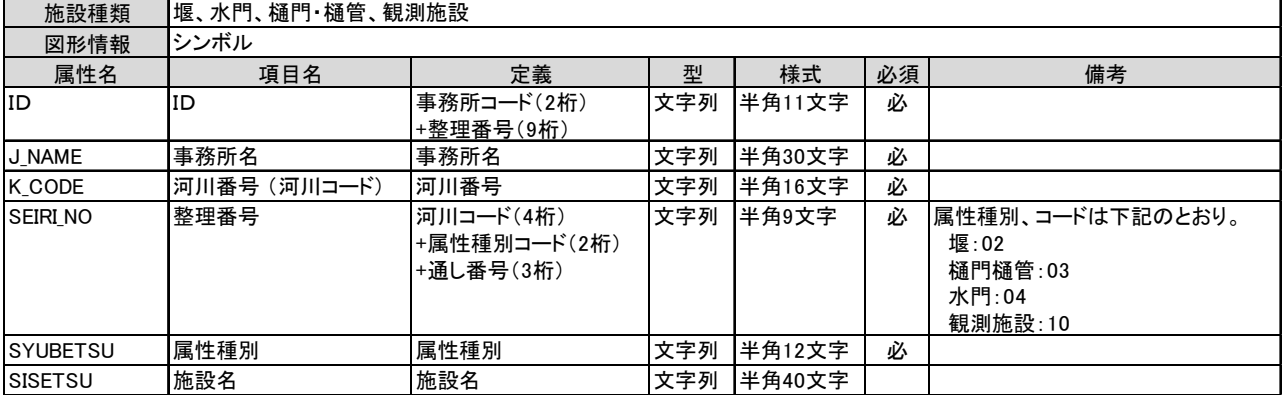

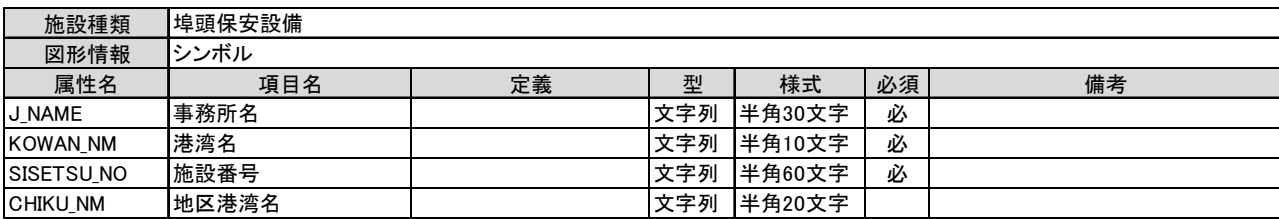

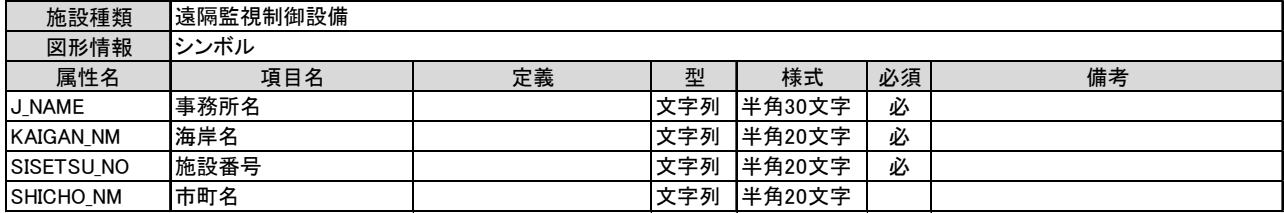

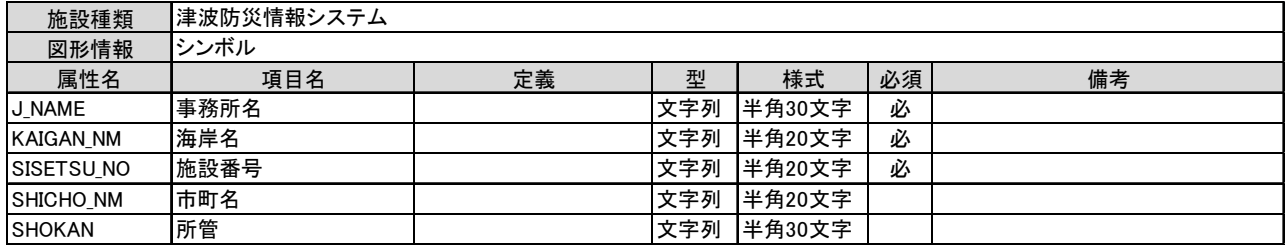